Register your product and get support at

## www.philips.com/welcome

VI Hướng dẫn sử dụng

# **PHILIPS**

# Mục lục

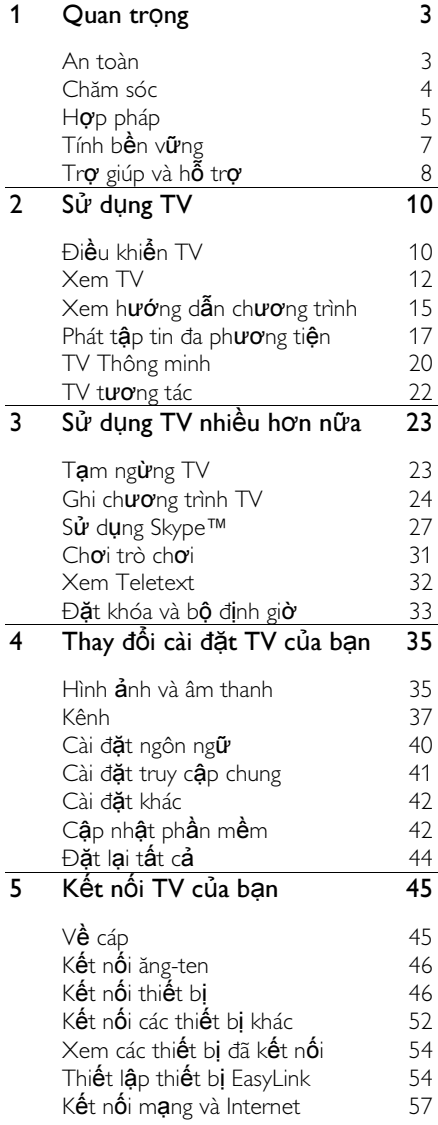

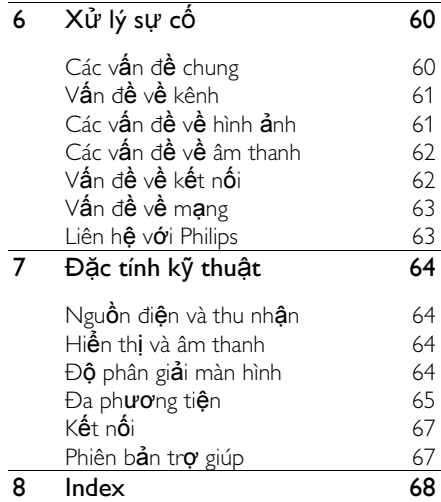

# <span id="page-2-0"></span>Quan trọng

## <span id="page-2-1"></span>An toàn

#### Phòng ngừa

Đ**ọ**c và hi**ế**u rõ t**ấ**t c**ả** các h**ướ**ng d**ẫ**n tr**ướ**c khi sử dụng TV của bạn. Mọi hư hỏng do không tuân thủ hướng dẫn sẽ không được bảo hành.

#### Rủi ro cham điên hoặc cháy!

- Không để TV trong mưa hoặc nước. Không đặt bình chứa chất lỏng, như bình hoa, gần TV. Nếu chất lỏng chảy lên trên hoặc vào trong TV, hãy ngắt TV khỏi nguồn điện ngay lập tức. Hãy liên hệ với Bộ phận Chăm sóc Khách hàng Philips để yêu cầu kiểm tra TV trước khi sử dụng.
- Không được đặt TV, bộ điều khiển từ xa hoặc pin gần ngọn lửa hoặc các ngu**ồ**n phát nhiệt khác, kế cả ánh sáng mặt trời trực tiếp. Để tránh lửa cháy lan, hãy đ**ặ**t n**ế**n ho**ặ**c các ng**ọ**n lửa khác tránh xa TV, bô điều khiển từ xa và pin.

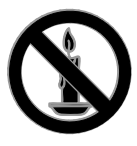

- Không nhét vật thể vào các khe thông gió hoặc các lỗ khác trên TV.
- Không để b**ô** điều khiển từ xa ho**ặ**c pin ngoài trời mưa, gặp nước hoặc nơi quá nóng.
- Tránh tạo lực kéo căng lên phích cắm điện. Bảo đảm phích cắm được cắm hoàn toàn vào ổ cắm điện. Phích cắm điện lỏng có thể gây hồ quang điện hoặc cháy.
- Khi xoay TV, hãy chắc chắn không làm căng cáp điện. Căng cáp điện sẽ làm lỏng đầu cắm và gây hồ quang điện.

Để ngắt kết nối TV khỏi nguồn điện, bạn phải ngắt kết nối phích cắm của TV. Khi ng**ắ**t k**ế**t n**ố**i ngu**ồ**n, luôn kéo phích c**ắ**m, không đ**ượ**c kéo dây đi**ệ**n. Đảm bảo bạn có đầy đủ quyền sử d**ụ**ng phích c**ắ**m, dây đi**ệ**n ngu**ồ**n và ổ cắm điện bất kỳ lúc nào.

#### Rủi ro gây hư hỏng TV!

- Cần phải có hai người để nhấc và khiêng TV nặng hơn 25kg hoặc 55lb.
- Khi lắp TV bằng chân đế, chỉ sử dụng chân đế được cung cấp kèm theo. Bắt chặt chân đế vào TV. Đặt TV lên một b**ề** m**ặ**t ph**ắ**ng ngang có kh**ả** năng chịu được trọng lượng của cả TV và chân đế.
- Khi gắn TV vào tường, chỉ sử dụng bộ gắn tường đủ khả năng chịu được tr**o**ng lượng của TV. Bắt chặt bộ gắn tường vào tường có khả năng chịu được trọng lượng của cả TV và bộ gắn tường. TP Vision Netherlands B.V. không chịu trách nhiệm cho việc gắn tường sai dẫn đến tai nạn, tổn thương cho người hoặc hư hỏng sản phẩm.
- Nếu bạn cần phải cất giữ TV, hãy tháo rời chân đế khỏi TV. Không bao giờ để TV nằm dựa lưng với chân đế chưa tháo rời.
- Trước khi nối TV với ổ cắm điện, bảo đảm điện áp nguồn phù hợp với giá trị được in trên mặt sau TV. Không bao giờ nối TV với ổ cắm điện nếu khác điện thế.
- Các bộ phận của sản phẩm này có thể được làm bằng thủy tinh. Sử dụng cẩn thận để tránh bị tổn thương và hư hỏng.

Rủi ro làm tổn thương cho trẻ em! Hãy tuân thủ các bước phòng ngừa sau đây để tránh TV bị rơi và gây tổn thương cho trẻ em:

- Không đ**ặ**t TV lên bề m**ặ**t có phủ khăn hoặc các chất liệu khác có thể kéo tuột ra ngoài.
- Bảo đảm không có phần nào của TV l**ồ**i ra ngoài b**ề** m**ặ**t.
- Không bao giờ đặt TV lên tủ cao, chẳng hạn như tủ sách, mà không neo giữ chắc chắn cả tủ và TV vào tường hoặc gối đỡ phù hợp.
- Căn d**ă**n tr**ẻ** em về sư nguy hiểm của vi**ệ**c leo trèo trên t**ủ** cao đ**ể** ch**a**m vào TV.

#### Rủi ro nuốt phải pin!

 Sản phẩm/bộ điều khiển từ xa có thể có pin dang đồng xu, có thể nuốt được. Luôn giữ pin ngoài tầm với của trẻ em!

#### Rủi ro quá nhiệt!

 Không lắp TV trong không gian kín. Luôn chừa không gian tối thiểu 4 inch hoặc 10 cm quanh TV để thông gió. Bảo đảm rèm hoặc các vật dung khác không che phủ các khe thông gió trên TV.

#### Rủi ro gây tổn thương, cháy hoặc hỏng cáp điện!

- Không đặt TV hoặc các vật khác đè lên cáp điện.
- Rút phích cắm và tháo cáp ăng-ten khỏi TV trước khi có sấm sét. Khi trời có s**ấ**m sét, không ch**ạ**m vào b**ấ**t kỳ bộ ph**ậ**n nào của TV, dây điện hoặc cáp ăng-ten.

#### Rủi ro cho thính lực!

Tránh sử dụng tai nghe nhét tai hoặc chup đầu với âm lượng lớn hoặc trong thời gian dài.

#### Nhiệt độ thấp

 Nếu vận chuyển TV trong điều kiện nhiệt độ dưới 5°C hoặc 41°F, hãy tháo bao bì của TV và chờ cho đến khi nhiệt độ TV bằng nhiệt độ trong phòng mới cắm điện vào TV.

## <span id="page-3-0"></span>Chăm sóc

#### Màn hình

- Rủi ro gây hư hỏng màn hình của TV! Không chạm, ấn, chà hoặc gõ vào màn hình bằng bất kỳ vật gì.
- Rút phích cắm điện của TV trước khi lau chùi.
- Nhẹ nhàng lau chùi TV và khung bằng khăn m**ề**m và **ẩ**m. Không s**ử** d**u**ng các chất như cồn, hóa chất hoặc chất tẩy rửa gia dụng cho TV.
- Để tránh biến dang hoặc phai màu, hãy lau khô nước đong càng nhanh càng tốt.
- Tránh để hình ảnh tĩnh càng nhiều càng tốt. Hình ảnh tĩnh là hình ảnh được giữ nguyên trên màn hình trong thời gian dài. Hình ảnh tĩnh bao gồm menu trên màn hình, thanh màu đen, hiển thị th**ờ**i gian, v.v... N**ế**u b**a**n ph**ả**i sử d**u**ng hình ảnh tĩnh, hãy giảm độ tương phản và độ sáng của màn hình để tránh hư hỏng màn hình.

#### Mẹo về vị trí

- Đặt TV ở nơi ánh sáng không chiếu trực tiếp vào màn hình.
- Khoảng cách lý tưởng để xem TV này là gấp 3 lần kích cỡ màn hình TV. Ví dụ: nếu kích cỡ màn hình của TV là 81cm / 32", khoảng cách xem lý tưởng là khoảng 2,5m / ~92" từ trước TV.
- Khi ngồi xem, mắt của bạn phải hướng về phía trung tâm màn hình.

#### Vị trí TV

Bạn có thể áp dụng cài đặt âm thanh tốt nhất cho TV bằng cách chọn vị trí TV (gắn tường hoặc bằng chân đế).

- 1. Nhấn  $\bigstar$ .
- 2. Chon **[Thiết lập]**, rồi nh**ấ**n **OK**.

3. Chọn [Cài đặt TV] > [Cài đặt chung] > [Vị trí TV].

4. Chọn [Trên kệ TV] hoặc [Đã gắn lên tường], sau đó nhấn OK.

## Khóa TV

TV được trang bị hệ thống chống trộm Kensington security slot  $\dot{\sigma}$  chân đế của TV. Để bảo vệ TV, hãy mua khóa chống trộm của Kensington (được bán riêng).

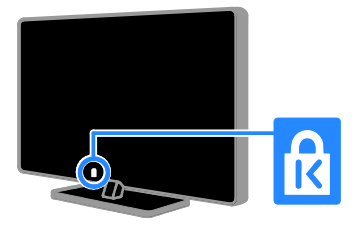

## <span id="page-4-0"></span>Hợp pháp

## Thông báo

2013 © TP Vision Netherlands B.V. Đã đăng ký bản quyền. Các đặc tính kỹ thuật có thể thay đổi mà không thông báo trước. Các thương hiệu là tài sản của Koninklijke Philips Electronics N.V hoặc các chủ sở hữu tương ứng. TP Vision Netherlands B.V. được quyền thay đổi các sản phẩm bất kỳ lúc nào mà không có nghĩa vụ phải điều chỉnh các sản phẩm đã cung cấp tương ứng trước đó.

Nội dung của tài liệu này được coi là đầy đủ cho mục đích sử dụng dự kiến của hệ thống. Nếu sản phẩm, các bộ phận rời hoặc cách sử dụng khác với quy định trong tài liệu này, thì người dùng phải kiểm tra tính kh**ả** dụng và hiệu lực của nó. TP Vision Netherlands B.V. đảm bảo rằng tài liệu này không vi phạm bất kỳ bằng sáng chế nào của Hoa Kỳ. Không có sự bảo hành nào khác đ**ượ**c công b**ố** hay m**ặ**c nhiên.

TP Vision Netherlands B.V. không chịu trách nhiệm đối với bất kỳ lỗi nào trong nôi dung của tài liệu này, cũng không chịu trách nhiệm đối với bất kỳ sự cố nào phát sinh từ nội dung trong tài liệu này. Các lỗi được báo cáo cho Philips sẽ được sửa lai cho hợp và được xuất bản trên trang web hỗ trợ của Philips ngay khi có thể.

#### Điều khoản bảo hành

- Rủi ro tổn hại, hư hỏng cho TV hoặc không được bảo hành! Không bao giờ cố gắng tự sửa chữa TV.
- Chỉ sử dụng TV và các phụ kiện đúng với mục đích của nhà sản xuất.
- Dấu hiệu cảnh báo in trên mặt sau của TV cho biết rủi ro điện giật. Đừng bao giờ tháo vỏ TV. Luôn liên hê với bô phận Chăm Sóc Khách Hàng của Philips để được phục vụ hoặc sửa chữa.
- Moi thao tác bị nghiêm c**ấ**m rõ ràng trong tài liệu này hoặc mọi điều chỉnh và quy trình l**ắ**p ráp không đúng h**ướ**ng dẫn hoặc không được phép trong tài liệu này đều sẽ làm mất quyền bảo hành.

#### Tính năng Pixel

Màn hình LCD/LED này có số pixel màu cao. Mặc dù màn hình này có tỷ lệ pixel hiệu quả là 99,999% trở lên, nhưng các điểm đen hoặc điểm sáng (đỏ, xanh lá cây, xanh dương) vẫn có thể xuất hiện liên tục trên màn hình. Đó là đặc tính cấu trúc của loại màn hình này (theo các tiêu chuẩn chung của ngành), không phải là lỗi kỹ thuật.

## Nguồn mở

Sản phẩm này có phần mềm được cấp phép theo giấy phép nguồn mở. Đối với thừa nhận và văn bản cấp phép, vui lòng tham khảo hướng dẫn sử dụng trong sản phẩm điện tử. TP Vision Netherlands B.V. bằng cách này cung cấp, theo yêu cầu, bản sao của toàn bộ mã nguồn tương ứng cho các gói phần mềm nguồn mở có bản quyền được sử dụng trong sản phẩm này mà việc cung cấp như vậy yêu cầu phải có giấy phép t**ươ**ng **ứ**ng.

Bản cung cấp này có hiệu lực lên đến 3 năm sau khi mua sản phẩm đối với bất kỳ ai nhận được thông tin này. Để có được mã nguồn, vui lòng gửi yêu cầu bằng Tiếng Anh cùng với số sản phẩm đến:

"Intellectual Property Department, TP Vision Netherlands B.V., P.O. Box 80077, 5600 KA Eindhoven, The Netherlands".

#### Thương hiệu và bản quyền

Windows Media là nhãn hiêu hoặc nhãn hiệu đã đăng ký của Microsoft Corporation **ở** Hoa kỳ và/ho**ặ**c các qu**ố**c gia khác.

## **Q** DOLBY.

Sản xuất theo giấy phép của Dolby Laboratories. Dolby và biểu tượng chữ D đúp là các thương hiệu của Dolby Laboratories.

## HDMI

Các thuật ngữ HDMI và HDMI High-Definition Multimedia Interface và HDMI Logo là các thương hiệu hoặc thương hiệu đã đăng ký của HDMI Licensing LLC tai Hoa Kỳ và các nước khác.

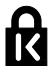

Kensington và Micro Saver là các th**ươ**ng hiệu đã đăng ký tại Hoa Kỳ của Tập đoàn ACCO World cùng với các đăng ký đã được chấp thuận hoặc đang chờ chấp thu**â**n t**ạ**i các n**ướ**c khác trên th**ế** gi**ớ**i.

DLNA®, Logo DLNA và DLNA CERTIFIED® là các thương hiệu, nhãn hiệu dịch vụ hoặc nhãn hiệu chứng nhận của Digital Living Network Alliance.

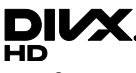

DivX® , DivX Certified® and associated logos are trademarks of Rovi Corporation or its subsidiaries and are used under license.

DivX Certified® to play DivX® video up to HD 1080p, including premium content.

ABOUT DIVX VIDEO: DivX® is a digital video format created by DivX, LLC, a subsidiary of Rovi Corporation. This is an official DivX Certified® device that plays DivX video. Visit divx.com for more information and software tools to convert your files into DivX videos.

ABOUT DIVX VIDEO-ON-DEMAND: This DivX Certified® device must be registered in order to play purchased DivX Video-on-Demand (VOD) movies. To obtain your registration code, locate the DivX VOD section in your device setup menu. Go to vod.divx.com for more information on how to complete your registration.

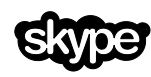

Skype là thương hiệu của Skype Limited hoặc các công ty có liên quan.

# Tiẽng Việt

#### Sản phẩm PlayReady Cuối cùng

Chủ sở hữu sử dụng công nghệ truy cập nội dung Microsoft PlayReady™ để bảo vệ tài s**ả**n trí tu**ê** c**ủ**a h**o**, bao g**ồ**m c**ả** n**ô**i dung có b**ả**n quy**ề**n. Thi**ế**t bị này sử d**u**ng công nghệ PlayReady để truy cập nội dung được bảo vệ PlayReady và/hoặc nội dung được bảo vệ WMDRM. Nếu thiết bị thực thi không đúng theo các hạn chế về việc sử dung nôi dung, chủ sở hữu nôi dung có thể yêu cầu Microsoft thu hồi khả năng sử dung nội dung được bảo vệ PlayReady của thiết bị. Việc thu hồi không ảnh hưởng đến nội dung không được bảo về hoặc nội dung được bảo vệ bởi công nghệ truy cập nội dung khác. Chủ sở hữu nội dung có thể yêu cầu phải nâng cấp PlayReady để truy cập n**ô**i dung của h**o**. Nếu từ chối nâng cấp, bạn sẽ không thể truy cập nội dung yêu cầu nâng cấp.

Tất cả các thương hiệu đã đăng ký và chưa đăng ký là tài sản của các chủ sở hữu tương ứng.

## <span id="page-6-0"></span>Tính bền vững

#### Tiết kiệm năng lượng

TV này được thiết kế với các tính năng tiết kiệm năng lượng. Để truy cập các tính năng này, nhấn Nút màu xanh lá cây trên bộ điều khiển từ xa.

- Cài đặt hình ảnh tiết kiệm năng lượng: Bạn có thể áp dụng kết hợp của các cài đặt hình ảnh tiết kiệm năng l**ượ**ng. Trong khi xem TV, nh**ấ**n **Nút** màu xanh lá cây và chọn [T.kiệm năng lượng]. Sau đó chọn [T.kiệm năng lượng] cài đặt hình ảnh.
- Tắt màn hình: Nếu bạn chỉ muốn nghe âm thanh từ TV, ban có thể tắt màn hình hiển thị. Các chức năng khác ti**ế**p t**ụ**c ho**ạ**t đ**ộ**ng bình th**ườ**ng. Trong khi xem TV, nhấn nút màu Xanh lá cây và chọn [Tắt màn hình].
- Tự động tắt: Để bảo tồn điện, hãy đặt TV sang tự động tắt sau một khoảng thời gian không hoạt động. Trong khi xem TV, nh**ấ**n **Nút màu** xanh lá cây và chọn [Tắt tự động]. Sau đó chọn khoảng thời gian mà sau đó  $\top$ V sẽ tắt.
- Tắt các thiết bị không hoạt động: Tắt các thiết bị tuân thủ EasyLink HDMI-CEC (Consumer Electronic Control) được kết nối không hoạt động. Trong khi xem TV, nhấn Nút màu xanh lá cây và chọn [Tắt các thiết bị không hoạt động].
- Quản lý nguồn điện: Quản lý nguồn điện tân tiến giúp tiết kiệm năng lượng mà TV này tiêu th**u**. Để xem cách b**a**n cá nhân hóa cài đ**ặ**t TV **ả**nh h**ưở**ng như thế nào đến việc tiêu thụ nguồn đi**ệ**n t**ươ**ng đ**ố**i của TV, nh**ấ**n **<del>n</del>,** sau đó chọn [Thiết lập] > [Xem các demo] > [Active Control Minh họa].

## Tái chế

Sản phẩm của ban được thiết kế và sản xuất bằng các vật liệu và thành phần chất lượng cao, có thể tái chế và sử dụng lại.

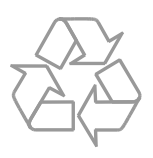

Khi biểu tượng thùng rác có vòng tròn dấu th**â**p chéo này được đính kèm theo sản phẩm, thì có nghĩa là sản phẩm được kiểm soát theo Chỉ thị Châu Âu 2002/96/EC. Hãy tìm hiểu về hệ thống thu gom phân lo**ạ**i các sản phẩm điện và điện tử tại địa phương.

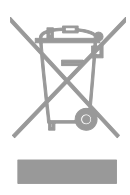

Vui lòng thực hiện theo các quy định tại địa phương và không thải bỏ các sản phẩm cũ chung với rác thải sinh hoạt. Việc thải bỏ sản phẩm cũ đúng cách sẽ giúp phòng tránh các hậu quả xấu có thể xảy ra cho môi tr**ườ**ng và s**ứ**c kh**ỏ**e con ng**ườ**i.

Sản phẩm của bạn có kèm theo pin tuân thủ theo Chỉ thị Châu Âu 2006/66/EC, không được thải bỏ chung với rác thải sinh hoạt. Hãy tìm hiểu các quy định tại địa phương về việc thu gom phân loại pin cũ, vì việc thải bỏ đúng cách sẽ giúp phòng tránh các hậu quả xấu có thể xảy ra cho môi tr**ườ**ng và s**ứ**c kh**ỏ**e con ng**ườ**i.

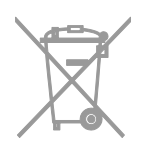

## <span id="page-7-0"></span>Trợ giúp và hỗ trợ

## Trợ giúp Sử dụng

Để truy câp vào menu **[T.giúp]** trên màn hình, nhấn Nút màu xanh da trời.

Để thoát khỏi menu **[T.giúp]** , nhấn  $\biguparrow$ .

#### Truy cập vào trang web của Philips

Nếu bạn không thể tìm thấy những điều bạn cần trên màn hình [T.giúp], hãy truy cập vào trang web hỗ trợ của Philips tại [www.philips.com/support](http://www.philips.com/support).

Tại trang web hỗ trợ của Philips, bạn cũng có thể:

- Tìm thấy câu trả lời cho các Câu Hỏi Thường Gặp (FAQ)
- Tải xuống phiên bản PDF có thể in của hướng dẫn sử dụng này
- Gửi câu hỏi cụ thể cho chúng tôi bằng email
- Trò chuyện trực tuyến với bộ phận Chăm Sóc Khách hàng của Philips (chỉ có sẵn ở các quốc gia nhất định)

#### Sử dụng hướng dẫn kết nối của **Philips**

Hướng dẫn kết nối dễ sử dụng cung cấp cho bạn hướng dẫn về cách kết nối TV với các thiết bị khác. Truy cập vào [http://www.connectivityguide.philips.com](http://www.connectivityguide.philips.com/).

## Tìm kiếm diễn đàn TV

Câu hỏi của bạn có thể đã được cộng đồng người dùng TV Philips trả lời. Truy cập vào [www.supportforum.philips.com](http://www.supportforum.philips.com/).

#### Liên hệ với Philips

Bạn có thể liên hệ với bộ phậm Chăm Sóc Khách Hàng của Philips ở quốc gia của bạn để được hỗ trợ. Số điện thoại có sẵn trong tờ rơi đi kèm với sản phẩm này hoặc trực tuy**ế**n t**ạ**i <u>[www.philips.com/support](http://www.philips.com/support)</u>.

Trước khi ban liên hê với Philips, hãy ghi lai kiểu máy và số sê-ri của TV. Bạn có thể tìm th**ấ**y thông tin này ở phía sau TV hoặc trên thùng đưng TV.

# <span id="page-8-0"></span>2 Sử dụng TV

## <span id="page-8-1"></span>Điều khiển TV

## Điều khiển phía sau

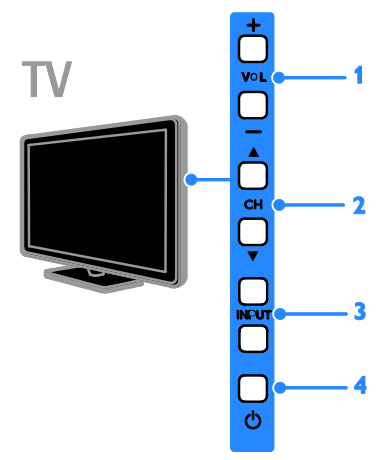

1. VOL +/- (Âm lượng): Tăng hoặc giảm âm lượng.

2. CH  $\overrightarrow{AV}$ : Chuyển sang kênh tiếp theo hoặc trước đó.

- 3. INPUT: Xem thiết bị được kết nối.
- 4.  $\circ$  :Bật hoặc tắt TV.

#### Bộ cảm biến và chỉ báo

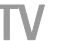

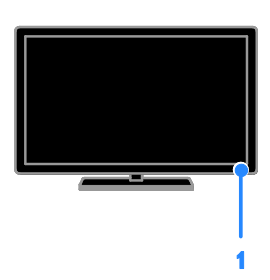

#### 1. LED chỉ báo chế độ chờ và bộ cảm biến điều khiển từ xa

LED chế đô chờ chỉ báo khi TV ở chế đô chờ. Hướng bộ điều khiển từ xa vào bộ cảm biến. Đảm bảo rằng đường ngắm giữa bộ điều khiển từ xa và TV không bị chặn.

## Bộ điều khiển từ xa

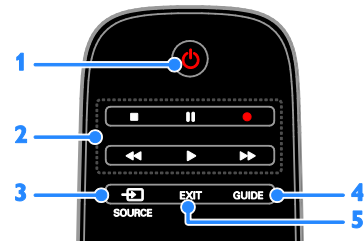

1. Ở (Chế đô chờ): Bật TV hoặc chuyển sang chế độ chờ.

2. Các nút phát: Điều khiển phát các tập tin đa phương tiện.

3. +D SOURCE: Xem thiết bị được kết nối.

4. GUIDE: Xem hướng dẫn chương trình. 5. EXIT: Thoát khỏi menu hoặc chức năng TV.

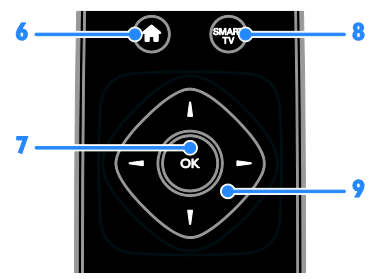

6. **A** (Gia đình): Truy cập menu Chính. 7. OK: Xác nhân một mục nhập hoặc lựa ch**o**n.

8. SMART TV: Truy cập TV Thông minh.

9. AV< ► (Các nút điều hướng): Điều hướng qua các menu và các mục chọn.

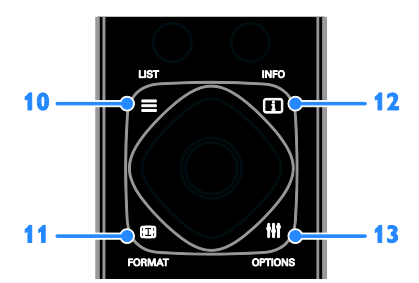

10. E LIST: Truy cập danh sách kênh TV. 11. **EB FORMAT:** Thay đổi định dang hình ảnh cho phù hợp với âm thanh video. 12. **I INFO:** Hiển thị thông tin về hoạt đông hiên tai.

13. **W OPTIONS:** Truy câp các tùy chon, menu hình **ả**nh và âm thanh có s**ẵ**n.

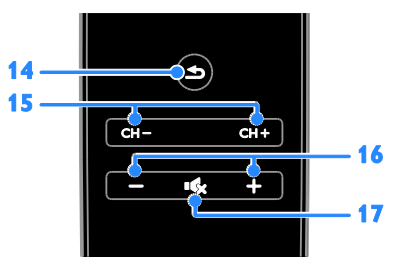

14.  $\triangleq$  (Mặt sau): Trở về trang menu trước hoặc thoát khỏi chức năng TV.

15. CH +/-: Chuyển kênh.

16.  $+$ /- (Âm lượng): Điều chỉnh âm lượng.

17. K (Tắt tiếng): Tắt âm hoặc bật âm.

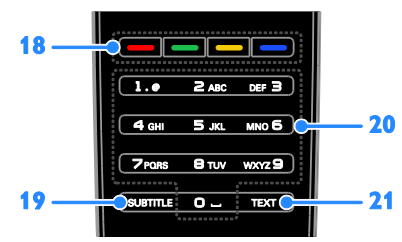

18. Các nút màu: Chon tác vu hoặc tùy ch**o**n.

Các nút hoat đông theo dịch vu được cung cấp bởi nhà cung cấp dịch vụ.

19. SUBTITLE: Bật hoặc tắt phụ đề.

20. 0-9 (Các nút số): Chọn kênh TV hoặc nhập văn bản.

21. TEXT: Bật hoặc vô hiệu teletext.

## Điều khiển EasyLink

Nếu ban kết nối TV với thiết bị tuân thủ HDMI-CEC, chẳng han như đầu đọc Blu-ray hoặc rap hát gia đình, ban có thể điều khiển chúng cùng một lúc bằng bộ điều khiển từ xa. Chỉ cần bật EasyLink sau khi kết nối.

Đọc thêm về Easylink trong **Kết nối TV >** Thiết lập thiết bị Easylink > Điều khiển thiết bi (Page [54\)](#page-53-0).

#### Điều khiển từ xa trên màn hình

Bạn cũng có thể điều khiển thiết bị tuân thủ HDMI-CEC được kết nối thông qua các nút khác có sẵn qua điều khiển từ xa trên màn hình. Đảm bảo rằng Easylink được bật sau khi kết nối. Đọc thêm về Easylink trong Kết nối TV > Thiết lập thiết bị Easylink > Điều khiển thiết bị (Pag[e 54\)](#page-53-0).

Để truy cập điều khiển từ xa trên màn hình

1. Trong khi ban xem thiết bị được kết nối, nhấn **III OPTIONS**.

2. Chon **[Hiển thị điều khiển từ xa]**, rồi nhấn OK.

3. Chon một nút trên màn hình, sau đó nhấn OK.

#### Điều khiển điện thoại thông minh

Với ứng dụng điện thoại thông minh 'Philips MyRemote', ban có thể sử dụng điện thoại thông minh làm đi**ề**u khi**ể**n từ xa ph**u** và thậm chí làm bàn phím. Bạn cũng có thể xem trình chiếu hình ảnh trong điên thoai thông minh trên TV.

Lưu ý: Đảm bảo rằng TV và điện thoại thông minh đ**ượ**c k**ế**t n**ố**i v**ớ**i cùng m**ộ**t mang cục bộ. Để biết thêm thông tin, hãy xem Kết nối TV > Kết nối mạng và Internet (Page [56\)](#page-55-1).

Tiẽng Việt

Thực hiện theo hướng dẫn sau để tải xuống ứng dụng 'Philips MyRemote':

1. Truy cập vào cửa hàng Apple App hoặc Google Play để tải xuống ứng dụng 'Philips MyRemote' trên điện thoại thông minh của bạn.

2. Thực hiện theo hướng dẫn được cung cấp tại cửa hàng ứng dụng.

## <span id="page-10-0"></span>Xem TV

## Bật hoặc tắt TV

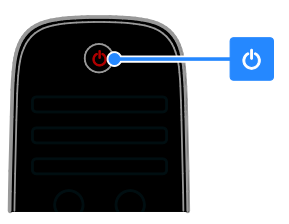

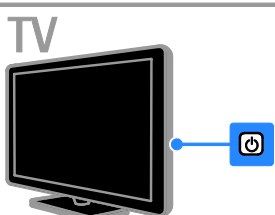

#### Bật TV

- Kết nối TV với ổ cắm điện và bật nguồn điện chính.
- Nếu TV không được bật, LED chế độ chờ vẫn tắt. Nhấn d trên TV.
- Nếu LED chế độ chờ bật sáng, nhấn trên bộ điều khiển từ xa.

Lưu ý: Mất một lúc để TV phản hồi. Mẹo: Nếu bạn không thể tìm thấy bộ điều khiển từ xa và muốn bật TV từ chế đô chờ, hãy nhấn bất kỳ nút nào trên TV.

#### Chuyển TV sang chế độ chờ

Nhấn  $\phi$  trên bộ điều khiển từ xa. LED chế độ chờ trên TV chuyển sang màu đỏ.

#### Tắt TV

Nh**ấ**n ch trên TV LED chế độ chờ chuyển sang tắt. Lưu ý: Mặc dù TV tiêu thu rất ít điện năng khi ở chế đô chờ hoặc tắt, nhưng nó vẫn có tiêu thu điên năng. Nếu ban không sử dung TV trong một khoảng thời gian dài. hãy rút cáp nguồn TV ra khỏi ổ cắm điện.

#### Tự động tắt

Bạn có thể tiết kiệm năng lượng với cài đặt tiết kiệm năng lượng của TV này, cài đặt được bật theo mặc định. Nếu không có tương tác người dùng (chẳng hạn như nhấn nút trên bộ điều khiển từ xa hoặc điều khiển trên TV) trong 4 giờ, TV sẽ tự động chuyển sang chế độ chờ.

#### Để tắt chức năng tự động tắt

1. Trong khi xem TV, nhấn Nút màu xanh lá cây trên điều khiển từ xa.

- 2. Chon **[Tắt tư đông]**, rồi nh**ấ**n **OK**.
- 3. Chọn [Tắt], sau đó nhấn OK.

## Điều chỉnh âm lượng TV

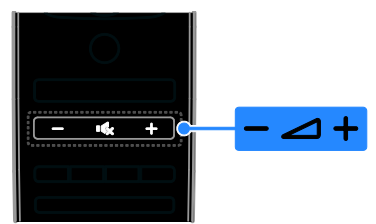

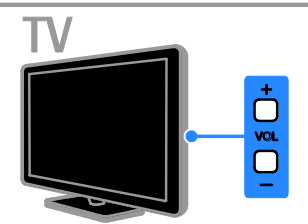

#### Tăng hoặc giảm âm lượng TV

- Nhấn +/- trên bộ điều khiển từ xa.
- Nhấn VOL +/- trên TV.

#### Tắt hoặc bật âm TV

- Nhấn trên bộ điều khiển từ xa để tắt âm lượng.
- Nhấn lại về để mở lại âm lượng.

Điều chỉnh âm lượng tai nghe

1. Nhấn  $\bigstar$ 

2. Chon [Thiết lâp] > [Cài đặt TV] > [Âm thanh]  $>$  [Âm lượng tai nghe], sau đó nhấn OK.

3. Chon mức.

## Chuyển kênh TV

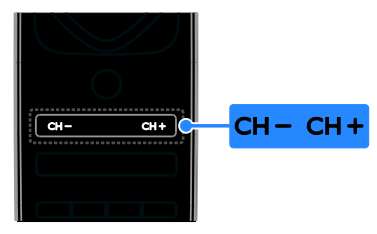

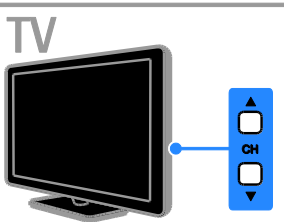

- Nhấn CH +/- trên bộ điều khiển từ xa.
- Nh**ấn CH AV** trên TV.
- Nhấn Các nút số trên bộ điều khiển từ xa để nhận số kênh.

## Quản lý các kênh ưa thích

Bạn có thể xem tất cả các kênh hoặc chỉ danh sách các kênh ưa thích của mình.

#### Tạo danh sách kênh ưa thích của bạn

#### 1. Nhấn  $\equiv$  LIST.

Danh sách kênh được hiển thị. 2. Ch**ọ**n kênh đ**ể** đánh d**ấ**u là kênh **ư**a thích. sau đó nh**ấn the OPTIONS**.

3. Chọn [Thêm/xóa mục ưa thích], sau đó nhấn OK.

Kênh đã ch**ọ**n được đánh dấu bằng dấu hoa thị.

Để xóa kênh kh**ỏ**i danh sách **ư**a thích, ch**o**n [Thêm/xóa mục ưa thích] và sau đó nhấn OK.

#### Hiển thị danh sách kênh ưa thích của bạn

- 1. Nh**ấn**  $\equiv$  **LIST**, sau đó nh**ấ**n
- **HI OPTIONS.**

2. Chọn [Danh sách] > [Mục ưa thích] để hiển thị các kênh trong danh sách kênh **ư**a thích.

3. Nhấn OK để xác nhận.

## <span id="page-11-0"></span>Quản lý danh sách kênh

Sau khi cài đ**ặ**t kênh, b**a**n có thể:

- Loc kênh.
- Chuyển giữa kênh ăng-ten và cáp.
- Đổi tên kênh.
- Sắp xếp lại kênh.
- Khóa kênh.
- Nghe radio kỹ thuật số.

#### Lọc kênh

- 1. Trong khi ban xem TV, hãy nhấn  $\equiv$  LIST.
- 2. Nhấn III OPTIONS, sau đó chon [Bô loc].

3. Chọn một tùy chọn, sau đó nhấn OK.

- [Kỹ thuật số + Analog]: Hiển thị tất cả các kênh trong danh sách kênh.
- [Kênh TV kỹ thuật số]: Chỉ hiển thị các kênh kỹ thuật số.
- [Kênh Analog]: Chỉ hiển thị các kênh analog.
- [Miễn phí/mã hóa]: Hiển thị tất cả các kênh trong danh sách kênh.
- [Kênh được mã hóa]: Chỉ hiển thị các kênh được đổi tần số.
- [Các kênh miễn phí]: Chỉ hiển thị các kênh miễn phí.

Lưu ý: Tùy chọn lọc có thể khác nhau tùy theo chương trình nghe nhìn của ban.

Chuyển giữa kênh ăng-ten và cáp Trong khi bạn xem TV, bạn có thể chuyển giữa kênh ăng-ten và cáp.

1. Trong khi ban xem TV, hãy nhấn  $\biguparrow$ . 2. Chọn [Thiết lập] > [Cài đặt kênh] > [Cài đặt kênh] > [Kết nối ăng-ten].

3. Chon **[Ăng-ten (DVB-T)]** để xem kênh ăng-ten hoặc [Cáp (DVB-C)] để xem kênh cáp, sau đó nhấn OK.

# Tiẽng Việt

#### Đổi tên kênh

Khi ban chon kênh, tên của kênh đó sẽ xuất hiện. Bạn có thể thay đổi tên kênh này.

1. Trong khi bạn xem TV, hãy nhấn  $\equiv$  LIST. Danh sách kênh được hiển thị. 2. Chon kênh cần đổi tên, sau đó chon

*HI OPTIONS* 

3. Chon **[Đổi tên]**, sau đó nh**ấ**n **OK**.

Bàn phím trên màn hình sẽ hiển thị. 4. Nh**ấn Các nút điều hướng** đ**ế** ch**ọ**n từng ký tự, sau đó nhấn OK.

5. Khi xong, hãy ch**ọ**n **[Xong]**, sau đó nh**ấ**n OK để xác nhận.

#### Sắp xếp lại kênh

Sau khi cài đặt kênh, bạn có thể sắp xếp lại danh sách kênh.

1. Trong khi bạn xem TV, hãy nhấn  $\equiv$  LIST. Danh sách kênh được hiển thị.

#### 2. Nhấn th OPTIONS.

3. Chọn [Sắp xếp lại], sau đó nhấn OK.

4. Ch**ọ**n kênh cần sắp xếp lại, sau đó nhấn OK.

5. Nhấn Các nút điều hướng để di chuyển kênh đ**ượ**c đánh d**ấ**u sang vi trí khác, sau đó nhấn OK.

6. Khi xong, nhấn **III OPTIONS**.

7. Chọn [Thoát sắp xếp lại], rồi nhấn OK.

#### Khóa kênh

Bạn có thể ngăn chặn truy cập trái phép các kênh bằng cách chặn các kênh đó.

1. Trong khi bạn xem TV, hãy nhân  $\equiv$  LIST. Danh sách kênh được hiển thị.

2. Ch**o**n kênh c**ầ**n khóa, sau đó nh**ấ**n **HI OPTIONS.** 

#### 3. Chọn [Khoá kênh], sau đó nhấn OK.

4. Nếu đ**ượ**c nh**ắ**c, hãy nhập mã pin. Kênh được đánh dấu bằng biểu tượng khóa trong danh sách kênh.

Mẹo: Để xem kênh bị khóa, hãy nhập mã pin khi được nhắc.

#### Nghe radio kỹ thuật số

Nếu kênh radio kỹ thuật số có sẵn, bạn có thể nghe các kênh đó. Kênh radio kỹ thuật s**ố** được cài đ**ặ**t tư động khi b**a**n cài đặt các kênh TV.

1. Trong khi bạn xem TV, hãy nhấn  $\equiv$  LIST. Danh sách kênh được hiển thị.

2. Nhân **III OPTIONS**.

3. Chon  $IBô$  loc $l > IR$ adiol, sau đó nhấn OK.

4. Chon kênh radio, sau đó nhấn OK.

#### Xem các thiết bị đã kết nối

Trước khi bạn có thể xem thiết bị, hãy kết nối thiết bị đó với TV. Xem Kết nối TV của bạn > Kết nối thiết bị (Page [45\)](#page-44-2).

#### Chọn thiết bị với NGUỒN

1. Nhấn  $\bigoplus$  SOURCE trên bộ điều khiển từ xa hoặc INPUT trên TV.

2. Chon thiết bị, sau đó nhấn OK.

#### Chon thiết bị từ menu Chính

- 1. Nhấn  $\bigstar$
- 2. Chọn [Nguồn], rồi nhấn OK.
- 3. Ch**ọ**n thi**ế**t bị, sau đó nh**ấ**n **OK**.

<span id="page-12-0"></span>Để thêm hoặc quản lý thiết bị được kết nối, xem Kết nối TV của ban > Xem thiết bị kết nối > Thay đổi cài đặt thiết bị (Page [53\)](#page-52-2).

#### Sử dụng hình ảnh và âm thanh đặt trước

TV của ban có kèm theo cài đặt hình ảnh và âm thanh được xác định trước. Ban có th**ể** áp d**u**ng các cài đ**ặ**t này ho**ặ**c tùy chỉnh chúng.

#### Chon cài đặt hình ảnh ưa thích của ban

1. Trong khi ban xem TV, hãy nhấn **HI OPTIONS.** 

2. Chọn [Hình ảnh và tiếng] > [Kiểu hình ảnh<sub>1</sub>, rồi nhấn OK.

3. Chọn một tùy chọn, sau đó nhấn OK:

- [Cá nhân]: Áp dụng cài đặt hình ảnh đã tùy chỉnh.
- [Sống động]: Cài đặt phong phú và động, lý tưởng để xem trong ngày.
- [Tự nhiên]: Cài đặt hình ảnh tự nhiên.
- [Chuẩn]: Cài đặt mặc định phù hợp cho hầu hết môi trường và loại video.
- [Phim ảnh]: Cài đặt lý tưởng cho phim ảnh.
- [Hình ảnh]: Cài đặt lý tưởng cho hình ảnh.
- [T.kiệm năng lượng]: Cài đặt bảo tồn năng lượng nhiều nhất.

#### Chọn cài đặt âm thanh ưa thích của bạn

1. Trong khi bạn xem TV, hãy nhân **III OPTIONS.** 

2. Chọn [Hình ảnh và tiếng] > [Kiểu âm thanh], rồi nhấn OK.

3. Chọn một tùy chọn, sau đó nhấn OK:

- [Cá nhân]: Áp dụng cài đặt âm thanh đã tùy chỉnh.
- [Gốc]: Cài đặt phù hợp với hầu hết môi trường và loai âm thanh.
- [Phim ảnh]: Cài đặt lý tưởng cho phim ảnh.
- [Âm nhạc]: Cài đặt lý tưởng cho việc nghe nhac.
- [Trò chơi]: Cài đặt lý tưởng cho trò chơi.
- [Tin tức]: Cài đặt lý tưởng cho âm thanh nói, chẳng hạn như tin tức.

## Thay đổi định dạng hình ảnh

Ban có thể thay đổi định dạng hình ảnh cho phù h**ợ**p v**ớ**i âm thanh video.

1. Nhấn F<sub>B</sub> FORMAT.

2. Chon định dang hình ảnh, sau đó nhấn OK.

Định dang hình ảnh có sẵn tùy thuộc vào nguồn video:

- [Tự động điền]: Điều chỉnh hình ảnh để lấp đầy màn hình (phụ đề vẫn hiển thi). Được khuyên cho méo màn hình tối thiểu, nhưng không được khuyên cho HD hoặc PC.
- [Thu phóng tự động]: Mở rộng hình ảnh để lấp đầy màn hình. Được khuyên cho méo màn hình tối thiểu, nhưng không được khuyên cho HD hoặc PC.
- [Thu phóng cực đại]: Loại bỏ các dải đen trên canh chương trình 4:3. Không được khuyên dùng cho HD hoặc PC.
- [P.ảnh m.rộng 16:9]: Co dãn định dạng 4:3 thành 16:9. Không được khuyên dùng cho HD hoặc PC.
- [Độ rộng màn hình]: Hiển thị nội dung định dạng màn hình rộng không được căng ra. Không được khuyên dùng cho HD hoặc PC.
- [Không theo tỷ lệ]: Cung cấp chi tiết tối đa cho PC. Chỉ có sẵn khi chế độ PC được chon trong menu Hình ảnh.
- <span id="page-13-0"></span>[4:3]: Hiển thị định dạng cổ điển 4:3.

## Xem hướng dẫn chương <sup>t</sup> trình

## Ban co thể làm gi

Ban có thể xem lịch biểu kênh và bản tóm t**ắ**t ch**ươ**ng trình dành cho kênh TV k**ỹ** thu**ậ**t s**ố** b**ằ**ng cách sử d**ụ**ng h**ướ**ng dẫn chương trình được chương trình nghe nhìn cung cấp. Tính khả dụng của hướng dẫn chương trình tùy thuộc vào chương trình nghe nhìn của ban.

Bạn có thể xem hướng dẫn chương trình thông qua một trong hai cách sau:

- Từ chương trình nghe nhìn
- Từ Internet

Bạn không thể xem thông tin hướng dẫn chương trình của kênh nếu:

- xếp hạng độ tuổi của kênh bằng hoặc cao hơn xếp hạng độ tuổi đặt trên TV.
- kênh bị khóa.

#### Từ chương trình nghe nhìn

Chọn hướng dẫn chương trình nghe nhìn Trước khi bạn sử dụng hướng dẫn chương trình, hãy ki**ể**m tra các cài đ**ă**t sau:

1. Nhấn  $\biguparrow$ 

2. Chọn [Thiết lập] > [Cài đặt TV] > [Cài đặt chung] > [Hướng dẫn TV].

3. Chọn [Từ thiết bị phát sóng], rồi nhấn OK.

Truy cập hướng dẫn chương trình nghe nhìn

- 1. Nhấn  $\bigstar$
- 2. Chọn [Hướng dẫn TV], rồi nhấn OK.

3. Nếu bạn đang xem hướng dẫn chương trình lần đầu tiên, hãy thực hiện theo hướng dẫn trên màn hình để cập nhật hướng dẫn.

#### Tùy chỉnh hướng dẫn chương trình nghe nhìn

Bạn có thể tùy chỉnh thông tin được hiển thị để:

- Nhắc nhở bạn khi chương trình bắt đầu.
- Chỉ hiển thị các kênh ưa thích.
- Thay đổi ngày hiển thị.
- Lập lịch các bản ghi chương trình. Xem Sử dụng TV của bạn nhiều hơn > Ghi chương trình TV > Lập lịch bản ghi (Pag[e 25\)](#page-24-0).

Lưu ý: Tùy chọn có thể thay đổi tùy theo thông tin chương trình có sẵn từ chương trình nghe nhìn.

1. Trong hướng dẫn chương trình, nhấn **HI OPTIONS.** 

2. Chọn một tùy chọn, sau đó nhận OK:

- [Hướng dẫn cập nhật TV]: Cập nhật thông tin hướng dẫn chương trình.
- [Ngày thay đổi]: Chọn ngày để hiển thị hướng dẫn chương trình.
- [Tìm theo thể loại]: Tìm kiếm chương trình theo thể loai.
- [Tất cả nhắc nhở]: Hiển thị danh sách tất cả các nhắc nhở chương trình.

#### Từ Internet

Đảm bảo TV của b**a**n được kết nối Internet thông qua kết nối băng thông rộng tốc độ cao. Xem Kết nối TV > Kết nối mạng và Internet (Page [56\)](#page-55-1).

Chọn hướng dẫn chương trình Internet Trước khi bạn sử dụng hướng dẫn chương trình, hãy ki**ể**m tra các cài đ**ă**t sau:

1. Nhân  $\bigstar$ 

2. Chọn [Thiết lập] > [Cài đặt TV] > [Cài đặt chung] > [Hướng dẫn TV].

3. Ch**ọn [Từ Internet]**, sau đó nh**ấn OK**.

#### Truy cập hướng dẫn chương trình Internet

1. Nhấn  $\biguparrow$ .

2. Chọn [Hướng dẫn TV], rồi nhấn OK.

Lưu ý: Nếu bạn đang xem hướng dẫn chương trình lần đầu tiên, hãy thực hiện theo hướng dẫn trên màn hình để câp nhât hướng dẫn.

#### Tùy chỉnh hướng dẫn chương trình Internet

Bạn có thể sử dụng hướng dẫn chương trình để:

- Lập lịch các bản ghi chương trình. Xem Sử dụng TV của ban nhiều hơn > Ghi chương trình TV > Lập lịch bản ghi (Page [26\)](#page-25-0).
- Nhận diện kênh.
- Chon ngày hiến thị.
- Tải trước và phóng to thông tin hướng dẫn chương trình.
- Xem thông tin bảo mật.

Lưu ý: Tùy ch**ọ**n có thể thay đổi tùy theo thông tin ch**ươ**ng trình có s**ẵ**n t**ừ** ch**ươ**ng trình nghe nhìn.

1. Trong hướng dẫn chương trình, nhấn **III OPTIONS** 

2. Chon một tùy chon, sau đó nhấn OK:

- [Ghi âm]: Chon bản ghi được lập lịch.
- [Xác định kênh]: Cập nhật thông tin kênh theo cách thủ công.
- [Chọn ngày]: Chọn ngày để hiển thị.
- **•** [Ghi thủ công]: Đặt bản ghi thủ công.
- [Tải lại Trang]: Làm mới hiển thị trang.
- [Thu/phóng]: Thay đổi mức thu phóng hiển thị trang.
- [Thông tin bảo mật]: Hiển thị thông tin bảo mật chương trình.
- [Hình ảnh và tiếng]: TV của bạn có kèm theo cài đ**ặ**t hình ảnh và âm thanh được xác định trước. Để áp dụng các hoặc tùy chỉnh cài đặt này, hãy xem Sử dụng TV > Xem TV > Sử dụng hình ảnh và âm thanh đặt trước (Page [13\)](#page-12-0).
- [Tắt màn hình]: Nếu bạn chỉ muốn nghe âm thanh từ TV, bạn có thể tắt màn hình TV. Các chức năng khác tiếp tục hoạt động bình thường.

## <span id="page-15-0"></span>Phát tập tin đa phương tiện

## <span id="page-15-1"></span>Ban co thể làm gì

Ban có thể phát video, hình ảnh và nhạc trên TV từ:

- Máy vi tính của bạn được kết nối thông qua mang chủ.
- Thiết bị USB được kết nối với TV.

## Phát tập tin từ máy vi tính

#### Bạn cần gì

- Mạng chủ có dây hoặc không dây, được kết nối với bộ định tuyến Universal Plug and Play (uPnP).
- Đối với mang có dây: Cáp LAN kết nối TV với mạng chủ.
- Đối với mang không dây: Bộ điều hợp USB không dây của Philips PTA127 (bán riêng)
- Máy chủ phương tiên đang chay trên máy vi tính.
- Cài đặt thích hợp trên tường lửa của máy vi tính để cho phép ban chay máy chủ phương tiện.

## Thiết lập mang

1. Kết nối TV và máy vi tính với cùng một mạng. Xem Kết nối TV > Kết nối mạng và Internet (Page [56\)](#page-55-1).

2. Bật máy vị tính và bộ định tuyến.

## Lưu ý:

Nếu bộ máy không trở lại chế độ DLNA do nhiễu điện bên ngoài (ví dụ: phóng tĩnh điện), sự can thiệp của người dùng là cần thiết.

## Thiết lập chia sẻ phương tiện

1. Cài đặt máy chủ phương tiện trên máy vi tính để chia sẻ tập tin phương tiên. Dưới đây là một số máy chủ phương tiện:

- Đối với PC: Windows Media Player 11 (hoặc cao hơn) hoặc TVersity
- Đối với Mac: Twonky

2. Bật chia sẻ phương tiên trên máy vị tính bằng cách sử dụng máy chủ phương tiện. Để biết thêm thông tin về cách thiết lập máy chủ phương tiện, hãy tham khảo trang web của máy chủ phương tiện.

# Tiẽng Việt

#### Phát tập tin

- 1. Nhấn +D SOURCE.
- 2. Chon **[Duyệt mang]**, rồi nhấn OK.

3. Chon tâp tin từ trình duyệt nôi dung, sau đó nhấn OK để bắt đầu phát.

4. Nhấn Các nút phát để điều khiển phát.

5. Tùy ch**ọ**n: Đ**ế** ch**ọ**n máy chủ phương ti**ệ**n khác, hãy chọn [Máy chủ phương tiện]. Meo

- Chọn thanh trên cùng để lọc tập tin của bạn theo loại.
- Chọn [Sắp xếp] để sắp xếp tập tin theo tên album, nghệ sĩ hoặc các trường khác.
- Để xóa danh sách máy chủ phương tiện ngoại tuyến, hãy nhấn OPTIONS, sau đó chọn [Xóa máy chủ ngoại tuyến] và nhấn OK.

#### Phát tập tin từ thiết bị USB

Nếu ban có hình ảnh, video hoặc tập tin nhạc trên thiết bị lưu trữ USB, bạn có thể phát các tập tin đó trên TV.

#### Chú ý:

- TP Vision không chịu trách nhiệm nếu thiết bi lưu trữ USB không được hỗ trợ, cũng không chịu trách nhiệm đối với hư hỏng hoặc mất dữ liệu trong thiết bị.
- Không được qua tai cổng USB. Nếu bạn kết nối thiết bị lưu trữ USB tiêu th**u** ngu**ồ**n đi**ê**n nhiều h**ơ**n 500mA, hãy đảm bảo thiết bị được kết nối với nguồn cấp điện bên ngoài.

#### Duyệt thiết bị USB

1. Kết nối thiết bị USB với đầu nối USB trên TV.

2. Nhấn  $\bigoplus$  SOURCE, chọn [USB] và sau đó nhấn OK.

3. Chon tâp tin từ trình duyệt nôi dung, sau đó nhấn OK để bắt đầu phát.

4. Nhấn Các nút phát để điều khiển phát. 5. Tùy ch**ọ**n: Đ**ể** ch**ọ**n thi**ế**t bị USB khác, hãy chọn **[Thiết bị USB] ở** cuối màn hình TV. Meo

- Chọn thanh trên cùng để lọc tập tin của ban theo loai.
- Chọn [Sắp xếp] để sắp xếp tập tin theo tên, ngày ho**ặ**c các trường khác.

## Tùy chon phát

#### Xem video

- 1. Chon  $\Box$  trong thanh trên cùng.
- 2. Chon video, sau đó nhấn OK.

3. Tùy chon: Để phát tất cả video trong thư mục, hãy chọn video, sau đó chọn [Phát tất cả].

- Để chuyển sang video tiếp theo hoặc trước đó, nhấn CH+ hoặc CH -.
- Để tam dừng video, hãy nhấn OK. Nhấn lại OK để tiếp tục phát lại.
- Để tiếp tới hoặc lùi lại 10 giây, hãy  $nh\hat{a}n \blacktriangleright ho\hat{a}c \blacktriangleleft$
- Để tìm kiếm tiếp tới hoặc lùi lại, hãy nhấn  $\blacktriangleright$  hoặc << Nhấn nút liên tục để chuyển qua lại giữa các tốc độ khác nhau.
- Để ngừng video, hãy nhấn  $\blacksquare$ .

#### Tùy chon video

Trong khi bạn phát video, hãy nhấn **III OPTIONS**, sau đó nh**ấn OK** đ**ể** ch**o**n tùy ch**o**n:

- **[Phụ đề]**: Ch**ọ**n cài đ**ặ**t ph**ụ** đề có sẵn.
- [Ngôn ngữ phụ đề]: Chọn ngôn ngữ cho phụ đề nếu có sẵn.
- [Bộ ký tự]: Chọn đúng bộ ký tự cho phụ đề.
- [Ng.ngữ â.thanh]: Chọn ngôn ngữ âm thanh.
- [Lặp lại]: Chọn [Lặp lại] để phát tập tin video riêng lẻ hoặc [Phát một lần] để phát tập tin video một lần.
- [Máy chủ phương tiện]: Khi bạn phát nôi dung từ máy chủ phương tiên, ban có thể ch**ọ**n một máy chủ phương tiện khác.
- [Bật xáo trộn] / [Tắt xáo trộn]: Bật hoặc vô hiệu phát tập tin video ngẫu nhiên.
- [DivX® VOD]: Hiển thị mã đăng ký và hủy đăng ký DivX cho TV này.

#### Lưu ý:

Để xem thông tin về video (ví du: vị trí, thời lượng, tựa đề hoặc ngày đã phát), hãy chon video, sau đó nh**ấ**n **II INFO**.

Để ẩn thông tin, nhấn lại **III INFO**.

#### Nghe nhạc

1. Chon  $\sqrt{ }$  trong thanh trên cùng.

2. Chon bản nhac, sau đó nhấn OK.

3. Tùy ch**o**n: Đ**ể** phát t**ấ**t cả bản nh**ạ**c trong thư mục, hãy chon bản nhạc, sau đó chọn [Phát tất cả].

- $\bullet$   $\bullet$   $\bullet$   $\bullet$  chuyển sang bản nhac tiếp theo hoặc trước đó, nhấn CH+ hoặc CH-.
- Để tam dừng bản nhạc, hãy nhấn OK. Nhấn lại OK để tiếp tục phát lại.
- Để tiếp tới hoặc lùi lại 10 giây, hãy nhấn  $\blacktriangleright$  hoặc  $\blacktriangleleft$
- Để tìm kiếm tiếp tới hoặc lùi lại, hãy nhấn  $\blacktriangleright$  hoặc << Nhấn liên tục để chuyển qua lại giữa các tốc độ khác nhau.
- Để ngừng nhac, hãy nhấn  $\blacksquare$ .

#### Tùy chon nhạc

Trong khi bạn phát nhạc, hãy nhấn OPTIONS, sau đó nhấn OK để chọn tùy ch**o**n:

- [Lặp lại]: Chọn [Lặp lại] để phát bản nhac hoặc album liên tục hoặc chon [Phát một lần] để phát bản nhạc một lần.
- [Máy chủ phương tiện]: Khi bạn phát nôi dung từ máy chủ phương tiên, ban có thể chon một máy chủ phương tiên khác.
- [Bật xáo trộn] / [Tắt xáo trộn]: Bật hoặc vô hiệu phát các bản nhạc ngẫu nhiên.

#### Lưu ý:

Để xem thông tin về bài hát (ví d**ụ**: t**ự**a đề, nghệ sĩ hoặc thời lượng), hãy chọn bài hát, sau đó nh**ấ**n **III INFO**.

Đế ấn thông tin, nhấn lại **II INFO**.

#### Xem hình ảnh

- 1. Chọn  $\Box$  trong thanh trên cùng.
- 2. Chon hình ảnh thu nhỏ, sau đó nhấn OK.

#### Bắt đầu trình chiếu

Nếu có nhiều hình ảnh trong thư mục, hãy chon hình ảnh, sau đó chon **[Trình chiếu]**.

- Để chuyển sang hình ảnh tiếp theo hoặc trước đó, nhấn CH+ hoặc CH -.
- Để ngừng trình chiếu hoặc đóng hình ảnh, hãy nhấn  $\equiv$  LIST hoặc  $\blacksquare$ .

#### Tùy chọn trình chiếu

Trong khi bạn phát trình chiếu, hãy nhấn **III OPTIONS**, sau đó nh**ấn OK** để chọn tùy ch**o**n:

- [Tắt xáo trộn] / [Bật xáo trộn]: Bật hoặc vô hiệu hiển thị hình ảnh ngẫu nhiên trong trình chiếu.
- [Lặp lại]: Chọn [Lặp lại] để xem trình chiếu riêng lẻ hoặc [Phát một lần] để xem một lần.
- [Thời gian trình chiếu]: Chọn thời gian hiển thị cho từng hình ảnh trong trình chiếu.
- [Ch.tiếp trình diễn bản chiếu]: Chọn chuyển tiếp từ một hình ảnh sang hình tiếp theo.
- [Máy chủ phương tiện]: Khi bạn phát nôi dung từ máy chủ phương tiên, ban có thể ch**o**n một máy chủ phương tiên khác.

#### Phát DivX® VOD (Video On Demand)

TV này được DivX(R) chứng nhân và phát video DivX Video-On-Demand chất lượng cao.

Để phát video DivX VOD từ cửa hàng video hoặc từ máy vi tính, trước tiên, ban phải kích hoạt DivX VOD trên TV. Việc kích hoat DivX VOD trên TV miễn phí.

#### Đăng ký TV

Nếu TV chưa được kích hoạt khi bạn bắt đầu phát lại video DivX cho thuê, TV sẽ hiển thị mã đăng ký DivX để kích hoạt TV này.

Đ**ế** đăng ký, hãy thực hi**ệ**n theo các bư**ớ**c sau.

1. Khi TV hiển thị mã đăng ký 8 ho**ặ**c 10 s**ố**, hãy ghi lại mã và truy cập vào [http://vod.divx.com](http://vod.divx.com/).

2. Tải xuống phần mềm trình phát DivX trên máy vi tính và cài đ**ặ**t ph**ầ**n m**ề**m. 3. Khởi đông phần mềm trình phát Div $\times$  và tạo Tài khoản DivX: Nhấp vào VOD > Tạo Tài khoản DivX.

4. Trong trình phát DivX, hãy đăng ký TV bằng mã đăng ký của TV: Nhấp vào VOD > Đăng ký Thiết bị được Chứng nhân DivX. 5. Khi được nhắc, hãy tải xuống và lưu video đăng ký vào **ố** đĩa USB flash ho**ặ**c máy chủ phương tiện được kết nối.

6. Chuyển đến TV và phát video đăng ký trên TV của bạn. Điều này hoàn tất việc đăng ký và kích hoạt DivX trên TV của bạn.

Tham khảo trang web DivX để được hỗ trợ chi tiết.

#### Để hủy đăng ký TV này:

- 1. Nhấn +D SOURCE.
- 2. Chon [Duyệt tìm USB], rồi nhấn OK.
- 3. Nhấn III OPTIONS, chọn [DivX® VOD] và sau đó nh**ấn OK**.

4. Thực hi**ệ**n theo hướng dẫn trên màn hình.

## <span id="page-18-0"></span>TV Thông minh

#### Ban co thể làm gi

<span id="page-18-1"></span>Với Ứng dụng Internet (ứng dụng), là trang web Internet được đặc biệt sửa lai cho h**ợ**p v**ới TV của ban, ban có thể tân hưởng** các tính năng sau và nhiều hơn thế nữa:

- Đ**ọ**c dòng tiêu đ**ề** bài báo
- Xem và thuê video
- Kiểm tra dự báo thời tiết
- Bắt kịp các chương trình TV mà b**ạ**n bỏ lỡ

Tìm hiếu thêm về các dịch vụ TV Thông minh từ trang web diễn đàn TV Thông minh, [www.supportforum.philips.com](http://www.supportforum.philips.com/).

#### Ghi chú:

- Các dịch vụ và ứng dụng của TV thông minh khác nhau tùy theo quốc gia.
- Tính khả dụng của ứng dụng TV được cập nhật và các chương trình TV của chúng tùy thu**ộ**c vào cài đ**ặ**t quốc gia trên TV của bạn. Để tìm hiểu xem chương trình TV nào có sẵn, hãy truy cập vào hướng dẫn chương trình trong **ứ**ng dụng.
- TV Thông minh hiến thi một trang tại một thời điểm, toan man hinh.
- Các trang web nhất định có thể không hiển thị hoàn toàn. Các chức năng yêu cầu plug-in có thể không khả dụng.
- TP Vision Netherlands B.V. không chịu trách nhi**ê**m v**ề** n**ô**i dung và ch**ấ**t l**ươ**ng của nội dung được cung cấp bởi nhà cung cấp dịch vụ nội dung.

## Bạn cần gì

1. Mở mang chủ, kết nối TV với Internet. 2. Trên TV, hãy định cấu hình TV Thông minh.

3. Tùy ch**ọ**n: Trên PC, đăng ký với Philips để tân hưởng các lợi ích độc quyền và nhân câp nhật về thông tin sản phẩm. Ban có th**ể** đăng ký b**ấ**t kỳ lúc nào.

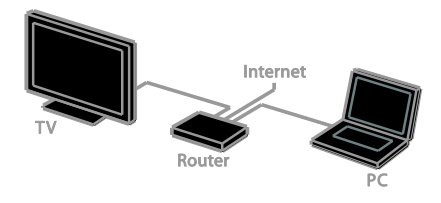

#### Kết nối TV với Internet

1. Trên mạng chủ, kết nối bộ định tuyến có kết nối tốc độ cao với Internet.

2. Bật bộ định tuyến.

3. Cài đặt mạng. Xem Kết nối TV > Kết nối mạng và Internet (Page [56\)](#page-55-1).

#### Khởi động TV Thông minh 1. Nhấn SMART TV.

Điều khoản và điều kiện sử dụng được hiển thị.

2. Thực hiện theo hướng dẫn trên màn hình để hoàn tất việc đăng ký.

Lưu ý: Lần đầu tiên ban khởi đông TV Thông minh, thông báo nhắc sẽ hỏi xem ban có muốn bât kiểm soát dành cho cha m**e** để khóa các **ứ**ng d**u**ng ng**ườ**i lớn hay không. N**ế**u b**ạ**n khóa **ứ**ng d**ụ**ng ng**ườ**i lớn, quảng cáo và trang web không được điều chỉnh cho TV Thông minh vẫn có thể truy câp được.

## Truy cập ứng dụng TV Thông minh

Ban có thể truy câp ứng dung thông qua trang ch**ủ** TV Thông minh. Các bi**ể**u t**ươ**ng trên trang này đai diện cho ứng dung được cài đặt trên TV.

Để truy c**â**p **ứ**ng d**u**ng, hãy ch**o**n **ứ**ng d**u**ng, sau đó nhấn OK để xác nhận.

#### Thêm ứng dụng

1. Chọn [App Gallery], sau đó nhấn OK. 2. Chọn ứng dụng, sau đó nhấn OK để thêm ứng dụng vào màn hình chính. 3. Th**ư**c hi**ê**n theo h**ướ**ng d**ẫ**n trên màn hình để thêm ứng dụng.

#### Meo

- Bạn có thể tìm kiếm ứng dụng có sẵn ở các quốc gia khác.
- Đ**ể** trở về màn hình chỉnh của TV Thông minh, nhấn  $\equiv$  LIST.

Lưu ý: Các Dịch vu TV Thông minh được tự động cập nhật. Để xem cập nhật mới nhất, trong **[App Gallery]**, hãy ch**ọn [Tất** cả], sau đó thay đổi thành**[Mới]**.

#### Truy cập trang web

1. Ch**ọ**n ứng dụng Internet, sau đó nh**ấ**n OK.

2. Ch**o**n tr**ườ**ng địa chỉ web, sau đó nh**ấ**n OK.

Bàn phím sẽ xuất hiện trên màn hình. 3. Để có từng ký tự của địa chỉ web, hãy ch**o**n ký t**ư**, sau đó nh**ấ**n **OK**.

Mẹo: Bạn cũng có thể sử dụng Các nút số trên bộ điều khiển từ xa của TV để nhận địa chỉ web.

#### Thu phóng trang

Đề phóng to và thu nhỏ trang Internet, hãy làm như sau:

1. Nhấn **III OPTIONS**, sau đó chọn [Thu/phóng].

2. Sử dụng thanh trượt để đặt phần mở rộng.

3. Sử dụng Các nút điều hướng để chuyển giữa các mục được đánh dấu và cuộn qua trang Internet.

#### Cuộn trang

Nhấn Các nút điều hướng ▲ và ▼ để cu**ô**n lên và xu**ố**ng trên trang web.

# Tiẽng Việt

#### Tải trước trang

Nếu trang không tải đúng, hãy nhấn **III OPTIONS**, sau đó chon **[Tải lại Trang]**.

#### Xem thông tin bảo mật

Đ**ể** xem thông tin b**ả**o m**â**t v**ề** trang, hãy nhấn *III* OPTIONS, sau đó chọn [Thông tin bảo mật].

#### Tùy chọn TV Thông minh

#### Xóa bộ nhớ TV Thông minh

B**ạ**n có thể xóa hoàn toàn bộ nhớ TV Thông minh, kể cả mục ưa thích, mã kiểm soát dành cho cha me, mật khẩu, cookie và lịch sử.

Cảnh báo: Tùy chọn này sẽ đặt lại hoàn toàn Bộ nhớ TV Thông minh. Tùy chọn này cũng sẽ xóa cài đặt của các ứng dụng tương tác khác, chẳng han như (Digital TV interactive).

1. Nhận  $\bigstar$ 

2. Chọn [Thiết lập] > [Cài đặt mạng].

3. Chon **[Xóa bô nhớ Internet]**, sau đó nhấn OK.

## Video trực tuyến cho thuê

#### Bạn cần gì

Đảm bảo TV của ban được kết nối. Internet thông qua kết nối băng thông rông tốc độ cao. Xem Kết nối TV > Kết nối mang và Internet (Page [56\)](#page-55-1).

#### Định dạng ổ đĩa USB flash

Trước khi tải xuống video được thuê, bạn phải định dạng ổ đĩa USB. Tất cả nội dung hiện có trên ổ đĩa USB sẽ bị xóa.

1. Bật TV.

2. Nối ổ đĩa USB flash vào khe USB trên TV.

3. Nhấn II để bắt đầu định dạng ổ đĩa.

4. Sau khi định dạng, để ổ đĩa USB được kết nối với TV.

## Truy cập cửa hàng video

1. Nhấn SMART TV.

2. Truy câp vào **[App Gallery]** đế tìm các ứng dụng cửa hàng video có sẵn ở quốc gia của b**a**n.

3. Chọn cửa hàng, sau đó nhấn OK để xác nhận.

Biểu tượng cửa hàng video sẽ được thêm vào trang chủ.

4. Để truy câp cửa hàng, ch**o**n biểu tương của cửa hàng đó và nhấn OK.

#### Thuê video

Thực hiện theo hướng dẫn trên màn hình để thuê và xem video.

1. Mở ứng dụng cửa hàng video. Bạn có thể c**ầ**n đăng ký ho**ặ**c nh**â**p thông tin đăng nh**â**p của b**a**n.

- 2. Chon video.
- 3. Thanh toán trực tuyến.
- <span id="page-20-0"></span>4. Bắt đầu xem video.

## TV tương tác

#### Ban co thể làm gi

Với TV tương tác, bạn có thể xem thông tin bổ sung hoặc các trang giải trí được cung cấp bởi chương trình nghe nhìn TV kỹ thuật số. Bạn có thể trải nghiệm tương thực bằng cách hồi đáp trực tiếp nội dung kỹ thuật số.

Lưu ý: Bạn không thể tải tập tin xuống TV bằng tính năng này.

Chương trình nghe nhìn sử dụng các hệ thống TV tương tác khác nhau, chẳng hạn như:

- HbbTV (Hybrid Broadcast Broadband TV)
- iTV (Interactive TV MHEG)
- MHP (Multimedia Home Platform)
- DTVi (Digital TV interactive)

Truy cập vào trang web của chương trình nghe nhìn để biết thêm thông tin để xem hệ thống tương tác nào có sẵn ở quốc gia cúa b**a**n.

Dưới đây là một số ví dụ về hoạt động tương tác mà bạn có thể tận hưởng:

- Xem thông tin về các chương trình TV
- Tham gia bài kiểm tra hoặc cuộc thi
- Chơi trò chơi
- Mua sắm trực tuyến
- Phát chương trình video theo nhu cầu (VOD)
- Bỏ phiếu
- Trò chuyện

#### Bạn cần gì

Đ**ể tậ**n h**ưở**ng dịch v**ụ** này, b**ạ**n c**ầ**n:

- Kênh kỹ thuật số với dịch vụ tương tác
- Mạng chủ có dây hoặc không dây, được kết nối thông qua bộ định tuyến Universal Plug and Play (uPnP).

Đối với kết nối mạng, xem Kết nối TV của bạn > Kết nối mạng và Internet (Pag[e 56\)](#page-55-1).

## Truy cập TV tương tác

Ban có thể nhân diên các kênh cung cấp dịch vụ tương tác bằng tin nhắn mời bạn nhấn Nút màu đỏ hoặc OK truy cập chương trình tương tác.

1. Chuyển sang kênh kỹ thuật số với các dịch vụ tương tác.

Khi **ứ**ng dụng đang t**ả**i, bi**ế**u tượng nh**ấ**p nháy sẽ hiển thị. Khi ứng dụng đã tải xong, một biểu tượng sẽ hiển thị.

2. Nhấn Nút màu đỏ hoặc OK để khởi chạy ứng dụng tương tác.

3. Thực hiện theo hướng dẫn trên màn hình và sử dụng bộ điều khiển từ xa để điều hướng các trang tương tác.

# <span id="page-22-0"></span>3 Sử dụng TV nhiều hơn nữa

## <span id="page-22-1"></span>Tạm ngừng TV

#### Ban co thể làm gì

Trong khi xem một kênh kỹ thuật số, bạn có thể tạm ngừng chương trình để trả lời điện thoại hoặc để nghỉ ngơi. Chương trình sẽ được lưu trữ trên ổ đĩa cứng USB đã được kết nối với TV. Bạn có thể tiếp tục xem chương trình bất kỳ lúc nào.

Ghi chú:

 Bạn chỉ có thể tạm ngừng chương trình trong tối đa 90 phút.

## Bạn cần gì

- Chỉnh TV để nhận các kênh kỹ thuật số. Xem Thay đổi cài đặt TV > Kênh > Cài đặt tự động (Pag[e 37\)](#page-36-1).
- Kết nối ổ đĩa cứng USB 2.0 tương thích có dung lượng tối thiểu là 4 GB và tốc độ truyền tối thiểu là 30 megabit mỗi giây. Để có hiệu suất tối ưu, sử dụng ổ đĩa cứng có dung lượng đĩa 32 GB.

## Cai đặt ô đĩa cứng USB

Để tạm dừng TV, bạn phải kết nối ổ đĩa cứng USB với TV và định dạng ổ đĩa cứng.

Nếu TV không nhận ra đĩa cứng USB, hãy sử dụng PC để định dạng đĩa cứng USB cho hệ thống NTFS hoặc FAT32 và sau đó thử lại.

Chú ý:

- TP Vision không chịu trách nhiệm nếu  $\delta$  đĩa cứng USB không được h $\tilde{6}$  trợ, cũng không chịu trách nhiệm đối với hư hỏng hoặc mất dữ liệu trong thiết bị.
- Định dạng sẽ xóa tất cả dữ liệu có trong ổ đĩa cứng USB được kết nối.
- Ô đĩa cứng USB được định dạng riêng cho TV này. Giữ  $\dot{\mathsf{0}}$  đĩa cứng được kết nối cố định với TV. Bạn không thể truy cập nội dung của ổ đĩa cứng USB từ một TV hoặc PC khác.
- Không được qua tai cổng USB. Nếu ban kết nối thiết bi ổ đia cứng USB tiêu thụ nguồn điện nhiều hơn 500mA, hãy đảm bảo thiết bị được kết nối với nguồn cấp điện bên ngoài của riêng nó.

#### Ghi chú:

- Đảm bảo rằng TV và ổ đĩa cứng USB tắt.
- Trong khi bạn định dạng ổ đĩa cứng USB, không kết nối các thiết bị USB khác với TV.

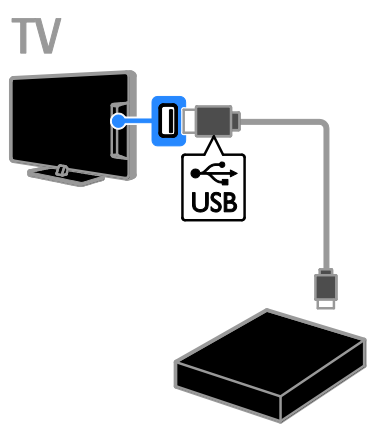

1. K**ế**t n**ố**i **ổ** đĩa c**ứ**ng USB trực ti**ế**p v**ớ**i TV hoặc nếu bạn dự định kết nối các thiết bị USB khác trong tương lai, hãy kết nối ổ đĩa cứng USB thông qua USB hub. Đảm bảo USB hub được nối với cổng USB

1 trên TV.

2. Bật TV và ổ đĩa cứng USB, nếu có nguồn điện bên ngoài.

3. Chuyển sang kênh TV kỹ thuật số. 4. Nh**ấ**n II để bắt đầu định dạng ổ đĩa cứng USB.

5. Thực hiện theo hướng dẫn trên màn hình để hoàn tất quá trình định dạng.

Cảnh báo: Quá trình định dạng có thể mất một lúc. Không tắt TV hoặc ngắt kết nối ổ đĩa cứng USB cho đến khi quá trình này hoàn tất.

#### Tạm dừng chương trình TV trực tiếp

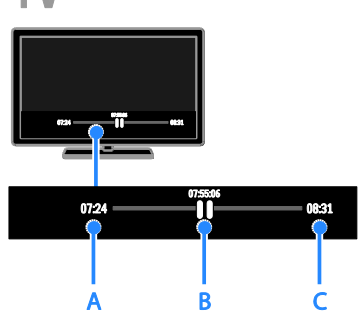

1. Trên kênh kỹ thuật số, nhấn II để tạm dừng chương trình TV.

2. Nhấn ▶ để tiếp tục xem.

Thanh trạng thái hiển thị các chỉ báo thời gian này:

A. Khi chương trình bị tạm dừng lần đầu tiên.

B. Nơi chương trình bị tạm dừng hiện đang phát.

C. Nơi chương trình trực tiếp hiện phát sóng.

- Để xem chương trình đã lưu, nhấn  $\blacktriangleleft$  hoặc  $\blacktriangleright$  để tìm lùi lại hoặc về trước.
- Để thay đổi tốc độ phát lại, nhấn < hoặc >> liên tục.
- Đ**ể** xem chương trình TV trưc ti**ế**p. nhấn  $\blacksquare$

Lưu ý: Nếu đang trong quá trình ghi, ban không thể tạm dừng chương trình TV.

#### Chương trình được lưu trên ổ đĩa cứng USB sẽ bị xóa nếu bạn:

- Ngắt kết nối ổ đĩa cứng USB.
- · Bắt đầu ghi chương trình TV.
- Truy cập TV Thông minh.
- Chuyển TV sang chế độ chờ.
- Chuyển sang một kênh khác.
- Chuyển nguồn để xem từ thiết bị được kết nối, chẳng hạn như đầu đĩa Blu-ray hoặc đầu thu kỹ thuật số.

## <span id="page-23-0"></span>Ghi chương trình TV

## Ban co thể làm gi

Nếu TV của bạn có thể nhận hướng dẫn chương trình, bạn có thể ghi chương trình TV vào ổ đĩa cứng USB. Bạn có thể ghi cả chương trình TV hiện tại cũng như các chương trình TV trong tương lai.

#### Ghi chú:

- Tính năng ghi chỉ được hỗ trợ ở các quốc gia có hướng dẫn chương trình.
- $\dot{O}$  các quốc gia thuộc Bắc Âu, TV hỗ trợ phụ đề có giới hạn trong khi ghi các chương trình TV.

## Bạn cần gì

- Chỉnh TV để nhân các kênh TV kỹ thu**ậ**t s**ố**, chẳng h**ạ**n nh**ư** chương trình DVB. Xem Thay đổi cài đặt TV > Kênh > Cài đặt tự động (Page [37\)](#page-36-1).
- Kết nối ổ đĩa cứng USB 2.0 tương thích có dung lượng tối thiểu là 32 GB và tốc độ truyền tối thiểu là 30 megabit mỗi giây. Để có hiệu suất tối ưu, sử dụng ổ đĩa cứng có dung lượng đĩa 250 GB. Bạn có thể sử dụng cùng **ổ** đĩa c**ứ**ng USB đ**ể** ghi và t**ạ**m d**ừ**ng chương trình TV.

## Cai đặt ổ đĩa cứng USB

Để ghi chương trình TV, bạn phải kết nối đĩa cứng USB với TV và định dạng đĩa cứng USB.

Nếu TV không nhận ra đĩa cứng USB, hãy sử dụng PC để định dạng đĩa cứng USB cho hệ thống NTFS hoặc FAT32 và sau đó thử lại.

#### Chú ý:

- TP Vision không chịu trách nhiệm nếu ổ đĩa cứng USB không được hỗ trợ, cũng không chịu trách nhiệm đối với hư hỏng hoặc mất dữ liệu trong thiết bị.
- Định dạng sẽ xóa tất cả dữ liệu có trong ổ đĩa cứng USB được kết nối.
- Ô đĩa cứng USB được định dạng riêng cho TV này. Giữ ổ đĩa cứng được kết nối cố định với TV. Ban không thể truy cập nội dung của ổ đĩa cứng USB từ một TV hoặc PC khác.
- Không được qua tai cổng USB. Nếu ban kết nối thiết bi ổ đia c**ứ**ng USB tiêu th**u** nguồn điện nhiều hơn 500mA, hãy đảm bảo thiết bị được kết nối với nguồn cấp điện bên ngoài của riêng nó.

#### Ghi chú:

- Đảm bảo rằng TV và ổ đĩa cứng USB tắt.
- Trong khi bạn định dạng ổ đĩa cứng USB, không kết nối các thiết bị USB khác với TV.

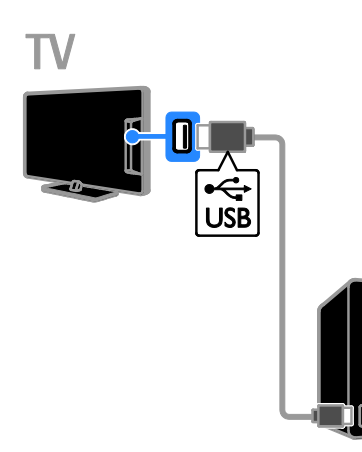

1. Kết nối ổ đĩa cứng USB trực tiếp với TV hoặc nếu bạn dự định kết nối các thiết bị USB khác trong tương lai, hãy kết nối ổ đĩa cứng USB thông qua USB hub.

2. Bật TV và ổ đĩa cứng USB, nếu có nguồn điện bên ngoài.

- 3. Chuyển sang kênh TV kỹ thuật số.
- 4. Nh**ấ**n II để bắt đầu định dạng ổ đĩa cứng USB.

5. Thực hiện theo hướng dẫn trên màn hình đ**ể** hoàn t**ấ**t quá trình đ**i**nh d**a**ng.

Cảnh báo: Quá trình định dạng có thể mất một lúc. Không tắt TV hoặc ngắt kết nối ổ đĩa cứng USB cho đến khi quá trình này hoàn tất.

## Bắt đầu ghi

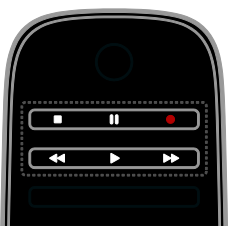

#### Ghi một cham

Bạn có thể ghi chương trình mà hiện tại bạn đang xem bằng một nút duy nhất.

1. Trong khi bạn xem TV, hãy nhấn . Việc ghi bắt đầu ngay lập tức. Cửa sổ bật lên sẽ hiển thị, cho biết thời gian kết thúc của chương trình.

2. Tùy chọn: Sử dụng Các nút điều hướng để đánh dấu thời gian kết thúc của bản ghi. 3. Chọn [Xác nhận], sau đó nhấn OK.

4. Để ngừng ghi, nhấn  $\blacksquare$ 

#### Ghi chú:

- Trong khi ghi, bạn không thể chuyển kênh TV hoặc tam dừng chương trình TV.
- <span id="page-24-0"></span> Nếu thông tin hướng dẫn TV không có sẵn, thời gian mặc định 30 phút sẽ được đặt cho việc ghi. Bạn có thể thay đổi thời gian này, nếu cần.

## Lập lịch bản ghi

#### <span id="page-25-0"></span>Xem thông tin chương trình

Tùy thuộc vào trạng thái của chương trình, bạn có thể bắt đầu xem chương trình hoặc lập lịch ghi chương trình.

1. Nhấn  $\bigstar$ 

#### 2. Chọn [Hướng dẫn TV].

3. Ch**ọ**n kênh và chương trình, sau đó nh**ấ**n OK.

Thông tin chương trình được hiển thị.

Lưu ý: Nếu bạn lập lịch ghi trong khi bạn ở xa, hãy đảm bảo rằng bạn để TV ở chế độ chờ và bật ổ đĩa cứng USB.

#### Lập lịch ghi chương trình TV

Bạn có thể lập lịch ghi chương trình sắp tới sẽ được phát sóng hôm nay hoặc đến 8 ngày sau đó. Bạn cũng có thể lập lịch bản ghi đã định giờ không được liên kết với bất kỳ ch**ươ**ng trình nào, n**ế**u thông tin h**ướ**ng dẫn ch**ươ**ng trình không có sẵn.

#### 1. Nhấn  $\bigtriangleup$ , sau đó chọn [Hướng dẫn TV].

2. Ch**ọ**n kênh và ch**ươ**ng trình c**ầ**n ghi.

3. Tùy ch**ọ**n: Để ghi chương trình sẽ được phát sóng vào m**ộ**t ngày khác: nh**ầ**n

the OPTIONS, chọn [Ngày thay đối], sau đó ch**ọ**n một ngày khác.

#### 4. Chọn [Ghi âm].

Cửa sổ bật lên sẽ hiển thị.

5. Chọn và thay đổi chi tiết bản ghi bằng Các nút số và Các nút điều hướng. 6. Chọn [Xác nhận], sau đó nhấn OK.

#### Thay đổi bản ghi đã lập lịch

- 1. Nhấn  $\bigstar$
- 2. Chọn [Bản ghi], rồi nhấn OK.

Danh sách bản ghi đã lập lịch sẽ hiển thị. 3. Chọn bản ghi, sau đó chọn [Điều chỉnh thời gian].

4. Thay đổi thời gian ghi nếu cần, sau đó chọn [Xác nhận].

#### Hủy bản ghi đã lập lịch

1. Nhấn  $\bigstar$ 2. Chọn [Bản ghi], rồi nhấn OK.

Danh sách bản ghi sẽ hiển thị.

3. Chọn bản ghi, sau đó chọn [Xóa]. Bản ghi lập lịch bị hủy.

#### Xem bản ghi

- 1. Nhấn  $\bigstar$ .
- 2. Chon **[Bản ghi]**, rồi nh**ấ**n **OK**.
- Danh sách bản ghi sẽ hiển thị.

3. Chon bản ghi từ danh sách, sau đó nhấn OK.

Bản ghi bắt đầu phát.

#### Sắp xếp bản ghi

1. Nhân  $\bigstar$ .

2. Chọn [Bản ghi], rồi nhấn OK.

Danh sách bản ghi sẽ hiển thị.

3. Nh**ấn than Options.** 

4. Chọn tùy chọn để sắp xếp theo tên, ngày, ngày hết hạn hoặc loại, sau đó nhấn OK.

#### Ghi chú:

- Nếu chương trình nghe nhìn giới hạn số ngày xem bản ghi sau khi chương trình phát sóng, danh sách bản ghi sẽ hiển thị số ngày trước khi bản ghi hết hạn.
- Nếu bản ghi đã hết hạn hoặc nếu chương trình nghe nhìn hạn chế phát lại, bạn không thể phát bản ghi.
- Nếu chương trình nghe nhìn ngăn chặn bản ghi đã lập biểu hoặc nếu bản ghi không xảy ra như lịch biểu, bản ghi được đánh dấu dưới dạng [Thất bại] trong danh sách bản ghi.

## Xóa bản ghi

Trang [Bản ghi] hiển thị danh sách tất cả bản ghi và dung lượng còn lại trong ổ đĩa cứng USB. Bạn có thể xóa bản ghi để làm tr**ố**ng dung l**ượ**ng.

1. Nhấn  $\bigstar$ .

#### 2. Chọn [Hướng dẫn TV] > [Bản ghi], rồi nhấn OK.

Danh sách bản ghi sẽ hiển thị. 3. Chọn bản ghi, sau đó chọn [Xóa].

## <span id="page-26-0"></span>Sử dụng Skype™

#### Ban co thể làm gì

- Nói chuyên với người nào đó trên Skype, ở bất kỳ nơi nào trên thế giới. miễn phí.
- Gọi điện thoại cước thấp đến điện thoại bàn và di động. Yêu cầu phải thuê bao Skype. Truy cập vào [www.skype.com](http://www.skype.com/).
- Tham gia cuộc gọi hội nghị.
- Gửi và nhận thư thoại.
- Chuyển tiếp cuộc gọi.
- Quản lý trạng thái trực tuyến, thông báo 'tâm trạng' và thông tin hồ sơ.

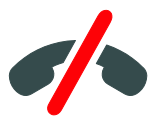

#### Ghi chú:

- Skype không cho phép g**ọ**i kh**ấ**n c**ấ**p. Skype không thay thế cho điên thoai và không thể sử dụng cho cuộc gọi khẩn cấp.
- TV này được cài đặt sẵn Skype và sẵn sàng để sử dụng. Bạn không cần cài đặt hay tải xuống bất kỳ tập tin nào để sử dụng Skype. Chỉ cần kết nối camera video của TV Philips để sử d**ụ**ng Skype.

## Bạn cần gì

- Camera video của TV Philips, PTA317/00 (được bán riêng), có micrô được tích hợp. Xem Kết nối TV của bạn > Kết nối thiết bị khác > Camera cuộc gọi video (Pag[e 52\)](#page-51-0).
- Kết nối Internet.
- Mang chủ có dây hoặc không dây. Đối với kết nối mạng, xem Kết nối TV của bạn > Kết nối mạng và Internet (Page [56\)](#page-55-1).
- Tài khoản Skype. Bạn có thể tạo tài khoản Skype trên TV này từ máy vi tính.

Meo: Nếu ban đã nối bàn phím USB với TV này, ban có thể nhâp văn bản từ bàn phím. Đối với kết nối bàn phím, xem Kết nối TV của bạn > Kết nối thiết bị khác > Bàn phím và chuột.

#### Khởi động Skype

Đăng nhập vào tài khoản của bạn

1. Nhấn  $\hat{A}$ , sau đó chọn [Skype].

2. Nhập [Tên Skype] và [Mật khẩu] của ban. Để nhâp văn bản, hãy chon từng trường và nhấn OK để truy cập bàn phím trên màn hình.

3. Chọn [Đăng nhập], sau đó nhấn OK. Menu Skype sẽ hiển thị.

Mẹo: Nếu bạn quên mật khẩu, hãy khởi động Skype trên máy vi tính. Truy cập vào [www.skype.com](http://www.skype.com/) để truy lục mật khẩu của ban.

#### Tạo tài khoản

Nếu bạn không có tên và mật khẩu Skype, bạn có thể tạo tài khoản từ TV của mình.

1. Chọn [Chưa có Tên Skype?], sau đó nhấn OK.

2. Đọc Thỏa Thuận Cấp Phép Người Dùng Cuối, Điều Khoản Dịch Vụ và Tuyên Bố Về Tính Riêng Tư của Skype. Khi hoàn tất, hãy chọn [Ch.nhận] và nhấn OK.

3. Khi được nhắc, hãy thêm thông tin về tên của bạn, tên, mật khẩu và địa chỉ email Skype.

4. Khi hoàn tất, hãy chọn [Tạo một tài khoản] và nhấn OK.

Tài khoản mới của ban được chấp nhân và ban đã đăng nhập.

Nếu được nhắc, hãy thực hiện theo hướng dẫn trên màn hình để thực hiện thay đổi cho các mục.

#### Đăng xuất khỏi Skype

Trong menu USB, hãy ch**ọ**n **[Đăng xuất]**, sau đó nhấn OK.

## Quản lý địa chỉ liên hệ

Ban có thể thêm và xem địa chỉ liên hệ đang trực tuyến hoặc ngoại tuyến. Bạn cũng có thể chặn hoặc bỏ chặn địa chỉ liên hê đã chon.

#### Thêm địa chỉ liên hệ

1. Trong menu Skype, hãy chọn [Số liên lạc], sau đó nhấn OK.

2. Nhấn *III* OPTIONS, sau đó chọn [Thêm số liên lạc Skype] hoặc [Thêm số liên lạc SkypeOut].

3. Nh**ấ**n **OK** để hiển thị bàn phím trên màn hình.

4. Thực hiện theo hướng dẫn trên màn hình để nhập chi tiết.

Danh sách hồ sơ sẽ hiển thị.

5. Chọn địa chỉ liên hệ, sau đó nhấn OK. Yêu cầu mời được gửi đến địa chỉ liên hệ. Tên địa chỉ liên hệ xuất hiện ngoại tuyến cho đến khi địa chỉ liên hệ chấp nhận yêu cầu.

#### Chấp nhận yêu cầu liên hệ

Người dùng Skype khác có thể mời bạn vào danh sách địa chỉ liên h**ê** của h**ọ**. Ban sẽ đ**ượ**c thông báo v**ề** yêu c**ầ**u của h**o**, mà b**a**n có thể chấp nhận hoặc từ chối.

#### Đổi tên địa chỉ liên hệ

1. Trong menu Skype, hãy chọn [Số liên lạc], sau đó nhấn OK.

2. Ch**o**n địa chỉ liên h**ê**, sau đó nh**ấ**n **HI OPTIONS.** 

3. Chọn [Đôi tên], sau đó nhấn OK. 4. Thực hiện theo hướng dẫn trên màn hình để chỉnh sửa thông tin.

#### Chặn địa chỉ liên hệ

1. Trong menu Skype, hãy ch**ọ**n [Số liên lạc], sau đó nhấn OK.

2. Ch**ọ**n địa chỉ liên hệ, sau đó nh**ấ**n

#### **III OPTIONS.**

3. Chọn [Chặn], sau đó nhấn OK. Khi được nhắc, chọn [Co] sau đó nhấn OK.

#### Bỏ chặn địa chỉ liên hệ

1. Trong menu Skype, hãy chọn [Cài đặt] > [Blocked Contacts].

2. Chọn địa chỉ liên hệ bị chặn, sau đó nhấn OK.

3. Thực hiện theo hướng dẫn trên màn hình để bỏ chặn địa chỉ liên hệ.

#### Thông tin địa chỉ liên hệ

Để xem chi tiết của địa chỉ liên hệ, hãy chọn địa chỉ liên hệ. Chi tiết địa chỉ liên hệ được hiển thị ở bên phải của màn hình TV.

#### Lịch sử liên hệ

Đ**ế** xem cu**ộ**c g**ọ**i mà b**a**n đã có v**ớ**i địa chỉ liên hệ, hãy chọn [History].

Đế mở cuộc trò chuyện trước đó, hãy chọn cuộc trò chuyện và nhấn OK.

Lưu ý: Khi bạn đăng nhập bằng một tài khoản Skype khác trên TV này, lịch sử của tài kho**ả**n tr**ướ**c đó s**ẽ** b**ị** xóa.

#### Trạng thái ngoại tuyến

Để xem liệu một địa chỉ liên hệ có trực tuy**ế**n hay không, hãy ki**ế**m tra bi**ế**u t**ượ**ng trạng thái trực tuyến bên cạnh địa chỉ liên hệ đó. Trạng thái trực tuyến của bạn cũng được hiển thị trên trang của các địa chỉ liên hệ.

Để thay đổi tr**a**ng thái tr**ư**c tuyến của b**a**n: 1. Trong menu Skype, hãy chon tên Skype của bạn, sau đó nhấn OK.

#### 2. Ch**ọ**n **[Trạng thái Trực tuyến]**, rồi nh**ấ**n OK.

3. Chọn trạng thái, sau đó nhấn OK.

### Thực hiện cuộc gọi thoại và video

#### Thực hiện cuộc gọi thoại

Bạn có thể thực hiện cuộc gọi Skype không có video.

Lưu ý: Đảm bảo rằng camera video cũng được kết nối cho cuộc gọi thoại.

1. Trong menu chính của Skype, hãy chon [Số liên lạc], sau đó nhấn OK.

- 2. Chon địa chỉ liên hệ, sau đó nhấn OK.
- 3. Chon [Goi], sau đó nhấn OK.

#### Tùy chọn cuộc gọi thoại

Trong khi gọi, hãy nhấn **III OPTIONS** để truy cập vào các tùy chọn sau:

- $\bullet$  [Tắt tiếng]: Tắt âm micrô.
- [Giữ]: Giữ cuộc gọi.
- [Kết thúc cuộc gọi]: Kết thúc cuộc gọi.
- [Bàn phím số]: Truy cập bàn phím quay số.
- [Start My Video]: Bắt đầu camera video.

#### Thực hiện cuộc gọi video

Với cuộc gọi video, ban có thể trò chuyện trực tiếp bằng video từ TV miễn phí.

1. Từ menu Skype, hãy chon **[Số liên lạc]**, sau đó nhấn OK.

- 2. Chon địa chỉ liên hệ, sau đó nhấn OK.
- 3. Chon **[Cuộc gọi video], rồi nhấn OK.**

#### Chế độ xem toàn màn hình

Nếu địa chỉ liên hệ của bạn có camera được kết nối và chấp nhận cuộc gọi, bạn có thể thấy người đó trên TV, ở chế đô toàn màn hình. Để kiểm tra xem liên hệ của bạn có thể thấy hay không, hãy xem hiển thị trong màn hình nh**ỏ** trên TV của b**ạ**n.

1. Trong khi diễn ra cuộc gọi, hãy nhấn **HI OPTIONS.** 

2. Chon [Full view], rồi nhấn OK.

#### Thu phóng và chuyển nguồn tiếng video 1. Trong [Full view], hãy chọn

[Thu/phóng]+/- để phóng to hoặc thu nhỏ. Biểu tương thu phóng và chuyển nguồn tiếng xuất hiện phía trên màn hình video. 2. Sử dụng Các nút điều hướng trên bộ điều khiển từ xa để chuyển nguồn tiếng hoặc nghiêng camera.

#### Tùy chọn cuộc gọi video

Trong khi goi video, hãy nhấn *III* OPTIONS để truy câp vào các tùy chon sau:

- $\bullet$  [Full view]: Xem liên hệ ở chế đô toàn màn hình.
- [Bàn phím số]: Truy cập bàn phím quay số.
- [Giữ]: Giữ cuộc gọi. Ngừng chế độ toàn màn hình.
- [Tắt tiếng]: Tắt âm micrô.
- [Ngừng Video của tôi]: Ngừng nguồn cấp video đến màn hình của địa chỉ liên hệ.

#### Gọi điện thoại

Với Skype, bạn có thể gọi đến điện thoại bàn hoặc điện thoại di động.

#### Lưu ý:

Skype không cho phép gọi khẩn cấp. Skype không thay thế cho điện thoại và không thể sử dụng cho cuộc gọi khẩn cấp.

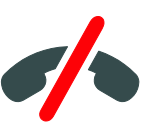

Trước khi bạn thực hiện cuộc gọi, bạn sẽ cần phải mua Tín dụng Skype hoặc mua thuê bao Skype trên máy vi tính. Để biết thêm thông tin, hãy xem Sử dụng TV của bạn nhiều hơn > Sử dụng Skype > Cài đặt Skype. (Pag[e 30\)](#page-29-0)

1. Trong menu Skype, hãy chon [Goi điện thoại], và sau đó nh**ấn OK**.

2. Ch**ọ**n **[Bàn phím số]** để truy cập bàn phím quay số trên màn hình hoặc nhập số điện thoại bằng Các nút số.

3. Khi hoàn t**ấ**t, hãy ch**ọ**n **[Gọi]** và sau đó nhấn OK để bắt đầu cuộc gọi.

4. Tùy ch**o**n: Đ**ể** tắt tiếng micrô trong khi gọi, hãy nhân **III OPTIONS** và sau đó chọn [Tắt tiếng].

5. Để kết thúc cuộc gọi thoại, hãy chọn [Kết thúc cuộc gọi] và sau đó nhấn OK.

#### Trả lời cuộc gọi

Nếu bạn đăng nhập vào Skype, bạn được thông báo cuộc gọi đến trong khi xem TV.

1. Thông báo xuất hiện trên màn hình cùng với tên người gọi. Chọn [Trả lời], sau đó nhấn OK.

Để bật video, hãy chọn [Answer with video], sau đó nhấn OK.

2. Đ**ế** từ ch**ố**i, hãy ch**ọ**n **[Từ chối]** và sau đó nhấn OK.

#### Lưu ý:

Nếu ban chấp nhân cuộc gọi trong khi tam dừng hoặc ghi chương trình TV bị tạm dừng, hoặc trong khi xem phim thuê, Skype sẽ ngắt hoạt động đang diễn ra.

- Chương trình TV bị tam dừng sẽ ngừng và lưu trữ chương trình sẽ bị mất.
- Ghi chương trình TV sẽ ngừng. Bạn cần phải tiếp tục lại việc ghi sau khi hoàn tất cuộc gọi.
- Phát lại phim thuê sẽ ngừng. Để tiếp tục xem phim thuê, bạn cần phải quay lại cửa hàng video hoặc dịch vụ nghe nhìn. Một số cửa hàng video và dịch vu không cho phép bạn khởi động lại phim.

#### Quản lý thư thoại

Nếu có ai đó gọi cho bạn trên Skype và bạn đang ngoại tuyến, họ có thể để lại tin nhắn thoai trong thư thoai Skype của ban.

Trước khi ban có thể nhân thư thoại, ban cần phải kích hoạt thư thoại trong tài khoản Skype của mình - điều này chỉ có thể thực hiện được trên máy vi tính.

#### Phát thư thoại

1. Trong menu Skype, hãy chọn [History] và nhấn OK.

2. Chọn [Thư thoại], sau đó nhấn OK.

3. Chọn thư thoại, sau đó nhấn OK để phát thư thoại.

#### Xóa thư thoại

1. Chon thư thoai từ danh sách và nh**ấ**n **HI OPTIONS** 

2. Chọn [Xóa thư thoại], rồi nhấn OK.

## <span id="page-29-0"></span>Cài đặt Skype

#### Tín dụng Skype

Với Tín dụng Skype, bạn có thể gọi điện thoại bàn hoặc điện thoại di động trên TV. Để mua Tín d**ụ**ng Skype, b**ạ**n cần phải đăng nhập vào tài khoản Skype của mình trên máy vi tính. Số tiền Tín dụng Skype bạn mua sẽ xuất hiện khi bạn đăng nhập vào tài khoản Skype của mình trên TV.

#### Đăng nhập tự động

1. Trong menu Skype, hãy chọn [Cài đặt] và sau đó nh**ấn OK**.

2. Chọn [Cài đặt chung] > [Tự động đăng nhập khi Skype khởi động], rồi nhấn OK.

#### Thay đổi hình ảnh hồ sơ của bạn

1. Trong menu Skype, hãy chọn Tên Skype, rồi nhấn OK.

2. Ch**ọ**n **[Hình ảnh hồ sơ]**, rồi nh**ấ**n ▶.

3. Chọn hình ảnh, chọn [Áp dụng] và sau đó nhấn OK.

#### Thay đổi mật khẩu Skype của bạn

1. Trong menu Skype, hãy chọn [Cài đặt], sau đó nhấn OK.

2. Ch**ọn [Thay đổi Mật khẩu]**, rồi nh**ấn ▶**.

3. Thực hiện theo hướng dẫn trên màn hình để nhập mật khẩu hiện tại và mật khẩu mới của b**a**n.

4. Khi hoàn t**ấ**t, hãy ch**ọ**n **[Áp dụng]** và sau đó nhấn OK.

## <span id="page-30-0"></span>Chơi trò chơi là chơi chơi chơi là chức trò chơi là chức trong thành chức thanh chức thánh chức thành chức thàn

### Ban co thể làm gi

Trên TV này, bạn có thể phát các trò chơi thông thường ở chế độ toàn màn hình với cài đặt hình ảnh được tối ưu hóa cho trò chơi.

## Bạn cần gì

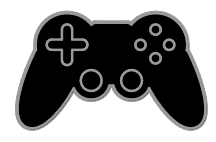

 Kết nối bộ điều khiển trò chơi với TV này. Xem **Kết nối TV của ban > Kết** nối thiết bị > Bộ điều khiển trò chơi (Page [48\)](#page-47-0).

Nếu TV tự động thêm bộ điều khiển trò chơi vào menu Nguồn, TV cũng áp dụng âm thanh trò chơi được đặt trước khi bạn bắt đầu chơi trò chơi (dành cho các kiểu máy nhất định).

## Bắt đầu chơi trò chơi

#### 1. Nhấn + D. SOURCE

2. Chon bộ điều khiển trò chơi, sau đó nhấn OK.

3. Nếu cần, hãy tải đĩa trò chơi trên bộ điều khiển trò chơi, sau đó ch**o**n trò chơi để chơi.

4. Thực hiện theo hướng dẫn trên màn hình để bắt đầu chơi trò chơi.

## Cài đặt trò chơi

#### Cài đặt hình ảnh cho trò chơi

Bạn có thể tối ưu hóa màn hình TV để chơi trò chơi mà không cần chậm trễ hình ảnh.

1. Nhấn  $\bigstar$ 

2. Chọn [Thiết lập] > [Cài đặt TV] > [Hình anh], sau đó nhấn OK. 3. Chọn [Trò chơi hoặc máy vi tính] > [Trò chơi].

Đặt trước âm thanh cho trò chơi Bạn có thể tối ưu hóa hiệu ứng âm thanh cho trò chơi.

1. Nh**ấn III OPTIONS**.

2. Chon [Hình ảnh và tiếng] > [Kiểu âm thanh]  $>$  [Trò chơi], sau đó nhấn OK. TV sẵn sàng để chơi trò chơi.

Lưu ý: Khi phiên trò chơi kết thúc, hãy chuyển trở lại cài đặt âm thanh thường dùng của ban.

## <span id="page-31-0"></span>Xem Teletext

#### Chon trang

Trong khi bạn xem các kênh phát teletext, bạn có thể xem teletext.

1. Ch**ọ**n kênh phát teletext, sau đó nh**ấ**n TEXT.

2. Ch**ọ**n trang b**ằ**ng m**ộ**t trong ba cách sau:

- Nhập số trang bằng Các nút số.
- Nhấn CH + / CH để xem trang tiếp theo hoặc trước đó.
- Nhấn nút Các nút màu để chon một mục theo mã màu.

#### Tùy chọn teletext

1. Trong khi b**ạ**n xem teletext, hãy nh**ấ**n **HI OPTIONS.** 

- 2. Chon tùy chon:
- [Kết đông trang] / [Giải phóng trang]: Cố định hoặc bỏ cố định trang hiện tại.
- [Màn hình đôi] / [Toàn màn hình]: Bật ho**ă**c vô hiêu teletext màn hình kép. Màn hình kép hiển thị cả kênh hiên tại và chương trình nghe nhìn teletext trên cả hai nửa của màn hình TV.
- [Tổng quan về T.O.P.]: Bảng của Trang (T.O.P) chương trình nghe nhìn teletext cho phép chuyển từ một chủ đề sang chủ đề khác mà không cần nhập số trang.
- [Phóng to] / [C.độ xem thường]: Phóng to trên trang. Nh**ấn Các nút** điều hướng để di chuyển xung quanh giao diện được mở rộng.
- [Hiển thị]: Ẩn hoặc hiện thông tin được ẩn trên trang, chẳng han như giải pháp cho các câu đố hoặc câu hỏi khó trả lời.
- [Khoanh tròn trang phụ]: Nếu các trang phụ có sẵn, từng trang phụ tự động được hiển thị.
- [Ngôn ngữ]: Chuyển sang nhóm ngôn ngữ khác để hiển thị đúng các bộ ký tự khác nhau.

 [Text 2.5]: Xem teletext với màu sắc nhiều hơn và hình đồ hoa tốt hơn teletext bình thường. Nếu Teletext 2.5 được phát theo kênh, nó sẽ được bật theo mặc định.

#### Ngôn ngữ teletext

Đ**ố**i v**ớ**i các kênh TV k**ỹ** thu**ậ**t s**ố** mà chương trình nghe nhìn cung cấp các ngôn ngữ teletext khác nhau, bạn có thể chọn ngôn ngữ chính và ngôn ngữ phụ ưa thích của mình.

- 1. Nhấn  $\bigstar$ .
- 2. Chọn [Thiết lập] > [Cài đặt kênh].
- 3. Chọn [Ngôn ngữ] > [Văn bản Chính] hoặc [Văn bản Phu].
- 4. Chọn ngôn ngữ, sau đó nhấn OK.

#### Trang phụ

N**ề**u trang teletext ch**ứ**a m**ộ**t vài trang ph**ụ**, bạn có thể xem lần lượt từng trang phụ. Các trang phụ này được hiến thị trên thanh bên canh số trang chính.

Nh**ấn**  $\blacktriangleleft$  hoặc  $\blacktriangleright$  đ**ể** ch**o**n các trang ph**u** đó.

#### Tìm kiếm

Ban có thể tìm kiếm từ hoặc số tồn tại trên trang teletext hiện tại.

1. Trong khi ban xem teletext, hãy nhân OK để đánh dấu từ hoặc số đầu tiên.

2. Nhấn Các nút điều hướng để bỏ qua từ hoặc số cần tìm kiếm.

3. Nh**ấ**n **OK** để bắt đầu tìm ki**ế**m.

4. Để thoát tìm kiếm, hãy nhấn  $\blacktriangle$  cho đến khi không có từ ho**ặ**c s**ố** nào đư**ợ**c đánh dấu.

## <span id="page-32-0"></span> $\mathsf D$ ặt khóa và bộ định giờ $\delta$  the substantial sang  $\delta$  các guốc gia có dữ liêu truyền đồng bồ the t

## Đồng hồ

Bạn có thể hiển thị đồng hồ trên TV. Đồng hồ hiển thị thời gian được phát bởi nhà điều hành dịch vụ TV của bạn.

#### Hiển thị đồng hồ TV

1. Trong khi b**ạ**n xem TV, hãy nh**ấ**n **HI OPTIONS.** 

2. Chọn [Đồng hồ], rồi nhấn OK. Đ**ồ**ng h**ồ** hi**ể**n thị ở góc trên cùng bên ph**ả**i của màn hình TV.

#### Thay đổi chế độ đồng hồ

Ban có thể thay đổi chế đô đồng hồ thành tự động hoặc thủ công. Theo mặc định, đồng hồ được đặt sang chế độ tự động, tự động đồng bộ đồng hồ sang Giờ Phối Hợp Quốc tế (UTC). Nếu TV của ban không thể nhận truyền UTC, hãy thay đổi chế độ đồng hồ thành [Sách hướng dẫn].

1. Trong khi bạn xem TV, hãy nhân  $\biguparrow$ . 2. Chọn [Thiết lập] > [Cài đặt TV] > [Cài đặt chung].

3. Chọn [Đồng hồ] > [Chế độ khóa tự động].

4. Chọn [Tự động], [Sách hướng dẫn] hoặc [Tùy thuộc vào quốc gia], rồi nhấn OK.

#### Thay đổi múi giờ

 $\dot{O}$  các quốc gia có dữ liệu truyền đồng hồ, bạn có thể thay đổi múi giờ nếu [Chế độ khóa tự động] > [Tự động] hoặc [Tùy thuộc vào quốc gia] được chọn.

1. Trong menu [Đồng hồ], hãy chọn [Múi giờ].

2. Chọn múi giờ của bạn, sau đó nhấn OK.

#### Đặt giờ tiết kiệm ánh sáng

 $\dot{O}$  các quốc gia có dữ liệu truyền đồng hồ, ban có thể bật hoặc vô hiệu giờ tiết kiệm ánh sáng ban ngày n**ếu [Chế độ khóa tự** động] > [Tự động] hoặc [Tùy thuộc vào quốc gia] được chọn.

1. Trong menu **[Đồng hồ]**, hãy ch**o**n

[Đ.chỉnh giờ theo mùa].

2. Chọn [Giờ chuẩn] hoặc [Giờ theo mùa], sau đó nhấn OK.

Đặt đồng hồ theo cách thủ công

Bạn có thể đặt ngày và giờ theo cách thủ công. Trước khi ban bắt đầu, hãy đặt chế độ đồng hồ thành [Sách hướng dẫn].

1. Trong menu **[Đồng hồ]**, hãy ch**ọn [Ngày]** hoặc [Giờ], sau đó nhấn OK.

2. Đặt ngày và giờ bằng Các nút điều hướng.

3. Chọn [Xong], sau đó nhân OK.

## Bộ hẹn giờ ngủ

Bạn có thể chuyển TV sang chế độ chờ sau khoảng thời gian được chỉ định. Trong thời gian đếm ngược đến thời gian được chỉ định, bạn có thể tắt TV trước hoặc đặt lại bộ định giờ ngủ.

1. Nhân  $\bigstar$ .

2. Chọn [Thiết lập] > [Cài đặt TV] > [Cài đặt chung] > [Bộ hẹn giờ ngủ].

3. Chon thời gian bô định giờ ngủ.

Có thể thiết lập bộ định giờ ngủ sang 180 phút. Để tắt bộ định giờ ngủ, hãy đặt sang 0 phút.

<span id="page-32-1"></span>4. Nhấn OK để kích hoạt bộ định giờ ngủ. Sau khoảng thời gian được chỉ định, TV sẽ chuyển sang chế độ chờ.

#### $K$ hoa tre em

Đ**ể** b**ả**o v**ê** tr**ẻ** em kh**ỏ**i các ch**ươ**ng trình TV không phù hợp, bạn có thể khóa TV hoặc chặn các chương trình xếp hạng tuổi.

#### Đặt hoặc thay đổi mã khóa trẻ em

1. Nhấn  $\triangle$ 

2. Chọn [Thiết lập] > [Cài đặt kênh] > [Khoa tre em].

3. Chọn [Đặt mã] hoặc [Thay đổi mã]. 4. Nhập mã bằng Các nút số.

Mẹo: Nếu bạn truy cập các kênh từ danh sách kênh, ban sẽ được nhắc nhập mã khóa. Nếu bạn quên mã, hãy nhập '8888' để ghi đè bất kỳ mã hiện có nào.

#### Khóa hoặc mở khóa kênh

1. Trong menu khóa trẻ em, hãy chon [Khóa kênh].

2. Nhập mã khóa trẻ em bằng Các nút số. 3. Ch**ọ**n các kênh c**ầ**n khóa ho**ặ**c m**ở** khóa. Kh**ở**i đ**ộ**ng l**ạ**i TV đ**ề** kích ho**ạ**t khóa.

#### Lưu ý:

Nếu bạn truy cập các kênh từ danh sách kênh, b**ạ**n s**ẽ** đ**ượ**c nh**ắ**c nh**ậ**p mã khóa.

#### Đánh giá của cha mẹ

Bạn có thể đặt để TV chỉ hiển thị các chương trình có xếp hạng tuổi thấp hơn tuổi của con bạn. Hạn chế này chỉ áp dụng cho các kênh kỹ thuật số từ chương trình nghe nhìn xếp hạng chương trình của họ theo tuổi.

1. Nhấn  $\bigstar$ 

2. Chọn [Thiết lập] > [Cài đặt kênh].

3. Chọn [Khoa tre em] > [Đ.giá của p.huynh].

Bạn được nhắc nhập mã khóa trẻ em.

4. Nhập mã khóa trẻ em bằng Các nút số. 5. Ch**o**n đánh giá đ**ô** tuổi, sau đó nh**ấ**n **OK**. Tất cả chương trình trên đánh giá độ tuổi được chọn sẽ bị chặn.

Đ**ể** bi**ế**t thông tin v**ề** mã khóa tr**ẻ** em, hãy xem Sử dụng TV của bạn nhiều hơn nữa > Đặt khóa và bộ định giờ > Khóa trẻ em (Page [33\)](#page-32-1).

# <span id="page-34-0"></span>4 Thay đổi cài đặt TV của bạn

## <span id="page-34-1"></span>Hình ảnh và âm thanh

#### Trợ giúp cài đặt

Ban có thể chon hình ảnh và cài đặt âm thanh v**ớ**i sự h**ỗ** tr $\alpha$  của tr $\alpha$  giúp cài đ**ặ**t, giúp mô phỏng hiệu ứng của cài đặt bạn chọn ngay lập tức.

1. Trong khi bạn xem TV, hãy nhấn  $\bullet$ . 2. Chọn [Thiết lập] > [Cài đặt nhanh hình ảnh và âm thanh], rồi nhấn OK.

3. Chọn [Tiếp tục], sau đó nhấn OK. 4. Thực hiện theo hướng dẫn trên màn

hình để chon cài đặt hình ảnh ưa thích.

#### Cài đặt hình ảnh khác

Bạn có thể thay đổi cài đặt trong menu Hình ảnh.

- 1. Nhấn  $\spadesuit$
- 2. Chon [Thiết lập] > [Cài đặt TV] >

[Hình anh], sau đó nhân OK. 3. Chọn cài đặt sang thay đổi, sau đó nhấn

OK.

- [Kiểu hình ảnh]: Chọn cài đặt hình ảnh được xác định trước.
- [Kiểu khôi phục]: Khôi phục cài đặt hình ảnh được chọn trước đây.
- [Độ tương phản đèn nền]: Điều chỉnh độ sáng của đèn nền màn hình.
- [Mau săc]: Điều chỉnh độ bão hòa màu sắc của hình ảnh.
- [Sắc nét]: Điều chỉnh độ sắc nét của hình ảnh.
- [Giảm nhiễu]: Chọn mức giảm nhiễu cho hình ảnh.
- [Giảm MPEG artifact]: Làm mịn chuyển tiếp và độ mờ cho hình ảnh kỹ thuật số.

- [Hình ảnh Số Trong suốt]: Tinh chỉnh từng pixel cho phù hơp với pixel xung quanh và tao ra hình ảnh rực rỡ, có đô nét cao.

- [Độ sắc nét cao]: Bật độ sắc nét tối ưu, đặc biệt trên các đường kẻ và đường viền trong hình ảnh

- [Độ t.phản động]: Tự động cải tiến chi tiết trong các vùng tối, trung bình và sáng của hình ảnh.

- [Á .sáng ngược động]: Chọn mức đèn nền để tối ưu hóa tiêu thụ điện và độ tương phản hình ảnh.

- [Nâng cao màu sắc]: Tự động cải tiến tính sặc sỡ và chi tiết màu sắc.

 [Nâng cao]: Truy cập vào các cài đặt nâng cao, chẳng hạn như gamma, cài đặt màu sắc và cài đặt độ tương phản video.

- [Gamma]: Điều chỉnh cài đặt phi tuyến tính cho độ sáng và độ tương phản hình ảnh.

- [Trạng thái màu sắc]: Thay đổi cân bằng màu.

- [Tùy chỉnh màu nhẹ]: Tùy chỉnh cài đặt cân bằng màu. Chỉ có sẵn nếu [Trạng thái màu sắc] > [Tùy chỉnh] được chon.

- [Đ.t.phản video]: Điều chỉnh độ tương phản video.

- [Độ sáng]: Điều chỉnh độ sáng màn hình.

- [Màu sắc]: Đền bù các biến thể màu trong truyền NTSC.

 [Trò chơi hoặc máy vi tính]: Khi xem nội dung từ bộ điều khiển trò chơi được kết nối, hãy chọn [Trò chơi] để áp dung cài đặt trò chơi. Khi máy vi tính được kết nối thông qua HDMI, hãy chọn [Máy vi tính]. Đảm bảo rằng [Định dạng và góc cạnh] > [Định dạng hình ảnh] > [Không theo tỷ lệ] được chọn để xem chi tiết tối đa.

 [Định dạng và góc cạnh]: Truy cập cài đặt nâng cao để kiểm soát định dang hiển thị của hình ảnh.

- [Định dạng hình ảnh]: Thay đổi định dang hình ảnh.

- **[Các cạnh m.hình]**: Thay đ**ổ**i kích c**ỡ** hình ảnh.

- [D.chuyển hình ảnh]: Nếu có sẵn, di chuyển vị trí của hình ảnh.

#### Cài đặt âm thanh khác

Bạn có thể thay đổi cài đặt trong menu Âm thanh.

1. Nhận  $\bigstar$ 

2. Chọn [Thiết lập] > [Cài đặt TV] > [Â m thanh], sau đó nhấn OK.

3. Chọn cài đặt sang thay đổi, sau đó nhấn OK.

- [Kiểu âm thanh]: Truy cập cài đặt âm thanh được xác định trước.
- [Kiểu khôi phục]: Khôi phục cài đặt âm thanh được xác định trước đã ch**ọ**n sau cùng.
- [Bass]: Điều chỉnh mức trầm của loa và tai nghe.
- [Treble]: Điều chỉnh mức cao của loa và tai nghe.
- [Chế độ âm thanh vòm]: Chọn chế độ âm thanh vòm để nâng cao trải nghiệm âm thanh của b**a**n.
- [Âm thanh vòm tuyệt hảo 3D tư đông]: Chon chế đô âm thanh vòm để nâng cao trải nghiệm âm thanh của bạn trong chế độ 3D. Dành cho các kiểu máy nhất định.
- [Âm lượng tai nghe]: Điều chỉnh âm lượng tai nghe.
- [Nâng cao]: Truy cập cài đặt nâng cao để nâng cao trải nghiệm âm thanh của bạn.

- [Tự động điều chỉnh âm lượng]: Bật chức năng giảm thay đổi âm lượng đột ngột, ví dụ: khi chuyển kênh.

- [Loa TV]: Chọn loa ưa thích để định luồng âm thanh từ TV. Xem Kết nối TV của bạn > Thiết lập thiết bị EasyLink > Chọn ngõ ra loa (Page [55\)](#page-54-0). - **[Clear Sound]**: Nâng cao ch**ấ**t lương âm thanh.

- **[Định dạng âm thanh đầu ra]**: Ch**ọ**n loại ngõ ra âm thanh thông qua đầu n**ố**i ngõ ra âm thanh kỹ thuật số. Chon giữa [Nhiều kênh] và [Âm thanh nổi]. - [Cân bằng Âm thanh Đầu ra]: Đặt mức ngõ ra cho âm thanh stereo. Chon [Ít hơn] số lượng mất mát cường độ hoặc cường độ tín hiệu nhất định. Chọn [Nhiều hơn] để không mất mát cường độ hoặc cường độ tín hiệu. - [HDMI 1 - ARC]: Bật ngõ ra âm thanh từ thiết bị tuân thủ ARC được nối với đầu nối HDMI 1.

- [Hoãn phát âm thanh]: Tự động đồng bô hình ảnh trên TV với âm thanh từ nhà hát gia đình được kết nối. Bạn không cần sử dụng cài đặt này khi kết nối TV với nhà hát gia đình Philips. - **[Bù âm thanh đầu ra]**: Đi**ề**u chỉnh cài đặt cho sự chậm trễ ngõ ra âm thanh. Có sẵn nếu [Hoãn phát âm thanh] được bật.

## Định dạng âm thanh

#### Kênh kỹ thuật số

Nếu chương trình nghe nhìn kênh TV kỹ thuật số định luồng âm thanh bằng nhiều định dạng, bạn có thể chọn định dạng âm thanh.

1. Nhấn  $\biguparrow$ .

2. Chọn [Thiết lập] > [Cài đặt kênh] > [Ngôn ngữ] > [Định dạng âm thanh ưa thích].

- 3. Chon một tùy chọn, sau đó nhận OK.
- [Chuẩn]: Nhận định dạng âm thanh chuẩn (MPEG).
- [Nâng cao]: Nhận định dạng âm thanh nâng cao, nếu có (AAC, Dolby Digital ho**ặ**c Dolby Digital Plus).

Nếu chương trình nghe nhìn kênh TV analog định lu**ồ**ng âm thanh stereo b**ằ**ng nhiều định dang, ban có thể chon định dang âm thanh.

1. Nhấn  $\bigstar$ .

2. Chọn [Thiết lập] > [Cài đặt kênh] > [Mono/Âm thanh nôi].

3. Ch**ọ**n cài đ**ặ**t, sau đó nh**ấ**n **OK**.

#### Đặt lại hình ảnh và âm thanh

Ban có thể khôi phục cài đặt hình ảnh và âm thanh mặc định, trong khi cài đặt kênh vẫn không thay đổi.

1. Trong khi bạn xem TV, hãy nhấn  $\hat{\mathbf{m}}$ . 2. Chọn [Thiết lập] > [Cài đặt TV] > [Cài đặt chung] > [Cài cặt gốc], sau đó nhấn OK.

3. Chọn [OK], sau đó nhấn OK.

Tất cả cài đặt TV (ngoại trừ cài đặt kênh) sẽ được đặt lại về cài đặt mặc định của nhà máy.

## <span id="page-36-0"></span>Kênh

#### Tự động cài đặt

<span id="page-36-1"></span>Khi TV được bật lần đầu tiên, việc cài đặt đầy đủ các kênh đã được thực hiện.

Để thay đổi ngôn ngữ, quốc gia và cài đặt lại tất cả các kênh TV có sẵn, bạn có thể chạy lại cài đặt đầy đủ này.

#### Bắt đầu cài đặt

Lưu ý: Nếu ban được nhắc nhập mã, hãy nhập '8888'.

1. Nhân  $\bigoplus$ .

2. Chọn [Thiết lập] > [Tìm kênh] > [Cài đặt lại kênh], sau đó nhấn OK.

3. Chon quốc gia của bạn, sau đó nhấn OK.

4. Chon mạng của bạn, sau đó nhấn OK:

- [Ăng-ten (DVB-T)]: Truy cập truyền miễn phí qua ăng-ten.
- [Cáp (DVB-C)]: Truy cập truyền qua cáp.

5. Thực hiện theo hướng dẫn trên màn hình để ch**ọ**n các tùy chọn khác, nếu có. Menu bắt đầu tìm kiếm kênh sẽ hiển thị. 6. Chọn [Bắt đầu], sau đó nhấn OK. 7. Khi tìm ki**ế**m kênh hoàn t**ấ**t, hãy ch**o**n [Kết thúc], sau đó nhấn OK.

Meo: Nhấn  $\equiv$  LIST để xem danh sách kênh.

Lưu ý: Khi kênh TV kỹ thuật số được tìm thấy, danh sách các kênh được cài đặt có thể hiển thị số kênh trống. Bạn có thể đổi tên ho**ặ**c s**ắ**p x**ế**p l**ạ**i các kênh này.

## Cài đặt kênh analog

Bạn có thể tìm kiếm và lưu trữ từng kênh TV analog.

#### Bước 1: Chọn hệ thống

Lưu ý: Bỏ qua bước này nếu cài đặt hê th**ố**ng của b**a**n đúng.

1. Trong khi ban xem TV, hãy nh**ấ**n  $\biguparrow$ . 2. Chọn [Thiết lập] > [Cài đặt kênh] > [Cài đặt kênh].

3. Chon [Analogue: Cài đặt thủ công] > [Hệ thống], sau đó nhấn OK.

4. Chọn hệ thống cho quốc gia hoặc vùng của ban, sau đó nh**ấn OK**.

#### Bước 2: Tìm kiếm và lưu các kênh TV mới

1. Trong khi ban xem TV, hãy nhấn  $\bigstar$ 2. Chọn [Thiết lập] > [Cài đặt kênh] >

#### [Cài đặt kênh].

3. Chọn [Analogue: Cài đặt thủ công] > [Tìm kiếm kênh], sau đó nhấn OK.

- 4. Tìm kênh:
- Nếu ban biết tần số kênh, hãy nhâp tần số bằng Các nút điều hướng hoặc Các nút số.
- Nếu bạn không biết tần số kênh, hãy tìm kiếm tần số tiếp theo có tín hiệu mạnh. Chọn [Tìm kiếm], sau đó nhấn OK.

5. Sau khi bạn tìm thấy đúng kênh, hãy chọn [Xong], sau đó nhấn OK.

6. Chon [Lưu làm kênh mới], sau đó nhấn OK để lưu trữ kênh TV mới.

Lưu ý: Nếu việc chấp nhân kém, hãy định vị lại ăng-ten và lặp lại quy trình.

## Cài đặt kênh kỹ thuật số

Nếu ban biết tần số kênh của các kênh ban muốn cài đặt, bạn có thể tìm kiếm và lưu từng kênh kỹ thuật số. Để có kết quả tốt nhất, hãy liên hệ với nhà cung cấp dịch vụ. 1. Nhân  $\bigstar$ 

- 
- 2. Chọn [Thiết lập] > [Cài đặt kênh] > [Cài đặt kênh].

3. Chon [K.thuật số: K.tra việc nhận]  $>$ [Tìm kiếm kênh], sau đó nhấn OK.

- 4. Nhấn Các nút số để nhập tần số kênh.
- 5. Chọn [Tìm kiếm], sau đó nhấn OK.

6. Khi kênh được tìm thấy, hãy chọn [Lưu], sau đó nh**ấ**n OK

#### Tinh chỉnh kênh analog

Nếu việc nhận kênh TV analog kém, bạn có thể tinh chỉnh kênh.

1. Nhấn  $\bigoplus$ 

2. Chọn [Thiết lập] > [Cài đặt kênh] > [Cài đặt kênh].

3. Chọn [Analogue: Cài đặt thủ công] > [Tinh chỉnh], sau đó nhấn OK.

4. Nhấn  $\blacktriangle$  hoặc  $\nabla$  để tinh chỉnh kênh. 5. Khi b**ạ**n đã ch**ọ**n đúng t**ầ**n số kênh, hãy chọn [Xong], sau đó nhấn OK.

6. Chon một tùy chon, sau đó nhận OK.

- [Lưu kênh hiện tại]: Lưu kênh dưới số kênh hiên tai.
- [Lưu làm kênh mới]: Lưu kênh dưới số kênh mới.

#### Cập nhật danh sách kênh

Khi TV được bật lần đầu tiên, việc cài đặt đầy đủ các kênh đã được thực hiện. Theo m**ặ**c định, khi có thay đ**ổ**i đ**ố**i v**ớ**i các danh sách kênh này, TV sẽ tự động cập nhật chúng. Bạn cũng có thể tắt cập nhật tự động hoặc cập nhật các kênh theo cách thủ công.

Lưu ý: Nếu bạn được nhắc nhập mã, hãy nhập '8888'.

#### Cập nhật tự động

Để thêm hoặc xóa các kênh kỹ thuật số tự động, hãy để TV ở chế độ chờ. TV sẽ cập nhật các kênh và lưu kênh mới mỗi ngày. Các kênh trống sẽ bị xóa khỏi danh sách kênh.

#### Tắt thông báo cập nhật kênh

Nếu cập nhật kênh được thực hiện, một thông báo sẽ hiển thị lúc khởi động. Bạn có thể tắt thông báo này.

- 1. Nhấn  $\biguparrow$
- 2. Chọn [Thiết lập] > [Cài đặt kênh].

3. Chọn [Cài đặt kênh] > [Thông báo cập nhật kênh].

4. Ch**ọ**n **[Tắt]**, sau đó nh**ấ**n **OK**.

#### Tắt cập nhật tự động

Trong menu [Cài đặt kênh], hãy chọn [Cập nhật kênh tự động] > [Tắt].

## Cập nhật kênh theo cách thủ công

1. Nhấn  $\bigstar$ .

2. Chọn [Thiết lập] > [Tìm kênh] > [Cập nhật kênh], sau đó nhấn OK. 3. Thực hiện theo hướng dẫn trên màn

hình để cập nhật các kênh.

#### Sao chép kênh

CHÚ Ý: Tính năng này dành cho đại lý và nhân viên phục vụ.

Bạn có thể sao chép danh sách kênh từ một TV Philips sang một TV Philips khác thông qua thiết bị lưu trữ USB. Bạn không cần phải tìm kiếm các kênh hoặc cài đặt lại các kênh đó trên TV thứ hai. Tâp tin danh sách kênh đủ nhỏ để vừa với bất kỳ thiết bị lưu trữ USB nào.

#### Bạn cần gì

Hai TV Philips đều có các đặc tính sau:

- Cài đặt quốc gia giống nhau
- Phạm vi năm giống nhau
- Loại DVB giống nhau, như được chỉ báo bởi hậu tố (H, K, T, D/00) trong tên kiểu máy
- Loại phần cứng giống nhau, như được chỉ báo bởi nhãn dán ở m**ặ**t sau của TV. Ví dụ: TPM10.1E LA.
- Phiên bản phần mềm tương thích

Lưu ý: Nếu bạn được nhắc nhập mã, hãy nhập '8888'.

#### Bước 1: Kiểm tra cài đặt quốc gia

1. Bật TV thứ nhất (có các kênh ban muốn sao chép sang TV thứ hai).

2. Nhấn  $\bigoplus$ .

3. Chọn [Thiết lập] > [Tìm kênh] > [Cài đặt lại kênh], rồi nhấn OK.

Menu quốc gia sẽ hiển thị.

- 4. Tạo ghi chú của cài đặt hiện tại.
- 5. Nhân  $\bigstar$ .
- 6. Nhấn [Hủy] để thoát.

#### Bước 2: Sao chép danh sách kênh sang USB

1. Kết nối thiết bị lưu trữ USB sang TV thứ nhất (có kênh được cài đặt trên đó).

2. Nhân  $\bigstar$ 

3. Chọn [Thiết lập] > [Cài đặt kênh].

4. Chọn [Cài đặt kênh] > [Sao chép d.sách kênh] > [Sao chép vào USB], sau đó nhấn OK.

Danh sách kênh sẽ được sao chép sang thiết bị lưu trữ USB.

5. Ngắt kết nối thiết bị lưu trữ USB.

#### Bước 3: Sao chép các kênh sang TV không có cài đặt kênh

1. Bật TV thứ hai, mà ban muốn sao chép danh sách kênh sang.

Cài đặt ban đầu bắt đầu.

2. Thực hiện theo hướng dẫn trên màn hình và ch**ọ**n cùng quốc gia như TV có danh sách kênh ban muốn sao chép.

3. B**ỏ** qua tìm ki**ế**m kênh.

4. Kết nối thiết bị lưu trữ USB.

5. Nhấn  $\bigoplus$ 

6. Chọn [Thiết lập] > [Cài đặt kênh].

7. Chọn [Cài đặt kênh] > [Sao chép d.sách kênh] > [Sao chép vào TV], sau đó nhấn OK.

Danh sách kênh sẽ được sao chép sang TV. 8. Ngắt kết nối thiết bị lưu trữ USB.

#### Bước 3: Sao chép kênh sang TV có các kênh được cài đặt trước

1. Bật TV thứ hai, mà ban muốn sao chép danh sách kênh sang.

2. Nhân  $\bigstar$ .

3. Chọn [Thiết lập] > [Tìm kênh] > [Cài đặt lại kênh], rồi nhấn OK.

Menu quốc gia sẽ hiển thị.

4. Đảm bảo rằng cài đặt quốc gia giống với TV thứ nhất.

5. Nhân  $\bigoplus$ 

6. Nhấn [Hủy] để thoát.

7. Nếu cài đặt quốc gia khác nhau, hãy cài đặt lại TV thứ hai cho khớp với cài đặt quốc gia của TV thứ nhất. Xem Thay đổi cài đặt TV > Đặt lại tất cả (Page [43\)](#page-42-1).

8. Kết nối thiết bị lưu trữ USB với TV thứ hai.

#### 9. Nhấn  $\bigstar$ .

10. Chon [Thiết lập] > [Cài đặt kênh]. 11. Chon [Cài đặt kênh] > [Sao chép

d.sách kênh] > [Sao chép vào TV], rồi nhấn OK.

Danh sách kênh sẽ được sao chép sang TV thứ hai.

<span id="page-38-0"></span>12. Ngắt kết nối thiết bị lưu trữ USB.

## Cài đặt ngôn ngữ

#### Ngôn ngữ menu

- <span id="page-38-1"></span>1. Trong khi bạn xem TV, hãy nhấn  $\biguparrow$ .
- 2. Chọn [Thiết lập] > [Cài đặt TV] > [Cài đặt chung] > [Ngôn ngữ menu].

3. Chon ngôn ngữ menu từ danh sách, sau đó nhấn OK.

#### Ngôn ngữ âm thanh

Nếu kênh TV phát nhiều ngôn ngữ hoặc phát ngôn ngữ kép, bạn có thể chọn ngôn ngữ âm thanh ưa thích của mình.

1. Trong khi bạn xem TV, hãy nhấn **HI OPTIONS** 

2. Đối với kênh kỹ thuật số, hãy chọn [Ng.ngữ â.thanh]. Đối với kênh analog, hãy chon **[Kép I-II]**. Nh**ấ**n **OK** để xác nh**â**n lưa ch**ọ**n của b**ạ**n.

3. Chọn từ các ngôn ngữ có sẵn, sau đó nhấn OK.

Bạn có thể đặt ngôn ngữ âm thanh chính và ph**u ư**a thích của mình để nghe khi có sẵn.

1. Trong khi bạn xem TV, hãy nhấn  $\biguparrow$ .

2. Chọn [Thiết lập] > [Cài đặt kênh] > [Ngôn ngữ].

3. Chọn [Ngôn ngữ âm thanh chính] hoặc [Ngôn ngữ âm thanh phụ] và chọn từ các ngôn ngữ có sẵn.

4. Nhấn OK để xác nhân.

## Phụ đề trên kênh analog

1. Trong khi ban xem kênh TV analog, hãy nhấn TEXT. 2. Nhập số trang 3 số của trang phụ đề, thường là '888'. Nếu có sẵn, phụ đề sẽ bật.

#### Phụ đề trên kênh kỹ thuật số

1. Trong khi b**ạ**n xem kênh TV kỹ thuật số, hãy nh**ấn III OPTIONS**.

2. Ch**on [Phụ đề]**, rồi nh**ấn OK.** 3. Chon **[Tắt phụ đề], [Bật phụ đề]** hoặc

[Tự động], rồi nhấn OK.

#### Ngôn ngữ phụ đề

Khi có sẵn, b**ạ**n có thể thay đổi ngôn ngữ phụ đề cho các kênh kỹ thuật số.

1. Trong khi b**ạ**n xem TV, hãy nh**â**n **HI OPTIONS.** 

2. Chọn [Ngôn ngữ phụ đề], sau đó chọn từ các ngôn ngữ có sẵn và nh**ấ**n **OK**. Ngôn ngữ phụ đề sẽ được thay đổi cho kênh cụ thể.

Bạn có thể đặt ngôn ngữ phụ đề chính và phụ ưa thích của mình để hiển thị khi có sẵn.

1. Trong khi ban xem TV, hãy nhấn  $\hat{\mathbf{n}}$ . 2. Chọn [Thiết lập] > [Cài đặt kênh] >

[Ngôn ngữ].

3. Chon [Ngôn ngữ phụ đề chính] hoặc [Ngôn ngữ phụ đề phụ] và chọn từ các ngôn ngữ có sẵn.

4. Nh**ấn OK** để xác nhân.

## <span id="page-39-0"></span>Cài đặt truy cập chung

#### Bật

Một số chương trình nghe nhìn TV kỹ thuật số cung cấp tính năng âm thanh và phụ đề đặc biệt cho những người bị khiếm thính hoặc khiếm thị. Ban có thể bật hoặc tắt các tính năng này.

1. Nhấn  $\bigoplus$ 

2. Chọn [Thiết lập] > [Cài đặt TV] > [Cài đặt chung].

3. Chon  $[Truy$  cập chung $]$  >  $[Bât]$  hoặc [Tắt], sau đó nhấn OK.

#### Đặt phản hồi âm thanh

Khi b**ạ**n nh**ấ**n nút trên b**ô** điều khiển từ xa hoặc TV, bạn có thể đặt để TV phát tiếng bíp.

1. Trong khi ban xem TV, hãy nhấn

#### **HI OPTIONS.**

- 2. Chọn [Truy cập chung]  $>$  [Âm bàn phím]
- > [Bật], sau đó nhấn OK.

#### Truy cập cho người khiếm thính

Để đảm bảo rằng ngôn ngữ âm thanh khiếm thính có sẵn, hãy nhấn **III OPTIONS**, sau đó chọn [Ng.ngữ â.thanh]. Những ngôn ngữ hỗ trợ âm thanh khiếm thính được chỉ báo b**ằ**ng biểu t**ượ**ng hình tai.

#### Bật âm thanh và phụ đề dành cho người khiếm thính

1. Trong khi ban xem TV, hãy nhấn

#### **HI OPTIONS**

2. Chọn [Truy cập chung] > [Giảm thính giác].

- 3. Chọn cài đặt, sau đó nhấn OK.
- [Tắt]: Tắt các tính năng dành cho người khiếm thính.
- [Bật]: Bật âm thanh và phụ đề dành cho người khiếm thính.

## Truy cập cho người khiếm thị

Để đảm bảo rằng ngôn ngữ âm thanh dành cho người khiếm thị có sẵn, hãy nhấn OPTIONS, sau đó chọn [Ng.ngữ â.thanh]. Những ngôn ngữ hỗ trợ âm thanh khi**ế**m thị được chỉ báo b**ằ**ng biểu tượng hình mắt.

#### Chọn loa và tai nghe

Bạn có thể chọn nghe âm thanh dành cho người khiếm thị thông qua loa TV, tai nghe hoặc cả hai.

1. Trong khi b**a**n xem TV, hãy nh**ấ**n **HI OPTIONS.** 

#### 2. Chon **[Truy cập chung] > [Người khiếm**] thi<sub>l.</sub>

- 3. Chon cài đặt, sau đó nhấn OK.
- [Loa]: Chỉ nghe âm thanh dành cho người khiếm thị từ loa.
- [Tai nghe]: Chỉ nghe âm thanh dành cho người khiếm thị từ tai nghe.
- [Loa + tai nghe]: Nghe âm thanh dành cho người khiếm thị từ loa cũng như từ tai nghe.
- [Tắt]: Tắt âm thanh dành cho người khiếm thị.

Lưu ý: Nếu bộ điều khiển từ xa EasyLink bật, bạn không thể chọn nút màu Xanh lá cây. Để tắt EasyLink, hãy xem Kết nối TV của bạn > Thiết lập thiết bị EasyLink > Ban cần gì (Page [54\)](#page-53-1).

#### Thay đổi âm lượng cho âm thanh dành cho người khiếm thị

1. Trong khi ban xem TV, hãy nhấn **HI OPTIONS.** 

2. Chon **[Truy cập chung] > [Â.lượng pha** trộn].

3. Nhấn Các nút điều hướng để thay đổi âm lượng, sau đó nh**ấ**n **OK**.

#### Hiệu ứng âm thanh

- 1. Nhấn  $\bigstar$ .
- 2. Chon [Thiết lập] > [Cài đặt kênh].
- 3. Chọn [Ngôn ngữ] > [Người khiếm thị]
- > [Hiệu ứng âm thanh].
- 4. Chon cài đặt, sau đó nhấn OK.
- [Bật]: Bật hiệu ứng âm thanh trong chế độ âm thanh dành cho người khiếm thị.
- [Tắt]: Tắt hiệu ứng âm thanh trong chế độ âm thanh dành cho người khiếm thị.

#### Cách nói

- 1. Nhân  $\bigstar$
- 2. Chọn [Thiết lập] > [Cài đặt kênh].
- 3. Chon  $[Ng\hat{o}n ng\hat{u}]\geq[Ng\hat{u}\hat{o}n]$  khiếm thi
- > [Lời nói].
- 4. Chon cài đặt, sau đó nhấn OK.
- [Mô tả]: Nghe lời nói mô tả trong chế độ âm thanh dành cho người khiếm thị.
- [Phụ đề]: Nghe phụ đề trong chế độ âm thanh dành cho người khiếm thị.

## <span id="page-40-0"></span>Cài đặt khác

#### Demo TV

Bạn có thể xem demo để tìm hiểu thêm về các tính năng trên TV này.

- 1. Trong khi bạn xem TV, hãy nhấn  $\hat{\mathbf{n}}$ .
- 2. Chọn [Thiết lập] > [Xem các demo], rồi nhấn OK.
- 3. Chon demo, sau đó nh**ấ**n OK.

## <span id="page-40-1"></span>Chế độ gia đình

Một số cài đặt TV có thể không có sẵn ở chế độ Cửa hàng. Để đảm bảo bạn áp dụng đúng cài đặt TV, hãy đặt TV sang chế độ Gia đình.

- 1. Trong khi ban xem TV, hãy nhấn  $\biguparrow$ .
- 2. Chọn [Thiết lập], rồi nhấn OK.
- 3. Chọn [Cài đặt TV] > [Cài đặt chung] > [Vị trí].
- 4. Chọn [Gia đình] hoặc [Cửa hàng], sau đó nhấn OK.
- 5. Khởi đông lai TV.

## <span id="page-41-0"></span>Cập nhật phần mềm

#### Kiêm tra phiên ban

<span id="page-41-1"></span>1. Nhấn  $\bigoplus$ 

2. Chọn [Thiết lập] > [Cài đặt phần mềm] > [T.tin p.mềm hiện tại], sau đó nhấn OK.

Phiên bản phần mềm hiện tại sẽ hiển thị. Chu y: Không cài đặt phiên bản phần mềm thấp hơn phiên bản hiện được cài đặt trên sản phẩm của bạn. TP Vision không có nghĩa vụ pháp lý hay chịu trách nhiệm đối với những sự cố gây ra bởi việc giáng cấp phần mềm.

Cập nhật phần mềm qua một trong các cách sau:

- cập nhật bằng thiết bị lưu trữ USB
- câp nhật từ chương trình kỹ thuật số
- cập nhật từ Internet

## Cập nhật bằng USB

#### Bạn cần gì

- Thiết bị lưu trữ USB có dung lượng lưu trữ ít nhất là 256 megabyte, được định dạng FAT hoặc DOS và đã vô hiệu chống ghi.
- Truy cập vào máy vi tính bằng cổng USB và truy cập Internet.
- Chương trình lưu trữ tập tin hỗ trợ định dạng tập tin ZIP: ví dụ: WinZip® dành cho Microsoft® Windows® hoặc StuffIt® dành cho Macintosh®.

Lưu ý: Không sử dụng ổ đĩa cứng USB.

#### Tải xuống phần mềm mới nhất

1. Kết nối ổ đĩa USB flash vào máy vi tính. 2. Trên máy vi tính, hãy khởi chạy trình duyệt, chẳng hạn như Internet Explorer® ho**ă**c Safari<sup>®</sup> và xem [www.philips.com/support](http://www.philips.com/support).

3. Tìm TV và tìm phần mềm và trình điều khi**ế**n có s**ẵ**n cho b**ộ** TV của b**ạ**n. Nâng c**ấ**p phần mềm có sẵn dưới dạng tập tin nén (\*.zip).

4. N**ế**u phiên b**ả**n ph**ầ**n m**ề**m cao h**ơ**n phiên bản trên TV của bạn, hãy nhấp vào liên kết nâng cấp phần mềm.

5. Chấp nhận thỏa thuận cấp phép và tải tập tin ZIP xuống ổ đĩa USB.

Lưu ý: Một số trình duyệt Internet, chẳng han như Mozilla® Firefox® hoặc Google® Chrome®, có thể tải tập tin ZIP trực tiếp xuống máy vi tính của bạn. Nếu điều này xảy ra, hãy sao chép tập tin vào ổ đĩa USB flash.

6. Đối với Internet Explorer: Sử dụng phần lưu trữ tập tin, xuất autorun.upg khỏi tập tin ZIP đã tải xuống. Không sao chép hoặc đặt tập tin đã xuất vào thư mục.

6. Đối với Safari: Khi tải xuống hoàn tất, autorun.upg tự động được xuất khỏi tập tin ZIP vào máy vi tính. Sao chép tập tin vào ổ đĩa USB. Không sao chép hoặc đặt tập tin vào thư muc.

7. Tháo và ngắt kết nối ổ đĩa USB flash khỏi máy vi tính.

#### Nâng cấp phần mềm TV

#### Chú ý:

- Không tắt TV hay tháo ổ đĩa USB flash trong quá trình nâng cấp phần mềm.
- Nếu mất điện trong quá trình nâng cấp, không tháo ổ đĩa USB flash ra khỏi TV. TV tiếp tục nâng cấp ngay khi có điện trở lại.
- Nếu lỗi xảy ra trong quá trình nâng cấp, hãy thử lại việc nâng cấp từ đầu. Nếu vẫn xảy ra lỗi, hãy liên hệ với Bộ phận Chăm sóc Khách hàng của Philips.

1. Tháo tất cả thiết bị USB, chẳng hạn như bộ điều hợp Wi-Fi, khỏi TV, sau đó bật TV. 2. Nối ổ đĩa USB flash vào TV.

Nâng cấp phần mềm sẽ tư đông bắt đầu. Nâng cấp hoàn tất khi thông báo xuất hiện trên màn hình.

3. Trước khi bạn khởi động lại TV, hãy ngắt kết nối ổ đĩa USB flash khỏi TV.

4. Nhấn  $\phi$  trên bộ điều khiển từ  $\times$ a không nh**ấ**n Ở nhiều lần.

TV sẽ tắt, sau đó bật trở lại. Nâng cấp hoàn tất.

5. Đ**ể** ngăn ch**ặ**n cập nhật tình cờ phần mềm TV, kết nối lại ổ đĩa USB flash vào máy vi tính và xóa autorun.upg.

#### Cập nhật từ chương trình kỹ thuật số

Khi có sẵn, TV có thể nhân câp nhật phần mềm thông qua ch**ươ**ng trình k**ỹ** thu**ậ**t s**ố**. Khi nhân được cập nhật phần mềm, ban s**ẽ** đ**ượ**c nh**ắ**c cập nhật phần mềm. Chúng tôi đặc biệt khuyên bạn nên cập nhật phần mềm khi được nhắc.

Thực hiện theo hướng dẫn trên màn hình.

Nếu bạn không cập nhật phần mềm TV khi nhận được cập nhật, bạn sẽ được nhắc lưu tập tin cập nhật. Để cập nhật phần mềm sau:

1. Nhấn  $\bigstar$ 

2. Chon [Thiết lập] > [Cài đặt phần mềm]

> [Cập nhật nội địa].

3. Ch**ọ**n tập tin bạn muốn tải xuống và th**ư**c hi**ê**n theo h**ướ**ng d**ẫ**n trên màn hình để hoàn tất cập nhật.

#### Cập nhật từ Internet

Ban cũng có thể câp nhật phần mềm TV trực tiếp từ Internet bằng cách kết nối TV với Internet. Xem Kết nối TV > Kết nối mạng và Internet (Page [56\)](#page-55-1).

1. Nhân  $\bigstar$ 

2. Chon **[Thiết lập] > [Cập nhật phần** mềm] > [TV với Internet], sau đó nhấn OK.

3. Thực hiện theo hướng dẫn trên màn hình để bắt đầu cập nhật.

Khi c**â**p nh**ậ**t hoàn t**ấ**t. TV s**ẽ** chuyển sang chế độ chờ và tự động bật trở lại. Chờ TV bật trở lại. Không được tự bật TV. Ghi chú:

- Nếu TV được kết nối internet, TV sẽ hiển thị tính khả dụng của phần mềm mới khi khởi động.
- Đôi khi, Philips có thể đẩy nâng cấp phần mềm đến TV của bạn qua Internet. Thực hiện theo hướng dẫn trên màn hình để nâng cấp phần mềm TV.

## <span id="page-42-0"></span>Đặt lại tất cả

<span id="page-42-1"></span>Ban có thể đặt lại tất cả cài đặt hình ảnh và âm thanh, đồng thời cài đặt lại tất cả các kênh TV trên TV.

1. Nhận  $\bigstar$ 

2. Chọn [Thiết lập] > [Cài đặt TV] > [Cài đặt chung] > [Cài đặt lại TV], sau đó nhấn OK.

3. Thực hiện theo hướng dẫn trên màn hình.

# <span id="page-43-0"></span>5 Kết nối TV của bạn

## <span id="page-43-1"></span>Về cáp

## Chất lượng cáp

Tr**ướ**c khi b**a**n k**ế**t n**ố**i thi**ế**t bị với TV, hãy kiểm tra các đầu nối có sẵn trên thiết bị. Kết nối thiết bị với TV bằng kết nối chất lượng cao nhất có sẵn. Đầu nối chất lượng tốt truyền hình ảnh và âm thanh tốt hơn.

Các kết nối hiển thị trong hướng dẫn sử dụng này chỉ là giới thiệu. Có thể có các giải pháp khác. Để có ví dụ khác, hãy truy cập vào

#### [http://www.connectivityguide.philips.com](http://www.connectivityguide.philips.com/).

Meo: Nếu thiết bị của ban chỉ có đầu nối h**ỗ**n h**ợ**p ho**ặ**c RCA, hãy sử d**ụ**ng cáp h**ỗ**n hợp (CVBS) để kết nối thiết bị với đầu nối CVBS/Y trên TV.

## HDMI

<span id="page-43-2"></span>Kết nối HDMI cho chất lượng hình ảnh và âm thanh tốt nhất.

- Cáp HDMI kết hợp các tín hiệu video và âm thanh. Kết nối HDMI cho tín hiệu TV đô nét cao (HD) và bật trên EasyLink.
- Đầu nối HDMI Audio Return Channel (ARC) cho phép xuất tín hiệu âm thanh TV đ**ế**n m**ộ**t thi**ế**t bị HDMI ARC tương thích.
- Kết nối cáp HDMI ngắn hơn 5m/16,4 feet.

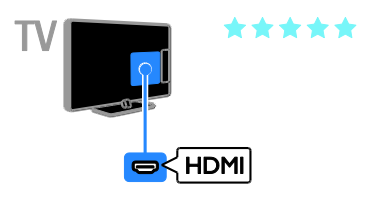

## Y Pb Pr

Video thành phần (Y Pb Pr) chỉ truyền video. Đối với âm thanh, cũng kết nối Audio Left/Right.

- Kết nối Y Pb Pr có thể xử lý tín hiệu TV độ nét cao (HD).
- Kết hợp màu đầu nối Y Pb Pr với ổ cắm cáp.

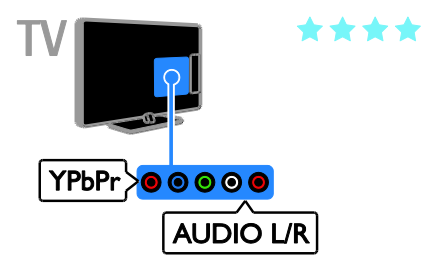

## <span id="page-44-0"></span>Kết nối ăng-ten trong trong trong trong trong trong trong trong trong trong trong trong trong trong trong trong

Kết nối ăng-ten với TV.

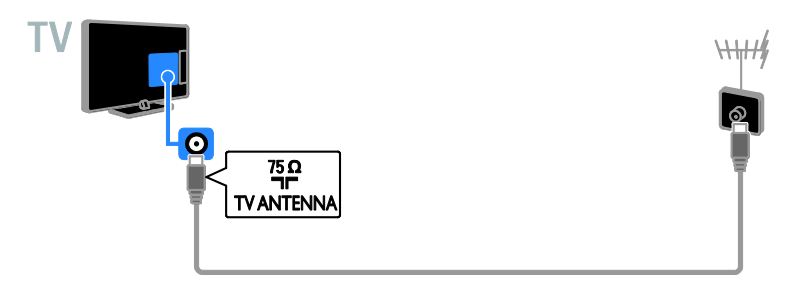

## <span id="page-44-2"></span><span id="page-44-1"></span>Kết nối thiết bị

## Đầu đọc Blu-ray hoặc DVD

<span id="page-44-3"></span>Kết nối đầu đọc đĩa bằng cáp HDMI với TV.

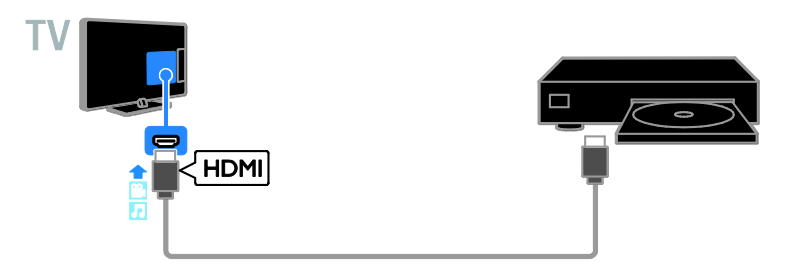

Kết nối đầu đĩa có cáp video thành phần (Y Pb Pr) và cáp âm thanh L/R với TV.

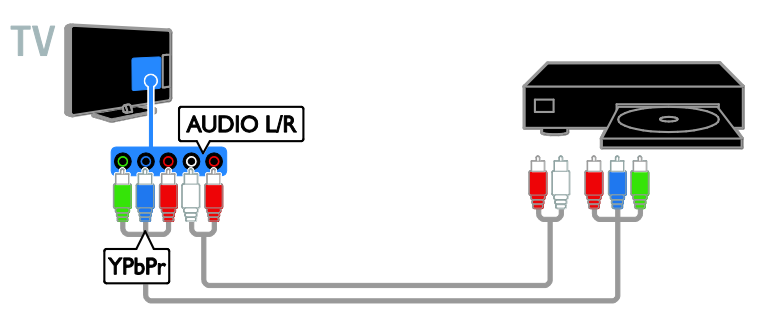

## Bộ thu TV

Kết nối bộ thu TV kỹ thuật số có cáp ăng-ten với TV.

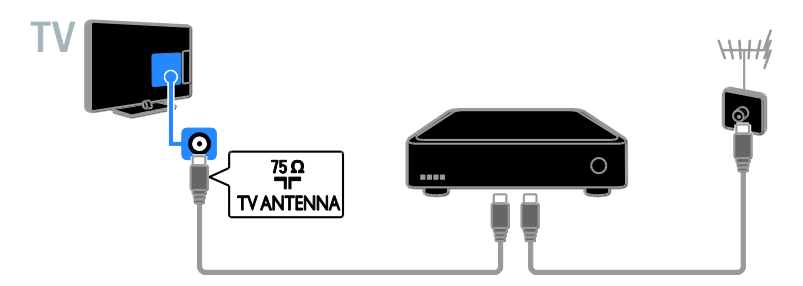

Kết nối bộ thu TV vệ tinh hoặc kỹ thuật số có cáp HDMI với TV.

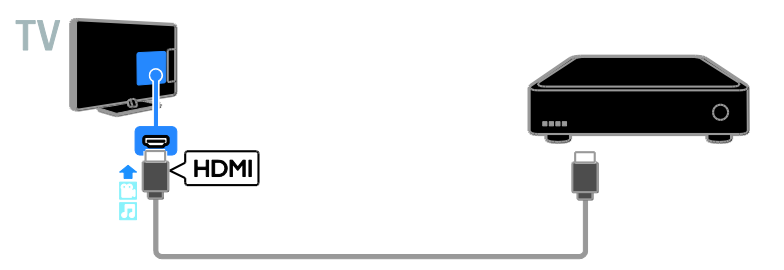

Kết nối bộ thu TV kỹ thuật số có cáp video thành phần (Y Pb Pr) và cáp âm thanh L/R với TV.

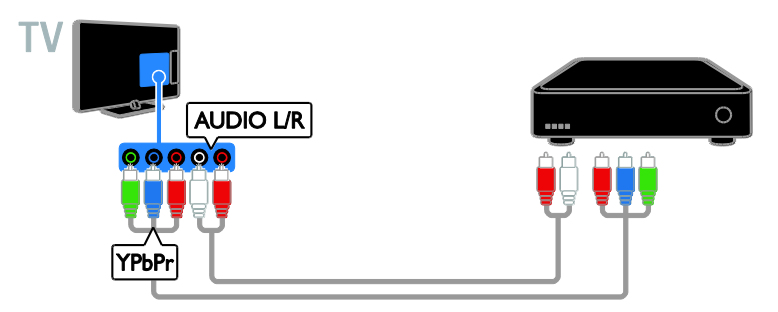

## Đầu ghi video

Kết nối đầu ghi có cáp ăng-ten với TV.

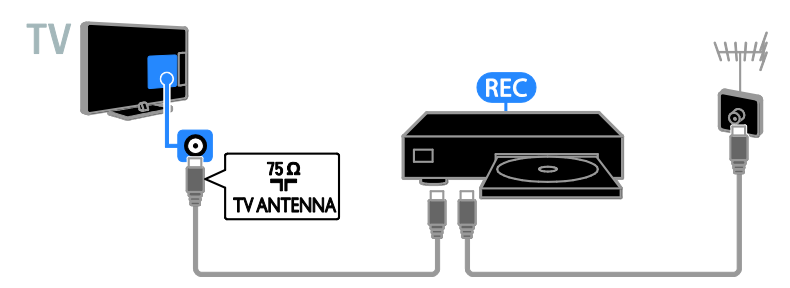

Kết nối đầu ghi có cáp HDMI với TV.

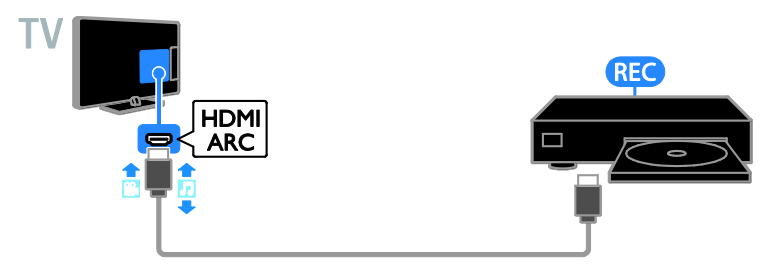

Kết nối đầu ghi có cáp video thành phần (Y Pb Pr) và cáp âm thanh L/R với TV.

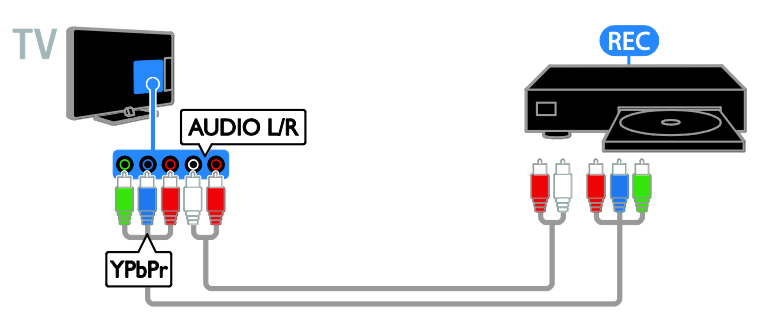

## Bộ điều khiển trò chơi

<span id="page-47-0"></span>Kết nối bộ điều khiển trò chơi có cáp HDMI với TV.

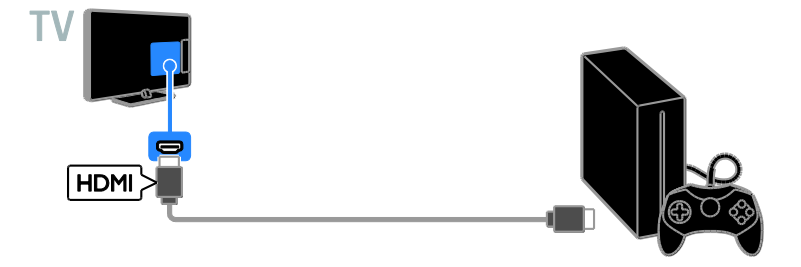

Kết nối bộ điều khiển trò chơi có cáp video thành phần (Y Pb Pr) và cáp âm thanh L/R với TV.

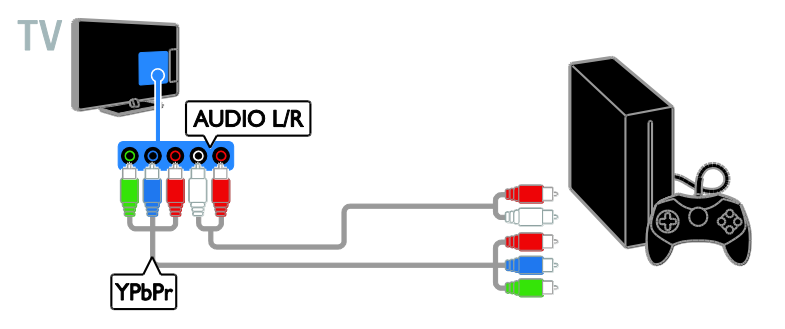

#### Nhà hát gia đình

Kết nối nhà hát gia đình tuân thủ HDMI-ARC có cáp HDMI với TV.

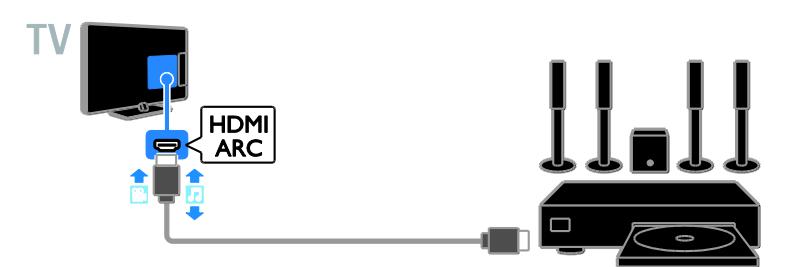

Kết nối nhà hát gia đình có cáp HDMI và cáp âm thanh coaxial với TV.

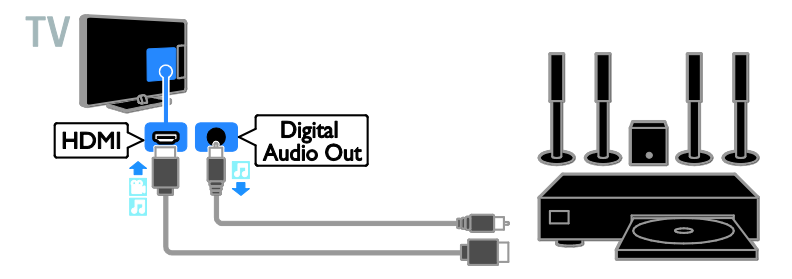

Kết nối nhà hát gia đình có cáp video thành phần (Y Pb Pr) và cáp âm thanh L/R với TV.

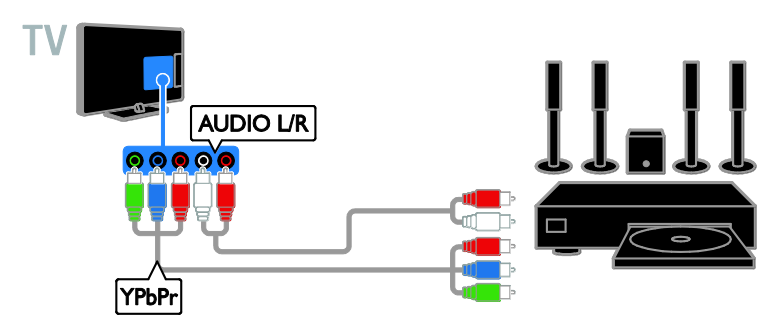

## Camera kỹ thuật số

Kết nối camera kỹ thuật số có cáp USB với TV.

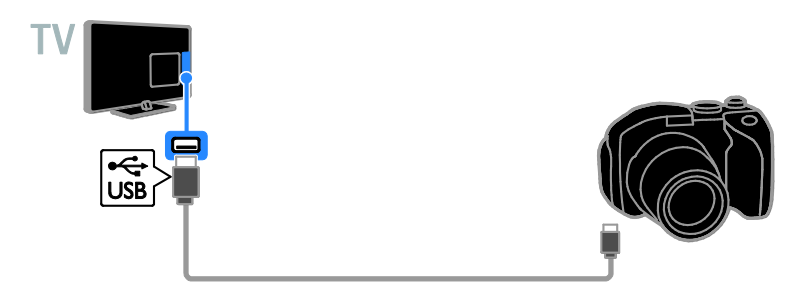

## Máy quay phim kết hợp kỹ thuật số

Kết nối máy quay phim kết hợp kỹ thuật số có cáp HDMI với TV.

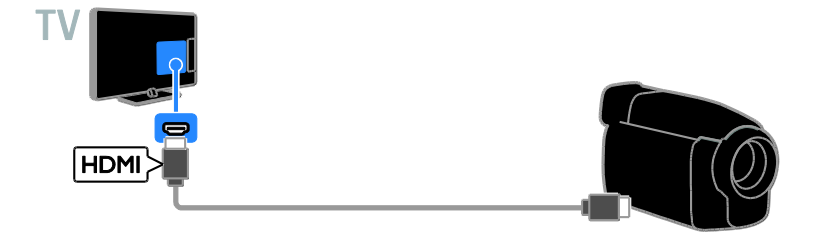

Kết nối máy quay phim kết hợp kỹ thuật số có cáp video thành phần (Y Pb Pr) và cáp âm thanh  $L/R$  với TV $V$ 

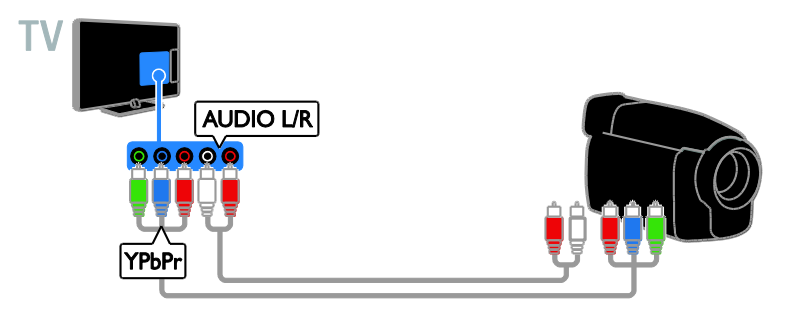

## <span id="page-50-0"></span>Kết nối các thiết bị khác thiết thấng thành thành thành thành thành thành thành thành thành thành thành thành t

Thiết bị lưu trữ USB

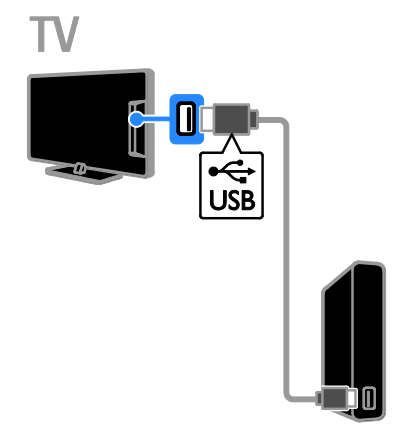

Kết nối ổ đĩa cứng USB có cáp USB với TV.

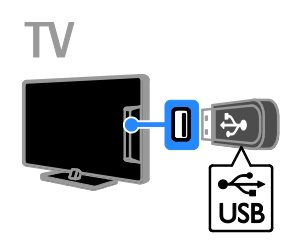

Kết nối ổ đĩa USB flash có cáp USB với TV.

## Máy vi tính

Kết nối máy vi tính có cáp HDMI với TV.

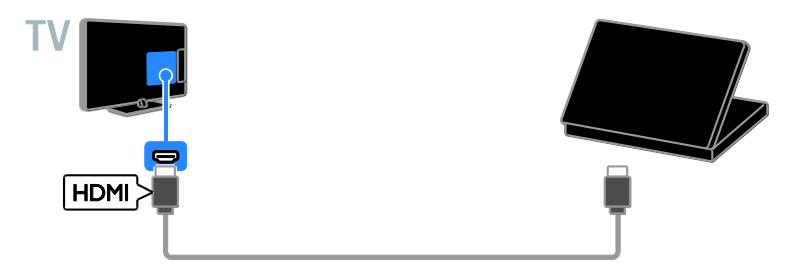

Kết nối máy vi tính có cáp DVI-HDMI và cáp âm thanh với TV.

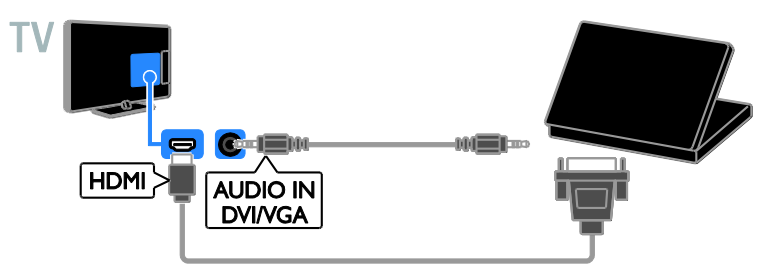

## Camera cuộc gọi video

<span id="page-51-0"></span>Kết nối camera video của TV Philips - PTA317 (được bán riêng) có cáp USB với TV.

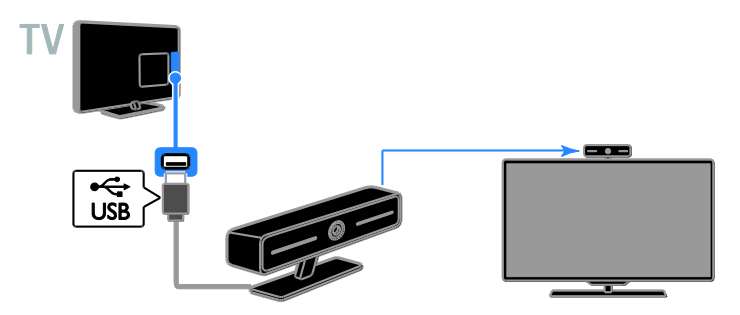

## <span id="page-52-0"></span> $X$ em các thiết bị đã kết nối theo có thể đặt lại loại và tên của thiết bị theo tr

#### Chon thiết bị

Trước khi bạn có thể xem thiết bị, hãy kết nối thiết bị đó với TV. Xem Kết nối TV của bạn > Kết nối thiết bị (Pag[e 45\)](#page-44-3).

#### Chọn thiết bị với NGUỒN

1. Nhân  $\bigoplus$  SOURCE trên bộ điều khiển từ xa ho**ặc INPUT** trên TV. 2. Ch**o**n thiết bị, sau đó nh**ấ**n **OK**.

#### Chon thiết bị từ menu Chính

1. Nhấn  $\bigstar$ 

2. Chọn [Nguồn], rồi nhấn OK.

3. Chon thiết bị, sau đó nhấn OK.

#### Cập nhật danh sách nguồn

Nếu bạn thêm hoặc gỡ bỏ thiết bị, hãy cập nhật danh sách nguồn.

#### 1. Nhấn + SOURCE.

- 2. Nhấn **III OPTIONS**.
- 3. Chọn [Tìm kết nối], sau đó nhấn OK.

4. Thực hiện theo hướng dẫn trên màn hình.

#### <span id="page-52-2"></span>Thay đổi cài đặt thiết bị

#### Thay đổi loại thiết bị

Bạn có thể thay đổi loại thiết bị để dễ dàng truy cập thiết bị từ menu Nguồn.

#### 1. Nhấn +D SOURCE.

2. Chọn thiết bị, sau đó nhấn[Loại thiết bị].

3. Chọn loại thiết bị phù hợp, sau đó nhấn OK.

#### Đổi tên thiết bị

Bạn có thể đổi tên thiết bị sau khi thiết bị được kết nối với TV.

#### 1. Nhấn +D SOURCE.

2. Chon đầu nối, sau đó nhấn [Đổi tên].

3. Sử d**u**ng bàn phím trên màn hình đ**ể** nh**â**p tên mới.

4. Khi hoàn t**ấ**t, hãy ch**o**n **[Xong]**, sau đó nhấn OK.

#### Đặt lại cài đặt thiết bị

Ban có thể đặt lại loại và tên của thiết bị v**ề** cài đ**ặ**t m**ặ**c định.

1. Trong menu [Nguồn], hãy chọn thiết bị và nhấn **III OPTIONS**.

2. Chọn [Tên và biểu tượng gốc], rồi nhấn OK.

## <span id="page-52-1"></span>Thiết lập thiết bị EasyLink

#### Ban co thể lam gi

Bạn có thể tận dụng tối đa các thiết bị tuân thủ HDMI-CEC với các tính năng kiểm soát nâng cao EasyLink của Philips. Kết nối các thiết bị tuân thủ HDMI-CEC thông qua HDMI với TV và kiểm soát chúng cùng lúc bằng bộ điều khiển từ xa của TV.

Lưu ý: Các thương hiệu khác mô tả chức năng HDMI-CEC khác nhau. Một số ví dụ là Anynet (Samsung), Aquos Link (Sharp) hoặc BRAVIA Sync (Sony). Không phải tất cả các thương hiệu đều hoàn toàn tương thích với Philips EasyLink.

Sau khi bật Philips EasyLink, các tính năng sau sẽ có sẵn:

#### Phát bằng phím một chạm

Khi ban phát thiết bị tuân thủ HDMI-CEC. TV sẽ bật từ chế độ chờ và chuyển sang đúng nguồn.

#### Chế độ chờ bằng phím một chạm

Khi bạn nhấn ở trên điều khiển từ xa của TV, TV và tất cả thiết bị tuân thủ HDMI-CEC sẽ chuyển sang chế độ chờ.

#### Tự động tắt thiết bị không hoạt động

Nếu thiết bị tuân thủ HDMI-CEC đã không hoạt động một thời gian, thiết bị sẽ chuyển sang chế đô chờ.

#### Bộ điều khiển từ xa EasyLink

Bạn có thể điều khiển nhiều thiết bị tuân thủ HDMI-CEC bằng bộ điều khiển từ xa của TV.

#### Điều khiển âm thanh hệ thống

Nếu ban kết nối thiết bị tương thích HDMI-CEC có loa thông qua đầu nối HDMI ARC, ban có thể chon nghe TV từ các loa đó thay vì nghe từ loa TV.

#### Giữ lại chất lượng hình ảnh

Nếu chất lượng hình ảnh của TV bị tác động bởi các tính năng xử lý hình ảnh của các thiết bị khác, bạn có thể bật Pixel Plus Link để giữ lại chất lượng hình ảnh.

#### Tối đa hóa hiển thị cho video được chèn phụ đề

Một số phu đề video có thể tao thanh phu đề riêng bên dưới video, sẽ giới han vùng hiển thị video. Để tối đa hóa vùng hiển thị video, ban có thể bật chuyển phụ đề tự động và hiển thị phụ đề trên hình ảnh video.

#### <span id="page-53-1"></span>Bạn cần gì

- Kết nối thiết bị tuân thủ HDMI-CEC với TV. Bạn có thể kết nối nhiều thiết bị HDMI-CEC. Xem Kết nối TV của bạn > Kết nối thiết bị (Pag[e 45\)](#page-44-3).
- Định cấu hình đúng từng thiết bị tuân thủ HDMI-CEC.
- **Bật EasyLink**

#### Bật EasyLink

1. Nhấn  $\bigstar$ .

2. Chọn [Thiết lập] > [Cài đặt TV] > [Cài đặt chung] > [EasyLink].

3. Chon  $[EasyLink] > [Bât]$ , sau đó nhấn OK.

## Kiểm soát thiết bị

Nếu bạn kết nối nhiều thiết bị HDMI-CEC h**ỗ** tr**ơ** cài đ**ặ**t này, b**a**n có thể kiểm soát t**ấ**t cả các thiết bị như vậy thông qua bộ điều khiển từ xa của TV.

Lưu ý: Đây là cài đặt nâng cao. Các thiết bị không hỗ trợ cài đặt này không thể phản hồi bộ điều khiển từ xa của TV.

#### 1. Nhấn  $\bigstar$

2. Chọn [Thiết lập] > [Cài đặt TV] > [Cài đặt chung] > [EasyLink] > [Điều khiển từ xa EasyLink].

3. Chon [Bật] hoặc [Tắt], sau đó nhấn OK.

#### Meo

- Để chuyển trở lại điều khiển TV, nhấn A, sau đó chọn [Xem TV].
- Để kiểm soát một thiết bị khác, hãy nhấn  $\bigtriangleup$ , sau đó chon thiết bị từ menu Chính.

#### Các nút EasyLink

Bạn có thể kiểm soát các thiết bị tuân thủ HDMI-CEC bằng các nút này trên bô điều khiển từ xa của TV:

- : Bật TV và thiết bị được kết nối hoặc chuyển sang chế độ chờ.
- Các nút phát: Điều khiển video hoặc nghe nhac.
- Các nút số: Chon tựa đề, chương hoặc bản nhạc.
- OK: Bắt đầu, tạm dừng hoặc tiếp tục phát trên thiết bị được kết nối, kích .<br>ho**ạt lự**a ch**ọ**n ho**ặ**c truy cập menu thiết bị.
- : Hiển thị menu Chính của TV.

#### <span id="page-53-0"></span>Tắt thiết bị kết nối

Bạn cũng có thể đặt để TV tắt thiết bị tuân thủ HDMI-CEC nếu chúng không phải là nguồn hiện hoạt. TV sẽ chuyển thiết bị kết n**ố**i sang ch**ế** đ**ô** chờ sau 10 phút không hoạt động.

#### 1. Nhấn  $\bigstar$ .

2. Chon [Thiết lâp] > [Cài đặt TV] > [Cài đặt chung] > [EasyLink].

3. Chon  $\Pi$ ự động tắt thiết bị $]$  > [Bật], sau đó nhấn OK.

## Chon ngõ ra loa

<span id="page-54-0"></span>Nếu thiết bị được kết nối là thiết bị tuân thủ HDMI Audio Return Channel (HDMI ARC), ban có thể xuất âm thanh TV thông qua cáp HDMI. Không yêu cầu cáp âm thanh bổ sung. Đảm bảo bạn kết nối thiết bị với đầu nối HDMI ARC trên TV. Xem Kết nối TV của bạn > Về cáp > HDMI (Pag[e 44\)](#page-43-2).

#### Bật HDMI ARC

1. Nhấn  $\bigstar$ 

2. Chọn [Thiết lập] > [Cài đặt TV] > [Âm thanh]  $>$  [Nâng cao]  $>$  [HDMI 1 - ARC].

3. Chọn một trong các tùy chọn sau, sau đó nhấn OK.

- [Bật]: Nghe âm thanh TV qua thiết bị tuân thủ HDMI-ARC được kết nối.
- **[Tắt]**: Nghe âm thanh TV qua loa TV hoặc thông qua thiết bị được kết nối qua đầu nối xuất âm thanh kỹ thuật số.

Lưu ý: Đảm bảo rằng tất cả cài đặt HDMI-CEC đều được thiết lập đúng trên thiết bị được kết nối.

#### Thiết lập loa TV

1. Nhấn  $\bigstar$ 

2. Chọn [Thiết lập] > [Cài đặt TV] > [Âm thanh]  $>$  [Nâng cao]  $>$  [Loa TV].

- 3. Chon một tùy chọn, sau đó nhấn OK:
- $\bullet$  [Tắt]: Tắt loa TV.
- [Bật]: Bật loa TV.
- [EasyLink]: Tắt loa TV và định luồng âm thanh TV sang thiết bị âm thanh HDMI-CEC được kết nối.
- [Tự khởi động EasyLink]: Khi thiết bị âm thanh HDMI-CEC được kết nối, tự động tắt loa TV và định luồng âm thanh TV sang thiết bị.

#### Thay đổi định luồng âm thanh TV

Ban có thể chuyển âm thanh giữa loa TV và bộ khuếch đại được kết nối bất kỳ lúc nào.

- 1. Nhấn **HI OPTIONS.**
- 2. Chọn [Hình ảnh và tiếng] > [Loa].

3. Chon một trong các tùy chon sau, sau đó nhấn OK.

- [TV]: Bật theo mặc định. Định luồng âm thanh TV qua TV và thiết bị âm thanh HDMI-CEC được k**ế**t n**ố**i cho đ**ế**n khi thi**ế**t bị đ**ượ**c k**ế**t nối chuyển sang kiểm soát âm thanh hệ thống. Khi đó, âm thanh TV sẽ được định luồng thông qua thiết bị được kết nối.
- [Bộ kh.đại]: Định luồng âm thanh thông qua thiết bị HDMI-CEC được kết nối. Nếu chế độ âm thanh hệ th**ố**ng không đ**ượ**c b**ậ**t trên thi**ế**t b**i**, âm thanh tiếp tục định luồng từ các loa của TV. Nếu [Tự khởi động EasyLink] đã được chọn, TV sẽ nhắc thiết bị được kết nối chuyển sang chế độ âm thanh hệ thống.

## Giữ lại chất lượng hình ảnh

Nếu chất lượng hình ảnh của TV bị tác động bởi các tính năng xử lý hình ảnh của các thiết bị khác, bạn có thể bật Pixel Plus Link.

#### Bật Pixel Plus Link

1. Nhấn  $\bigstar$ 

2. Chọn [Thiết lập] > [Cài đặt TV] > [Cài đặt chung] > [EasyLink]. 3. Chọn [Pixel Plus Link] > [Bật], sau đó nhấn OK.

## Tối đa hóa hiển thị video

Một số ph**ụ** đề tạo thanh ph**ụ** đề riêng bên dưới video, sẽ giới hạn vùng hiển thị video. Để tối đa hóa vùng hiển thị video, bạn có thể bật dịch chuyển phụ đề tự động. Khi đó, ph**u** đề sẽ hiển thị trên hình ảnh video. Bật dịch chuyển phụ đề tự động

1. Nhấn  $\bigoplus$ 

2. Chọn [Thiết lập] > [Cài đặt TV] > [Cài đặt chung] > [EasyLink].

3. Chọn [Thay đổi phụ đề tự động] > [Bật], sau đó nhấn OK.

## <span id="page-55-0"></span>Kết nối mạng và Internet

#### Ban co thê lam gi

#### <span id="page-55-1"></span>Xem Phương tiện

Nếu ban kết nối TV với mang chủ, ban có thể phát hình ảnh, nhac và video từ máy vi tính của mình. Xem Sử dung TV của ban > Phát tập tin đa phương tiện (Page [16\)](#page-15-1).

#### TV Thông minh

Nếu bạn kết nối TV với mạng chủ bằng kết nối Internet, bạn có thể duyệt TV Thông minh. TV Thông minh cung cấp các dịch vụ Internet và trang web được chỉnh cho phù hợp với TV của ban. Phát nhạc và video, tham khảo thông tin giải trí, thuê phim và nhiều hơn thế nữa. Xem Sử dụng TV của bạn > TV Thông minh (Pag[e 19\)](#page-18-1).

#### Bạn cần gì

Cảnh báo: TV này tuân thủ chỉ thị EMC chỉ khi bạn sử dụng cáp Cat5 Ethernet được bảo vệ.

- Mạng máy vi tính bao gồm: a) Bộ định tuyến cắm và chạy phổ quát (UPnP) và b) Máy vi tính có một trong các hệ điều hành này: Microsoft Windows XP, Microsoft Windows Vista, Mac OS X hoặc Linux.
- Để kết nối TV với máy vi tính, ban cần cài đặt và định cấu hình máy chủ phương tiện trên máy vi tính. Xem Sử dụng TV của bạn > Phát tập tin đa phương tiện (Page [16\)](#page-15-1).
- Để kết nối TV với Internet, bạn cũng cần kết nối tốc độ cao với Internet.

## Kết nối

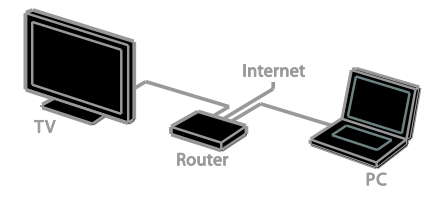

Bạn có thể kết nối TV này với mạng chủ thông qua kết nối có dây hoặc không dây.

 Đối với kết nối có dây, xem Kết nối TV của bạn > Kết nối mạng và Internet > Kết nối có dây (Page [56\)](#page-55-2).

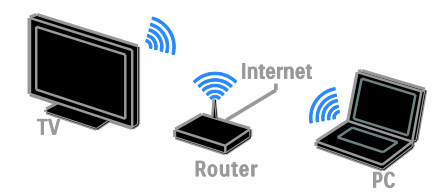

Đ**ố**i v**ớ**i k**ế**t n**ố**i Wi-Fi sẵn sàng, xem Kết nối TV của ban > Kết nối mang và Internet > Wi-Fi sẵn sàng (Page [56\)](#page-55-3).

## Kết nối có dây

- <span id="page-55-2"></span>1. Bật bộ định tuyến và bật cài đặt DHCP.
- 2. Kết nối bộ định tuyến có cáp Ethernet với TV.
- 3. Nhấn  $\bigoplus$ , sau đó chọn [Thiết lập].
- 4. Chọn **[Kết nối mạng]**, sau đó nh**ấ**n **OK**.
- 5. Thực hiện theo hướng dẫn trên màn hình để cài đặt mạng.
- 6. Chờ TV tìm kết nối mạng.
- <span id="page-55-3"></span>7. Nếu được nhắc, hãy đồng ý Thỏa Thuận Cấp Phép Người Dùng Cuối.

## Wi-Fi sẵn sàng

Với bộ điều hợp USB không dây của Philips PTA127 (được bán riêng), ban có thể kết nối TV với mang chủ không dây.

#### Lưu ý:

Mang không dây hoạt động trong cùng một phổ tần số 2.4GHz như các thiết bị gia đình phổ biến, chẳng hạn như điện thoại Dect, lò vi sóng hoặc thiết bị Bluetooth, có thể gây nhiễu Wi-Fi. Chuyển các thiết bị này ra xa TV.

- $\bullet$   $\bullet$  Để giảm lưu lượng truy cập mạng, hãy tắt các thiết bị mạng không sử dụng trong mạng chủ.
- Chất lượng nhận tùy thuộc vào vị trí của bộ định tuyến không dây và nhà cung cấp dịch vu Internet địa phương.
- Trong khi ban phát video qua mang chủ không dây, chúng tôi khuyên ban nên sử dụng bô định tuyến IEEE 802.11 N. Tốc độ kết nối có thể khác nhau tùy theo môi trường hoat đông của m**a**ng chủ không dây.

#### Bắt đầu thiết lập không dây

- 1. Bật bộ định tuyến mang không dây.
- 2. Kết nối bộ điều hợp USB của Philips

PTA128 với đầu nối USB trên TV.

Cài đặt không dây tự đông bắt đầu.

3. Thực hi**ê**n theo hướng dẫn trên màn hình.

Mẹo: Giữ bộ điều hợp USB không dây được kết nối với TV.

#### WPS - Wi-Fi Protected Setup

1. Nếu bộ định tuyến của ban hỗ trợ Wi-Fi Protected Setup (WPS), hãy nhấn nút WPS trên bô định tuyến.

2. Sau 2 phút, hãy chon [WPS] trên TV, sau đó nhấn OK.

TV sẽ kết nối mạng. Thao tác này mất khoảng 2 phút.

Hầu hết không dây mới có hệ thống WPS và mang biểu tượng WPS. Hệ thống WPS sử dụng mã hóa bảo mật WPS và không thể được kết hợp với các thiết bị trên mạng sử dụng mã hóa bảo mật WEP. Nếu bạn vẫn cần thiết bị WEP (Wired Equivalent Privacy) trong mạng của bạn, cài đặt bằng [Quét] > [Tùy chỉnh].

#### Tìm bộ định tuyến

Nếu ban có một vài bộ định tuyến trong mang, ban có thể chon mang ban cần.

1. Để chon bô định tuyến mang cu thể, nhấn [Quét] trên trang đầu tiên của cài đặt. Bộ định tuyến có WPS và tín hiệu manh nhất được hiển thị trước tiên trong danh sách trên màn hình.

2. Chọn bộ định tuyến bạn cần, sau đó nhấn OK.

- Nếu bạn đang kết nối với bộ định tuyến WPS, chọn [WPS] trên TV.
- Nếu ban muốn đặt mã PIN trong phần mềm bộ định tuyến để kết nối, ch**ọn [WPS PIN]** và ghi lại mã.
- Để nhâp khóa mã hóa theo cách thủ công, ch**ọ**n **[Chuẩn]**, sau đó nhập khóa khi đ**ượ**c nh**ắ**c.

#### Đặt kết nối an toàn với PIN WPS

1. Để đặt kết nối an toàn, chọn [WPS PIN] và nhấn OK.

2. Ghi lai mã PIN 8 số được hiển thi trên TV, sau đó nhập mã PIN trong phần mềm bô định tuyến trên PC của ban.

Để tìm hiểu n**ơ**i để nh**â**p mã PIN, hãy đ**ọ**c hướng dẫn sử dụng bộ định tuyến.

#### Đặt kết nối an toàn với PIN WPA

Nếu ban có bảo mật WPA trên bộ định tuyến, hãy nhập cụm từ mật khẩu bằng bộ điều khiển từ xa.

1. Đ**ể** nh**â**p khóa mã hóa (khóa b**ả**o m**ậ**t) theo cách thủ công, ch**ọ**n **[Chuẩn]**, sau đó nhấn OK.

2. Để truy cập bàn phím trên màn hình, chọn trường mục nhập văn bản, sau đó nhấn OK.

#### Đặt kết nối an toàn với mã hóa WEP

Nếu ban có mã hóa bảo mật WEP, TV sẽ hỏi khóa mã hóa WEP có số 16 ký tự.

1. Tìm khóa 16 ký t**ư** trong ph**ầ**n m**ề**m b**ô** định tuy**ế**n trên PC và t**ạ**o ghi chú cho khóa đầu tiên trong danh sách khóa WEP.

2. Nhập khóa trên TV bằng bộ điều khiển từ xa.

Nếu khóa bảo mật được chấp nhận, TV sẽ kết nối với bộ định tuyến không dây.

3. Nếu được nhắc, hãy đồng ý Thỏa Thuận Cấp Phép Người Dùng Cuối.

## Cài đặt mang

#### Tên mang TV

Nếu ban có nhiều TV trong mạng chủ, bạn có thể đổi tên TV này để đặt cho nó một tên duy nhất.

1. Nhấn  $\triangle$ 

2. Chọn [Thiết lập] > [Cài đặt mạng] > [Tên mạng TV], sau đó nhấn OK.

3. Sử dụng bàn phím trên màn hình hoặc bàn phím trên bộ điều khiển từ xa để nhập tên.

#### Bật Miracast

TV này là TV được Miracast chứng nhân. Đế hiến thị nội dung liền m**ạ**ch từ thiết bị Wi-Fi trên TV, hãy bât Miracast.

1. Nhấn  $\triangle$ 

2. Chọn [Thiết lập] > [Cài đặt mạng] > [Wi-Fi Miracast].

3. Chọn [Bật], sau đó nhấn OK để bật Miracast.

Meo: Để xóa lịch sử của tất cả thiết bị Miracast Wi-Fi, hãy chon [Thiết lập] > [Cài đặt mạng] > [Xóa các thiết bị Wi-Fi Miracast].

#### Bật ghi từ xa

TV này hỗ trợ lập lịch ghi từ xa từ thiết bị Wi-Fi.

Lưu ý: Nếu bạn bật ghi từ xa, TV tiêu thụ nhiều năng lượng hơn ở chế độ chờ.

#### 1. Nhận  $\bigstar$

2. Chon [Thiết lập]  $>$  [Cài đặt mang]  $>$ [Ghi MyRemote].

3. Chọn [Bật], sau đó nhấn OK.

# <span id="page-58-0"></span>6 Xử lý sự cố <sup>t</sup>

## <span id="page-58-1"></span>Các vấn đề chung

#### Không bật được TV:

- Rút cáp điện khỏi ổ cắm. Chờ một phút rồi cắm l**a**i.
- Bảo đảm rằng cáp nguồn được kết nối an toàn.

#### Khi chuyển TV sang bật, tắt hoặc chờ, bạn nghe một tiếng tách trong khung TV:

Không cần phải làm gì cả. Tiếng tách đó là do sự co giãn bình thường của TV khi nóng lên hoặc lạnh xuống. Điều này không ảnh hưởng đến hiệu năng ho**ạ**t động.

TV không phản hồi tín hiệu từ điều khiển từ xa hoặc điều khiển TV khi được bật: TV cần một khoảng thời gian để khởi động. Trong thời gian này, TV sẽ không phản hồi tín hiệu từ điều khiển từ xa hoặc điều khiển TV. Điều này là bình th**ườ**ng.

Nếu TV tiếp tục không phản hồi tín hiệu từ điều khiển từ xa, hãy xem bộ cảm biến của b**ộ** đi**ề**u khi**ề**n từ xa thông qua camera kỹ thuật số -- nếu bạn nhấn bất kỳ nút nào trên bộ điều khiển từ xa và thấy đèn màu đỏ cháy yếu trên bộ cảm biến, thì bộ điều khi**ế**n từ xa đang ho**ạ**t đ**ô**ng nhưng TV có thể cần phải được Bộ Phận Chăm Sóc Khách hàng của Philips kiểm tra. Quy trình  $\times$ ử lý sự cố này không thể áp dụng cho bộ điều khiển từ xa được ghép nối không dây với TV.

#### Khi TV ở chế độ chờ, một màn hình khởi động splash được hiển thị, khi đó TV sẽ trở về chế độ chờ:

Điều này là bình th**ườ**ng. Khi TV là bị ngắt k**ế**t n**ố**i và k**ế**t n**ố**i l**ạ**i nguồn điện, màn hình khởi động được hiển thị ở lần khởi động tiếp theo.

Để bật TV từ chế đô chờ, nhấn  $\phi$  trên điều khiển từ xa ho**ặ**c nh**ấ**n phím b**ấ**t kỳ trên TV.

#### Đèn chế độ chờ trên TV nhấp nháy màu đỏ:

Rút cáp điện khỏi ổ cắm. Chờ cho đến khi TV nguội rồi hãy cắm lại cáp điện. Nếu đèn vẫn nhấp nháy đỏ, hãy liên hệ với Bộ phân Chăm sóc Khách hàng Philips.

#### Âm thanh TV bị sai ngôn ngữ

Nếu ban chon ngôn ngữ âm thanh qua **III OPTIONS, TV sẽ đặt lại thành ngôn ngữ** mặc định khi bạn thay đổi các kênh hoặc t**ắ**t TV. Đ**ể** gi**ữ** ngôn ng**ữ** đã ch**o**n, thay đ**ổ**i ngôn ng**ữ** âm thanh của b**a**n b**ằ**ng cách nh**ấn**  $\bigcap$ , sau đó ch**ọn [Thiết lập] > [Cài** đặt kênh] > [Ngôn ngữ] > [Ngôn ngữ âm thanh chính] hoặc [Ngôn ngữ âm thanh phụ].

Menu TV hoặc TV Thông minh hiển thị sai ngôn ngữ:

Thay đổi menu sang ngôn ngữ ưa thích của ban.

Để biết thêm thông tin, xem Thay đổi cài đặt TV > Cài đặt ngôn ngữ > Ngôn ngữ menu (Pag[e 39\)](#page-38-1).

Bạn quên mã 4 ký số để mở khóa tính năng chặn kênh (khóa trẻ em): Nhập '8888'.

#### Bạn muốn nâng cấp phần mềm TV: Truy câp vào [www.philips.com/support](http://www.philips.com/support) và tải xuống gói phần mềm mới nhất dành cho TV của bạn. Hướng dẫn cài đặt phần mềm và phát hành ghi chú cho biết nôi dung nào đã được cập nhật cũng có sẵn trên

trang web. Hướng dẫn đầy đủ về cách nâng cấp phần mềm TV của bạn cũng có sẵn tại Thay đổi cài đặt TV > Cập nhật phần mềm (Page [42\)](#page-41-1).

## <span id="page-59-0"></span>Vấn đề về kênh

Bạn muốn cài đặt các kênh TV: Xem Thay đổi cài đặt TV > Cài đặt tự động (Page [37](#page-36-1))để có hướng dẫn cách cài đặt kênh analog hoặc kênh kỹ thuật số. Không tìm thấy kênh kỹ thuật số nào khi lắp đặt:

- Xem đặc tính kỹ thuật để đảm bảo TV của bạn hỗ trợ DVB-T hoặc DVB-C ở quốc gia của b**ạ**n.
- Đảm bảo kết nối đúng tất cả các cáp và ch**ọ**n đúng mạng.

#### Các kênh đã cài đặt trước đây không xuất hiện trong danh sách kênh:

Đảm bảo đã chọn đúng danh sách kênh.

#### Bạn muốn sắp xếp lại hoặc lập lại thứ tự danh sách kênh:

Sau khi kênh được cài đặt, các kênh đó sẽ xuất hiện trong danh sách kênh. Để biết thông tin v**ề** qu**ả**n lý danh sách kênh, k**ể** c**ả** sắp xếp lại các kênh, xem Xem TV > Quản lý danh sách kênh (Page [12\)](#page-11-0).

## <span id="page-59-1"></span>Các vấn đề về hình ảnh

#### TV bật nhưng không có hình ảnh hoặc hình ảnh bị méo mó:

- Đảm bảo ăng-ten đã được kết nối đúng với TV.
- Đảm bảo chọn đúng thiết bị dưới dạng nguồn hiển thị.
- Đảm bảo kết nối đúng thiết bị ngoại vi hoặc nguồn.

#### Có âm thanh nhưng không có hình ảnh: Đảm bảo cài đặt hình ảnh được đặt đúng.

#### TV thu tín hiệu yếu từ kết nối ăng-ten:

- Đảm bảo ăng-ten đã được kết nối đúng với TV.
- Loa, thiết bị âm thanh không nối đất, đèn huỳnh quang, nhà cao tầng và các vật thể lớn khác có thể ảnh hưởng đến chất lượng thu tín hiệu. Nếu có thể, hãy cải thiện chất lượng thu tín hiệu bằng cách đổi hướng ăng-ten ho**ặ**c di chuy**ể**n các thi**ế**t b**i** ra xa TV.

 Nếu chỉ tín hiệu của một kênh bị yếu, hãy tinh chỉnh kênh đó.

#### Chất lượng hình ảnh kém từ các thiết bị kết nối:

- Đảm bảo các thiết bị được kết nối đúng.
- Đảm bảo cài đặt hình ảnh được đặt đúng.

#### TV không lưu được các cài đặt hình ảnh: Đảm bảo vị trí TV được đặt thành Gia đình. Ban có thể thay đổi và lưu cài đặt trong chế độ này.

#### Hình ảnh không vừa khít màn hình; quá lớn hoặc quá nhỏ:

Thay đổi sang định dạng hình ảnh khác.

#### Định dạng hình ảnh tiếp tục thay đổi với các kênh khác nhau:

Thay vì định dạng hình ảnh [Thu phóng tự động], hãy chọn định dạng hình ảnh khác.

#### Vị trí hình ảnh không đúng:

Tín hiệu hình ảnh từ một số thiết bị có thể không vừa khít với màn hình. Kiểm tra nguồn phát tín hiệu của thiết bị.

#### Hình ảnh từ chương trình nghe nhìn được đổi tần số:

Ban có thể cần Conditional Access Module để truy cập nội dung. Kiểm tra với nhà điều hành dịch v**ụ** của b**ạ**n.

#### Biểu ngữ "e-sticker" hiển thị thông tin xuất hiện trên màn hình TV:

TV đang ở chế độ [Cửa hàng]. Để gỡ bỏ e-sticker, đặt TV sang chế độ [Gia đình], sau đó khởi động lại TV. Xem Thay đổi cài đặt TV của bạn > Cài đặt khác > Chế độ gia đình (Page [41\)](#page-40-1).

Máy vi tính hiển thị lên TV không ổn định:

- Đảm bảo PC sử dụng đô phân giải được hỗ trợ và tần số làm tươi. Xem Đặc điểm kỹ thuật > Hiển thi đô phân giải (Page [63\)](#page-62-4).
- Thay đổi định dạng hình ảnh TV thành [Không theo tỷ lệ].

## <span id="page-60-0"></span>Các vấn đề về âm thanh

#### Có hình nhưng không có tiếng từ TV:

Nếu không dò được tín hiệu âm thanh, thì TV sẽ tự động tắt nguồn phát âm thanh – đây không phải là lỗi kỹ thuật.

- Đảm bảo rằng tất cả các cáp đều được kết nối đúng.
- Đảm bảo rằng âm lượng không bị tắt tiếng hoặc đặt thành 0.
- Đảm bảo rằng cài đặt loa TV được chon. Nhấn **III OPTIONS**, chon **[Hình** ảnh và tiếng] > [Loa] và sau đó ch**ọ**n [TV].
- Đảm bảo rằng ngõ ra âm thanh TV được kết nối với ngõ vào âm thanh trên thiết bị nhà hát gia đình có bật HDMI-CEC hoặc tuân thủ EasyLink. Phải nghe được âm thanh từ loa nhà hát gia đình.
- Một số thiết bị có thể yêu cầu bạn bật ngõ ra âm thanh HDMI theo cách thủ công. N**ế**u âm thanh HDMI đã đ**ượ**c bật, nhưng bạn vẫn không nghe được, thử thay đ**ổ**i định d**ạ**ng âm thanh kỹ thuật số của thiết bị sang PCM (Pulse Code Modulation). Tham khảo tài liệu kèm theo thiết bị để có hướng dẫn.

#### Có hình ảnh nhưng chất lượng âm thanh kém:

Đảm bảo các cài đặt âm thanh được đặt đúng

## <span id="page-60-1"></span>Vấn đề về kết nối

#### Các vấn đề về thiết bị HDMI:

- Lưu ý rằng chức năng hỗ trơ HDCP (Bảo vệ Nội dung Kỹ thuật số Băng thông Rộng) có thể làm trễ thời gian mà TV cần để hiển thị nội dung từ thiết bị HDMI.
- Nếu TV không nhận ra thiết bị HDMI và không hiển thị được hình ảnh, hãy chuyển nguồn từ một thiết bị sang một thiết bị khác rồi chuyển trở lại.
- Nếu có sự ngắt quãng âm thanh, hãy đảm bảo các cài đặt ngõ ra của thiết bị HDMI chính xác.
- Nếu bạn sử dụng bộ điều hợp HDMI sang DVI hoặc cáp HDMI sang DVI, đảm bảo rằng cáp âm thanh bổ sung được kết nối với AUDIO L/R hoặc AUDIO IN (chỉ đầu cắm nhỏ).

#### Bạn không thể sử dụng các tính năng EasyLink:

Đảm bảo rằng các thiết bị HDMI của bạn tương thích HDMI-CEC. Các tính năng EasyLink chỉ làm việc với các thiết bị tương thích HDMI-CEC.

#### Nếu thiết bị âm thanh tuân thủ HDMI-CEC được kết nối với TV và TV không hiển thị bất kỳ biểu tượng tắt tiếng hoặc âm lượng nào khi âm lượng bị ngắt, tăng hoặc giảm:

Khi thiết bị âm thanh HDMI-CEC được kết nối, hành vi này là bình thường.

#### Nội dung thiết bị USB không được hiển thị:

- Đảm bảo rằng thiết bị lưu trữ USB được đặt thành Lớp Lưu Trữ Khối như được mô tả trong tài liệu của thiết bị lưu trữ.
- Đảm bảo rằng thiết bị lưu trữ USB tương thích với TV.
- Đảm bảo rằng các định dạng tập tin hình ảnh và âm thanh được TV hỗ trợ.

Tập tin hình ảnh và âm thanh trên thiết bị lưu trữ USB của bạn không phát hoặc hiển thị trôi chảy:

Hiệu suất truyền của thiết bị lưu trữ USB có thể giới hạn tốc độ truyền dữ liệu đến TV, gây ra ch**ấ**t l**ượ**ng phát kém.

## <span id="page-61-0"></span>Vấn đề về mang

Bạn muốn thiết lập kết nối không dây giữa TV và mang chủ:

Tham khảo Kết nối TV của bạn > Kết nối mạng và Internet > Wi-Fi Sẵn Sàng (Page [56\)](#page-55-3) để có hướng dẫn về cách kết nối không dây TV với mang chủ.

#### TV Thông minh không hoạt đông:

Ki**ế**m tra xem b**ộ** định tuy**ế**n có đ**ượ**c k**ế**t nối đúng với TV không và bộ định tuyến có mở truy cập Internet không. Nếu bộ định tuyến có cài đặt tường lửa hoặc bảo mật, đảm bảo rằng nó cho phép chuyển dữ liệu của TV Thông minh - kiểm tra tài liệu bộ định tuyến để biết chi tiết.

Truy cập Internet qua TV Thông minh chậm:

- Thử cải thiện chất lượng tín hiệu giữa b**ô** định tuy**ế**n và TV n**ế**u b**a**n đang truy cập Internet không dây. Tham khảo tài liệu của bộ định tuyến để biết chi tiết.
- Luôn sử dụng băng thông rộng nhanh ở bất cứ nơi nào có thể.
- Cập nhật TV với phần mềm mới nhất để đảm bảo tốc độ duyệt là tối ưu.

#### Mang châm:

Nếu bạn đang truy cập PC không dây, hãy tham khảo tài liệu của bộ định tuyến để cải thiện chất lượng tín hiệu giữa bộ định tuyến và TV.

Mạng không dây bị biến dạng hoặc không tìm thấy:

- Đảm bảo rằng mạng không dây không bị nhiễu bởi lò vi sóng, điên thoai DECT hoặc các thiết bị Wi-Fi xung quanh khác.
- Nếu mạng không dây không hoạt động, hãy thử kết nối mạng có dây.
- Đảm bảo rằng tường lửa trong mạng của b**ạ**n cho phép truy cập vào mạng TV không dây.

## <span id="page-61-1"></span>Liên hệ với Philips

Cảnh báo: Không tự mình cố sửa chữa TV. Làm như vậy có thể gây tổn thương nghiêm trọng, hư hỏng không thể sửa được hoặc làm mất quyền bảo hành cho TV.

Nếu không thể giải quyết vấn đề của b**a**n, hãy tham khảo câu hỏi thường gặp (FAQ) dành cho TV này tại

[www.philips.com/support](http://www.philips.com/support). Bạn cũng có thể tham kh**ả**o ý ki**ế**n và đóng góp vào c**ộ**ng đồng TV Philips tai

[www.supportforum.philips.com](http://www.supportforum.philips.com/).

Nếu ban muốn nói chuyên hoặc gửi email đến đai diên của Philips, hãy liên hệ với Bộ Phận Chăm Sóc Khách Hàng Philips ở quốc gia bạn. Bạn có thể tìm thấy chi tiết liên hệ trong tờ rơi kèm theo TV này hoặc tại [www.philips.com/support](http://www.philips.com/support).

Ghi lại kiểu và số sê-ri của TV trước khi liên h**ệ** với Philips. Các s**ố** này n**ằ**m ở mặt sau và trên bao bì của TV.

# <span id="page-62-0"></span>7 Đặc tính kỹ thuật

## <span id="page-62-1"></span>Nguồn điện và thu nhận

Các đặc tính kỹ thuật sản phẩm có thể thay đ**ổ**i mà không thông báo tr**ướ**c.

#### Công suất

- Nguồn điện: AC 220-240V (50-60Hz)
- $\bullet$  Tiêu thụ điện ở chế đô chờ: < 0.3W
- Nhiệt đô môi trường: 5 đến 40 đô C
- Đối với tiêu thu điên, hãy xem đặc tính kỹ thuật sản phẩm tại [www.philips.com/support](http://www.philips.com/support).

Phân loại nguồn điện được ghi trên nhãn sản phẩm là mức tiêu thụ điện cho sản phẩm này trong quá trình sử dụng bình thường tai nhà (IEC 62087 Ed.2). Phân loai nguồn điện tối đa, nằm trong dấu ngoặc đơn, được dùng cho an toàn điện (IEC 60065 Ed. 7.2).

#### Thu nhận

- Đầu vào ăng-ten: 75 ohm coaxial (IEC75)
- **Hệ TV: DVB COFDM 2K/8 K**
- Phát lai video: NTSC, PAL, SECAM\*
- TV kỹ thuật số: MPEG-4, DVB-T (Trên mặt đất), DVB-T2\*, DVB-C (Cáp)
- Băng chuyển kênh: VHF, UHF, S-Channel, Hyperband

<span id="page-62-2"></span>\*Chỉ có sẵn cho các kiểu máy nhất định.

## Hiển thị và âm thanh

#### Hình ảnh / Hiển thị

- Kiểu hiển thị: Đèn nền LED HD/Full HD
- Kích thước chéo:
	- 81 cm / 32 inch
	- 99 cm / 39 inch
	- 107 cm / 42 inch
	- 117 cm / 46 inch
- Tỷ lệ co: 16:9 (màn hình rộng)
- Độ phân giải khung: - Full HD: 1920x1080p  $-$  HD: 1366  $\times$  768
- Cải tiến hình ảnh: Digital Crystal Clear
- Tốc độ Chuyển động Hoàn hảo (PMR): 100 Hz

#### $\hat{A}$ m thanh

- Nguồn ra (RMS): 20 W @ 10% THD
- Âm thanh Trong tr**ẻ**o
- Mono / Stereo / Lập trình âm thanh phụ

## <span id="page-62-4"></span><span id="page-62-3"></span>Độ phân giải màn hình

#### Định dạng máy vi tính - HDMI (Độ phân giải - tần số làm tươi)

 $640 \times 480 - 60$  Hz  $800 \times 600 - 60$  Hz  $1024 \times 768 - 60$  Hz 1280 x 720 - 60 Hz  $1280 \times 768 - 60$  Hz 1280 x 1024 - 60 Hz  $1360 \times 768 - 60$  Hz

Chỉ dành cho TV Full HD:  $1680 \times 1050 - 60$  Hz  $1920 \times 1080 - 60$  Hz

#### Định dạng video (Độ phân giải - tần số làm tươi)

480i - 60 Hz 480p - 60Hz 576i - 50Hz 576p - 50Hz 720p - 50Hz, 60Hz 1080i - 50Hz, 60Hz 1080p - 24Hz, 25Hz, 30Hz, 50Hz, 60 Hz

## <span id="page-63-0"></span>Đa phương tiện

Lưu ý: Tên tâp tin đa phương tiên không được vượt quá 128 ký tự.

Các kết nối đa phương tiện được hỗ trợ

· USB: Chỉ kết nối các thiết bị USB tiêu thụ nguồn điện 500mA trở xuống. - NTFS, FAT 16 (Chỉ đọc) - FAT 32

Định dạng âm thanh/video được hỗ trợ

Ethernet LAN RJ-45

#### Các tập tin hình ảnh được hỗ trợ

- $\bullet$  |PEG:  $\ast$ .jpg,  $\ast$ .jpeg,  $\ast$ .mpo
- GIF (87a, 89a): \*.gif
- PNG: \*.png
- BMP: \*.bmp, \*.dib
- $\bullet$  IPS:  $*$ .jps
- PNS: \*.pns
- BMS: \*.bms

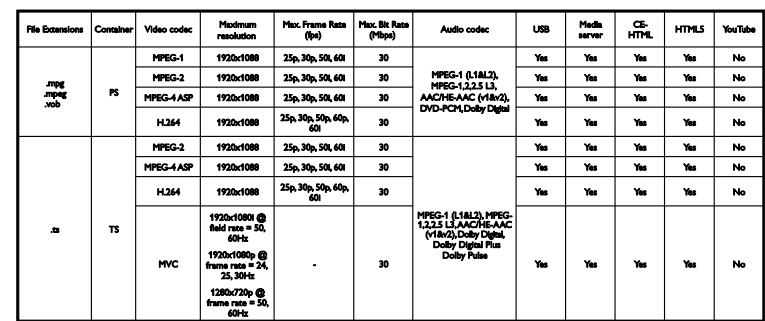

#### Định dạng âm thanh/video được hỗ trợ

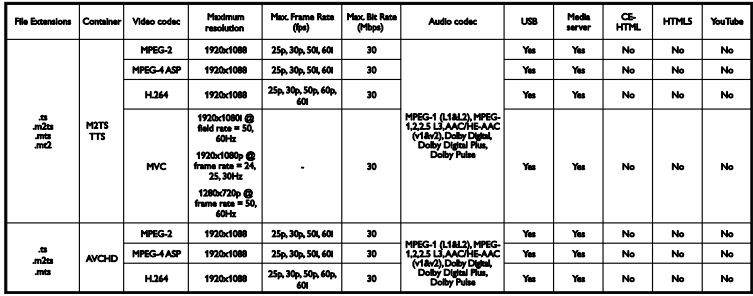

#### Định dạng âm thanh/video được hỗ trợ

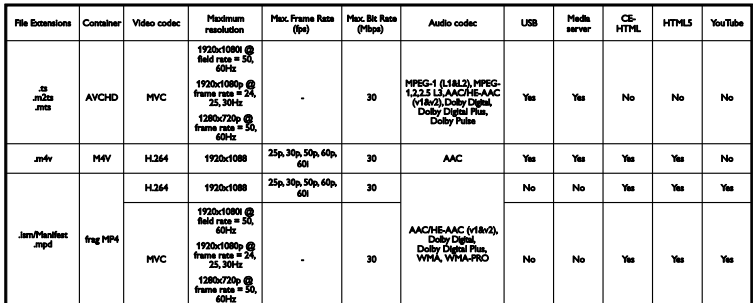

Định dạng âm thanh/video được hồ trợ

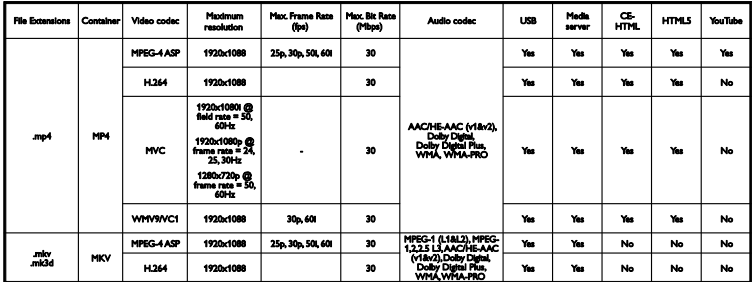

Định dạng âm thanh/video được hỗ trợ

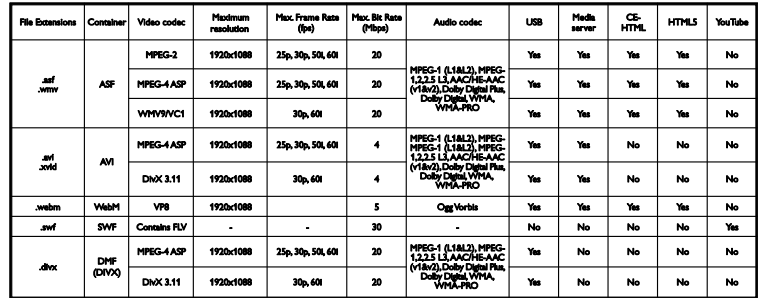

Định dạng âm thanh/video được hỗ trợ

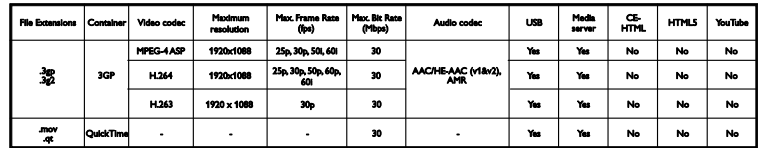

Định dạng âm thanh được hỗ trợ

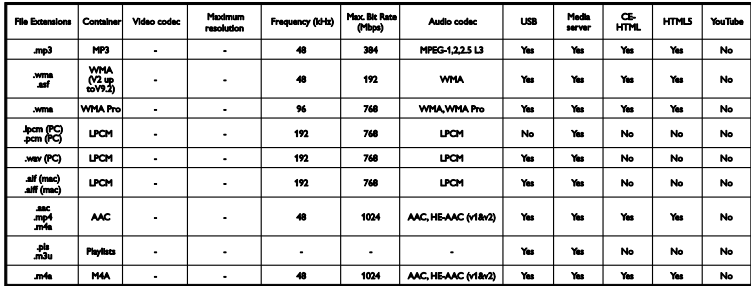

Định dạng âm thanh được hỗ trợ

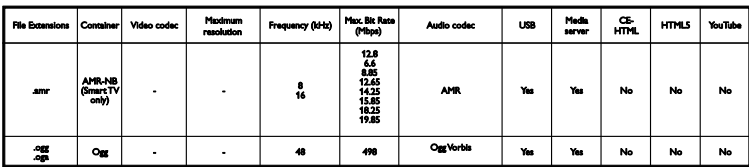

Định dạng phụ đề được hỗ trợ

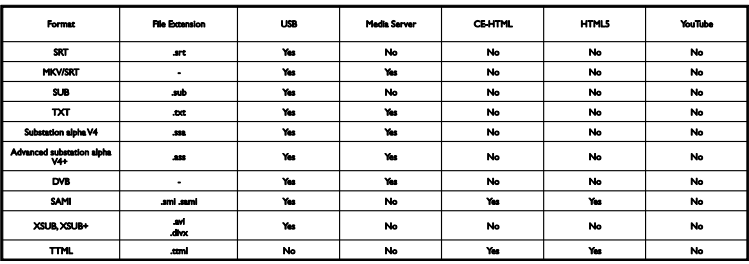

#### Mã hóa ký tự

- Windows-1250 (CP-1250): Trung Âu và Đông Âu Latinh (Séc, Hungary, Ba Lan, Slovak, Slovenia, Croatia, Rumani, Serbia)
- Windows-1251 (CP-1251): Cyrillic
- Windows-1252 (CP-1252): Đông Âu Latinh
- Windows-1253 (CP-1253): Hy Lạp
- Windows-1254 (CP-1254): Thổ Nhĩ Kỳ
- UTF-8: Mã hóa ký tự đa byte cho Unicode

#### Phần mềm máy chủ phương tiện tuân thủ DLNA được hỗ trợ

- Windows Media Player (Microsoft Windows)
- Twonky Media (Microsoft Windows, Mac OS X)
- Sony Vaio Media Server (Microsoft Windows)
- TVersity (Microsoft Windows)
- Nero MediaHome
- DiXiM (Microsoft Windows XP)
- Macrovision Network Media Server (Microsoft Windows)
- Fuppes (Linux)
- uShare (Linux)

## <span id="page-65-0"></span>Kết nối

#### Phía sau

- HDMI 1 ARC: Kênh Trả Lai Âm Thanh HDMI
- HDMI 2
- AUDIO IN (DVI): ổ cắm nhỏ stereo 3,5mm
- Ethernet LAN RJ-45
- SERV. U: Cổng dịch vu
- CVBS/Y, Pb, Pr, Audio L/R: video và âm thanh ghép
- DIGITAL AUDIO OUT: Coaxial
- TV ANTENNA: 75 ohm coaxial (IEC)

#### Bên cạnh

- $\bullet$   $HDMI$
- USB 2
- USB 1
- <span id="page-65-1"></span>Tai nghe: đầu cắm stereo nhỏ 3,5mm

## Phiên bản trợ giúp

UMv 420813130302 - 20130404

# <span id="page-66-0"></span>8 Index

#### **A**

an toàn - 3

#### **Â**

âm bíp phím - 39 âm lượng - 11

#### **B**

bản ghi, lịch biểu - 24 b ản ghi, xem - 25 b ản ghi, xóa - 25 b ật, t ắt TV - 11 bộ cảm biển - 9 b ộ đi ều khi ển t ừ xa - 9 bộ điều khiền trò chơi, kết nổi - 47 bộ hẹn giờ ngủ - 32 bộ khuềch đại, chọn ngõ ra - 54 B ộ thu TV, k ết n ố i - 45

#### **C**

cài đ ặt âm thanh - 35 cài đặt âm thanh, đặt lại - 36 cài đ ặt hình ảnh - 34 cài đặt hình ảnh, đặt lại - 36 cài đ ặt kênh t ự đ ộng - 36 cài đ**ặ**t l**ạ**i - 42 cài đ ặt m ạng - 57 cài đặt tiết kiệm năng lượng - 7 cài đặt trò chơi - 30 cài đ ặt, âm thanh - 35 cài đ ặt, định d ạng âm thanh - 35 cài đ ặt, hình ảnh - 34 cài đ ặt, m ạng - 57 cài đặt, trò chơi - 30 camera cu ộc g ọi video - 51

camera k ỹ thu ật s ố - 48 camera video Philips - 51 cáp - 43 c ập nh ật, danh sách ngu ồ n - 52 c ửa hàng video - 20 chăm sóc màn hình - 4 ch**ề** độ cửa hàng - 40 ch ế đ ộ ch ờ - 11 ch ế đ ộ gia đình - 40 ch ế đ ộ, nhà ho ặc c ửa hàng - 40 cho thuê, video tr ực tuy ến - 20 chuy ển ph ụ đ ề t ự đ ộng - 54 chương trình máy ch ủ phương ti ệ n - 16

#### **D**

danh sách kênh - 12 danh sách kênh, sao chép - 37 demo - 40 di ễn đàn tr ực tuy ế n - 8 DivX VOD - 18 DLNA - 16 DTVi - 21

#### **Đ**

đa phương ti ện, các định d ạng đ ư ợc h ỗ tr ợ - 63 đa phương ti ện, phát t ập tin - 16 đa phương ti ện, tùy ch ọn phát - 17 đánh giá c ủa cha m ẹ - 33 đ ặc tính k ỹ thu ật âm thanh - 62 đ ặc tính k ỹ thu ật ngu ồn đi ệ n - 62 đ ặt tr ư ớc, hình ảnh và âm thanh - 13 đ ầu đ ọc đĩa, k ết n ố i - 44 đ ầu n ố i - 43 điều khiến - 9 đi ều khi ển đi ện tho ại thông minh - 10 đi ều khi ển phía sau - 9

Điều khiển TV - 9 định dang hình ảnh - 14 đo phân giai màn hinh - 62 đổi tên kênh - 12 đổi tên, thiết bị được kết nối - 52 đồng hồ - 32

#### **E**

EasyLink - 52 EasyLink, bật - 53 EasyLink, bộ điều khiển từ xa - 53 EasyLink, các tính năng - 52 EasyLink, điều khiển - 53 EasyLink, điều khiển trên màn hình - 10 EasyLink, loa TV - 54 EPG - 14 EPG, chương trình nghe nhìn - 14 EPG, Internet - 15

#### **G**

ghi TV, một chạm - 24 ghi TV, ổ đĩa cứng USB - 23 ghi, chương trình TV - 23

#### **H**

HbbTV - 21 HDMI - 43 HDMI ARC - 43 hiển thị đặc tính kỹ thuật - 62 hỗ trợ sản phẩm - 8 hướng dẫn chương trình - 14 hướng dẫn chương trình, chương trình nghe nhìn - 14 hướng dẫn chương trình, Internet - 15 hướng dẫn kết nối - 8 hướng dẫn TV - 14

hướng dẫn TV, chương trình nghe nhìn - 14 hướng dẫn TV, Internet - 15

#### **I**

Internet, kết nối - 55 Internet, TV Thông minh - 19

#### **K**

kênh - 12 kênh analog, cài đặt - 36 kênh analog, phụ đề - 39 kênh analog, tinh chỉnh - 37 kênh kỹ thuật số, cài đặt - 36 kênh kỹ thuật số, phụ đề - 39 kênh ưa thích, danh sách - 12 kênh, ẩn hoặc bỏ ẩn - 12 kênh, biểu tượng - 12 kênh, cài đặt (analog) - 36 kênh, cài đặt (kỹ thuật số) - 36 kênh, cài đặt (tự động) - 36 kênh, cài đặt lại - 42 kênh, cập nhật - 37 kênh, chuyển - 12 kênh, đổi tên - 12 kênh, sắp xếp - 12 kênh, tinh chỉnh (analog) - 37 kênh, ưa thích - 12 kết nối - 65 kết nối, bộ điều khiển trò chơi - 47 kết nối, bộ thu TV - 45 kết nối, camera cuộc gọi video - 51 kết nối, camera kỹ thuật số - 48 kết nối, đầu đọc đĩa - 44 kết nối, Internet - 55 kết nối, mạng chủ - 55 kết nối, máy ghi âm - 46

kết nối, máy quay phim kết hợp kỹ thuật  $s\hat{0}$  - 49 kết nối, máy vi tính - 51 kết nối, nhà hát gia đình - 47 kết nối, ổ đĩa cứng bên ngoài - 50 kết nối, thiết bị USB - 50 khóa TV - 5 Khóa kensington - 5 khóa trẻ em - 33 không dây, bộ điều hợp USB - 56

#### **L**

lập lịch, bản ghi - 24 LED ở chế độ chờ - 9 liên hệ với Philips - 8 Liên kết pixel plus - 54 loa TV, tắt âm - 11

#### **M**

mã, được hỗ trợ - 63 mang chủ - 55 mạng, kết nối - 55 mạng, tên TV - 57 máy quay phim kết hợp kỹ thuật số - 49 máy vi tính, phát tập tin - 16 Multimedia Home Platform (MHP) - 21

#### **N**

ngôn ngữ âm thanh - 38 ngôn ngữ, menu - 38 ngôn ngữ, phụ đề - 39 nguồn, cập nhật - 52 nguồn, chọn - 13 nhà hát gia đình, kết nối - 47

#### **ổ**

ổ đĩa cứng bên ngoài - 50

#### **P**

PC, độ phân giải hiển thị - 62 phát, tập tin máy vi tính - 16 phát, tập tin USB - 16 phần mềm, bản cập nhật Internet - 42 phần mềm, bản cập nhật kỹ thuật số - 42 phần mềm, bản cập nhật USB - 41 phần mềm, kiểm tra phiên bản - 41 phụ đề, analog - 39 phụ đề, kỹ thuật số - 39 phụ đề, ngôn ngữ - 39

#### **R**

radio kỹ thuật số - 12

#### **S**

sắp xếp lại, kết nối - 46 Skype - 26 Skype, cài đặt - 29 Skype, cuộc gọi thoại - 28 Skype, cuộc gọi video - 28 Skype, chặn liên lạc - 27 Skype, đăng nhập - 26 Skype, liên lạc - 27 Skype, nhân cuộc gọi - 28 Skype, thiết lập - 26 Skype, thư thoại - 29

#### **T**

tái chế - 8 tạm dừng TV, ổ đĩa cứng USB - 22 tạm ngừng TV - 22 teletext 2.5 - 31 teletext, màn hình kép - 31 teletext, mở rộng - 31 teletext, Muc trang - 31 teletext, ngôn ngữ - 31

teletext, tìm kiếm - 31 teletext, trang phụ - 31 Tính bền vững - 7 Tự động tắt, thiết bị - 53 TV tương tác - 21 TV Thông minh - 19 TV Thông minh, duyệt - 19 TV Thông minh, khởi động - 19 TV Thông minh, mang - 55 TV Thông minh, ứng dụng - 20 thiết bị được kết nối, đổi tên - 52 thiết bị, xem - 52 thương hiệu và bản quyền - 6 trợ giúp cài đặt - 34 Trợ giúp, phiên bản - 65 trợ giúp, trên màn hình - 8 truy cập cho người khiếm thị - 40 truy cập dành cho người khiếm thị - 39 truy cập phổ biến, bật - 39 truy cập phổ biến, người khiếm thị - 40 truy cập phổ biến, người khiếm thính - 39

#### **U**

USB, phát tập tin - 16

#### **V**

vị trí, chân đế hoặc tường - 4 vị trí, meo - 4 video trực tuyến, cho thuê - 20

#### **W**

Wi-Fi sẵn sàng, thiết lập - 56

#### **Y**

YouTube - 19 YPbPr, video thành phần - 43

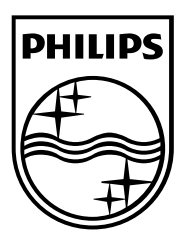

All registered and unregistered trademarks are the property of their respective owners. Specifications are subject to change without notice. Philips and the Philips' shield emblem are registered trademarks of Koninklijke Philips Electronics N.V. and are used under license from Koninklijke Philips Electronics N.V. 2013 © TP Vision Netherlands B.V. All rights reserved.

[www.philips.com](http://www.philips.com/)

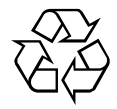